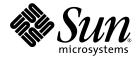

# Sun StorEdge<sup>™</sup> 3000 Family CLI 2.0 User's Guide

Sun Microsystems, Inc. www.sun.com

Part No. 817-4951-13 February 2005, Revision A

Submit comments about this document at: <a href="http://www.sun.com/hwdocs/feedback">http://www.sun.com/hwdocs/feedback</a>

Copyright © 2002–2005 Dot Hill Systems Corporation, 6305 El Camino Real, Carlsbad, California 92009, USA. All rights reserved.

Sun Microsystems, Inc. and Dot Hill Systems Corporation may have intellectual property rights relating to technology embodied in this product or document. In particular, and without limitation, these intellectual property rights may include one or more of the U.S. patents listed at http://www.sun.com/patents and one or more additional patents or pending patent applications in the U.S. and other countries.

This product or document is distributed under licenses restricting its use, copying distribution, and decompilation. No part of this product or document may be reproduced in any form by any means without prior written authorization of Sun and its licensors, if any.

Third-party software is copyrighted and licensed from Sun suppliers.

Parts of the product may be derived from Berkeley BSD systems, licensed from the University of California. UNIX is a registered trademark in the U.S. and in other countries, exclusively licensed through X/Open Company, Ltd.

Sun, Sun Microsystems, the Sun logo, Sun StorEdge, AnswerBook2, docs.sun.com, and Solaris are trademarks or registered trademarks of Sun Microsystems, Inc. in the U.S. and in other countries.

U.S. Government Rights—Commercial use. Government users are subject to the Sun Microsystems, Inc. standard license agreement and applicable provisions of the FAR and its supplements.

DOCUMENTATION IS PROVIDED "AS IS" AND ALL EXPRESS OR IMPLIED CONDITIONS, REPRESENTATIONS AND WARRANTIES, INCLUDING ANY IMPLIED WARRANTY OF MERCHANTABILITY, FITNESS FOR A PARTICULAR PURPOSE OR NONINFRINGEMENT, ARE DISCLAIMED, EXCEPT TO THE EXTENT THAT SUCH DISCLAIMERS ARE HELD TO BE LEGALLY INVALID.

Copyright © 2002-2005 Dot Hill Systems Corporation, 6305 El Camino Real, Carlsbad, Californie 92009, Etats-Unis. Tous droits réservés.

Sun Microsystems, Inc. et Dot Hill Systems Corporation peuvent avoir les droits de propriété intellectuels relatants à la technologie incorporée dans le produit qui est décrit dans ce document. En particulier, et sans la limitation, ces droits de propriété intellectuels peuvent inclure un ou plus des brevets américains énumérés à http://www.sun.com/patents et un ou les brevets plus supplémentaires ou les applications de brevet en attente dans les Etats-Unis et dans les autres pays.

Ce produit ou document est protégé par un copyright et distribué avec des licences qui en restreignent l'utilisation, la copie, la distribution, et la décompilation. Aucune partie de ce produit ou document ne peut être reproduite sous aucune forme, par quelque moyen que ce soit, sans l'autorisation préalable et écrite de Sun et de ses bailleurs de licence, s'il y en a.

Le logiciel détenu par des tiers, et qui comprend la technologie relative aux polices de caractères, est protégé par un copyright et licencié par des fournisseurs de Sun.

Des parties de ce produit pourront être dérivées des systèmes Berkeley BSD licenciés par l'Université de Californie. UNIX est une marque déposée aux Etats-Unis et dans d'autres pays et licenciée exclusivement par X/Open Company, Ltd.

Sun, Sun Microsystems, le logo Sun, Sun StorEdge, AnswerBook2, docs.sun.com, et Solaris sont des marques de fabrique ou des marques déposées de Sun Microsystems, Inc. aux Etats-Unis et dans d'autres pays.

LA DOCUMENTATION EST FOURNIE "EN L'ÉTAT" ET TOUTES AUTRES CONDITIONS, DECLARATIONS ET GARANTIES EXPRESSES OU TACITES SONT FORMELLEMENT EXCLUES, DANS LA MESURE AUTORISEE PAR LA LOI APPLICABLE, Y COMPRIS NOTAMMENT TOUTE GARANTIE IMPLICITE RELATIVE A LA QUALITE MARCHANDE, A L'APTITUDE A UNE UTILISATION PARTICULIERE OU A L'ABSENCE DE CONTREFAÇON.

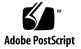

## Contents

#### Preface xi

### 1. Overview 1

Supported Communication Modes 1

Accessing the CLI 2

- ▼ To Access the CLI from UNIX Operating Systems 2
- ▼ To Access the CLI from Windows Operating Systems 3

Accessing the Man Page and Help 3

- ▼ To Access the Man Page from UNIX Operating Systems 3
- ▼ To Access Help from Windows Operating Systems 4

Interactive Command Mode 4

Single-Command Mode 5

Command Keywords 6

Device Names for Inband Communication 9

Device Names for Out-of-Band Communication 10

Disk Device Syntax 11

Logical Drive Syntax 12

Logical Volume Syntax 13

Device Capacity 14

#### 2. System Function Commands 15

Basic Commands 16

about 16

exit 16 help 17 quit 17 select 18 version 18 Network Commands 19 configure network-interface 19 create host-wwn-name 21 delete host-wwn-name 22 set protocol 23 show host-wwn-names 25 show ip-address 26 show network-parameters 26 show port-wwn 27 show protocol 28show rs232-configuration 29 Component Status Commands 29 set auto-write-through-trigger 30 show access-mode 31 show auto-write-through-trigger 32 show battery-status 33 show enclosure-status 35 show frus 43 show peripheral-device-status 45 Configuration Commands 46

download nvram 47 reset nvram 48 show bypass device 49 show bypass RAID 51 show bypass SFP 52 show configuration 55 show loop-map 57 upload nvram 59 Event Message Commands 60 clear events 60 show events 60

show persistent-events 62

### 3. Controller and Disk Commands 65

Controller Commands 66

download controller-configuration 66 fail 68 mute 69 password 69 reset controller 70 set cache-parameters 71 set controller-date 74 set controller-name 75 set controller-password 76 set rs232-configuration 76 set unique-identifier 77 show cache-parameters 79 show controller-date 79 show controller-name 80

show inquiry-data 80 show redundancy-mode 82 show redundant-controller 84 show shutdown-status 84 show unique-identifier 85 shutdown controller 86 unfail 87 upload controller-configuration 87 Disk Commands 88 abort clone 88 clone 89 configure global-spare 90 set disk-array 91 set led 92 show clone 94show disk-array 94 show disks 95 show led-status 98 unconfigure global-spare 99

#### 4. Channel Commands 101

Channel Commands 102 configure channel 102 set drive-parameters 104 set host-parameters 107 set inter-controller-link 109 show channels 110 show drive-parameters 112 show host-parameters 114 show inter-controller-link 115

#### 5. Logical Drive, Partition, and Logical Volume Commands 117

Logical Drive Commands 118

abort create 118 abort expand 119 abort media-check 120 abort parity-check 121 abort rebuild 121 add disk 122 check media 123 check parity 124 configure local-spare 126 create logical-drive 127 delete logical-drive 130 expand 131 rebuild 133 set logical-drive 134 show disks logical-drive 135 show logical-drive 137 show logical-drives add-disk 139 show logical-drives expanding 139 show logical-drives initializing 140 show logical-drives logical volume 141 show logical-drives parity-check 143 show logical-drives rebuilding 143 show media-check 144 show stripe-size-list 145 shutdown logical-drive 145

unconfigure local-spare 147

### Partition Commands 148

configure partition 148

map partition 150

show lun-maps 152

show partitions 154

unmap partition 155

#### Logical Volume Commands 157

create logical-volume 157

delete logical-volume 159

set logical-volume 160

show logical-volumes 161

#### 6. Firmware Show and Download Commands 165

#### Show Commands 165

show safte-device 166

show sata-mux 167

show sata-router 168

show ses-devices 169

#### Download Commands 170

download controller-firmware 171

download disk-firmware 173

download pld-hardware 175

download safte-firmware 176

download sata-path-controller-firmware 177

download sata-router-firmware 178

download ses-firmware 179

### A. Summary of CLI Options and Commands 181

### B. Error and Event Messages 193

C. Show Configuration Command Output 203
 Show Configuration Output 204
 XML DTD 211
 Sample Show Configuration XML Output 236

Glossary 277

Index 285

# Preface

Use the Sun StorEdge<sup>™</sup> 3000 Family Command-Line Interface (CLI) to manage Sun StorEdge 3000 family array controllers, examine and configure Sun StorEdge 3000 family arrays, save and restore configuration data, and download new firmware to RAID controllers and Just a Bunch of Disks (JBODs). The CLI utility communicates with the storage subsystem using inband or out-of-band communication with the RAID controller over low voltage differential (LVD) SCSI, Fibre Channel, or Ethernet connections.

The commands in this document apply to the:

- Sun StorEdge 3120 SCSI array
- Sun StorEdge 3310 SCSI array
- Sun StorEdge 3320 SCSI array
- Sun StorEdge 3510 FC array
- Sun StorEdge 3511 SATA array

**Note** – The Sun StorEdge 3120 SCSI array is a standalone JBOD. It does not have a RAID controller to manage the disks. For a list of the available JBOD CLI commands, see "JBOD Commands" on page 190.

For instructions on installing the CLI, refer to the *Sun StorEdge 3000 Family Software Installation Guide*.

This guide is written for experienced system administrators who are familiar with Sun hardware and software products.

# How This Book Is Organized

This book covers the following topics:

Chapter 1 introduces the Sun StorEdge CLI and provides an overview.

Chapter 2 provides the available system function commands with sample code.

Chapter 3 provides the available controller and disk commands with sample code.

Chapter 4 provides the available host and drive channel commands with sample code.

Chapter 5 provides the available CLI commands with sample code for logical drives, partitions, and logical volumes.

Chapter 6 provides the firmware, disk drive, SCSI Enclosure Services (SES), SCSI Accessed Fault-Tolerant Enclosure (SAF-TE), programmable logic device (PLD), and serial ATA (SATA) router and path controller show and download commands.

Appendix A contains a list of the CLI options, a list of CLI commands for RAID arrays, and a list of CLI commands for JBODs.

Appendix B lists error and status messages and error codes.

Appendix C includes a list of the items included in the output of the show configuration command and the sample XML output of the show configuration XML file command.

The Glossary provides RAID terminology and definitions used throughout the product documentation.

## Using UNIX Commands

This document does not contain information on basic UNIX<sup>®</sup> commands and procedures such as shutting down the system, booting the system, and configuring devices. See the following for this information:

- Software documentation that you received with your system
- Solaris<sup>TM</sup> operating system documentation, which is at

http://docs.sun.com

# Shell Prompts

| Shell                                 | Prompt        |  |
|---------------------------------------|---------------|--|
| C shell                               | machine-name% |  |
| C shell superuser                     | machine-name# |  |
| Bourne shell and Korn shell           | \$            |  |
| Bourne shell and Korn shell superuser | #             |  |

# **Typographic Conventions**

The CLI syntax and examples use the typeface conventions described in the following table.

| Typeface <sup>1</sup> | Meaning                                                                                                    | Examples                                                                                                    |
|-----------------------|----------------------------------------------------------------------------------------------------|----------------------------------------------------------------------------------------------------|
| AaBbCc123             | The names of commands, files, and directories;<br>on-screen computer output                                              | Edit your.login file.<br>Use 1s -a to list all files.<br>% You have mail.                                                                                                    |
| AaBbCc123             | What you type, when contrasted with on-<br>screen computer output                                                        | % <b>su</b><br>Password:                                                                                                    |
| AaBbCc123             | Book titles, new words or terms, words to be<br>emphasized. Replace command-line variables<br>with real names or values. | Read Chapter 6 in the <i>User's Guide</i> .<br>These are called <i>class</i> options.<br>You <i>must</i> be superuser to do this.<br>To delete a file, type rm <i>filename</i> . |

1 The settings on your browser might differ from these settings.

The CLI syntax and examples use the special characters described in the following table.

| Character   | Description                                                                                                    | Example                                               |
|-------------|----------------------------------------------------------------------------------------------------|-------------------------------------------------------|
| [] brackets | Brackets indicate that the option or<br>argument is optional. If the brackets are<br>omitted, the argument must be specified.          | mute [controller]                                     |
| { } braces  | Braces indicate that the enclosed options<br>or arguments are mutually dependent.<br>Treat everything enclosed in braces as a<br>unit. | check parity { <i>ld-index</i>   <i>ld-id</i> }       |
| separator   | A separator indicates that only one of the arguments separated by this character can be specified.                                     | shutdown logical-drive <i>ld-index</i>   <i>ld-id</i> |

# **Related Documentation**

The following table contains a list of related software documentation. For a complete list of all related documentation, refer to the *Sun StorEdge 3000 Family Installation*, *Operation, and Service Manual* for your array.

| Title                                                                     | Part Number |
|---------------------------------------------------------------------------|-------------|
| Sun StorEdge 3120 SCSI Array Release Notes                                | 816-7955    |
| Sun StorEdge 3310 SCSI Array Release Notes                                | 816-7292    |
| Sun StorEdge 3320 SCSI Array Release Notes                                | 817-7660    |
| Sun StorEdge 3510 FC Array and Sun StorEdge 3511 SATA Array Release Notes | 817-6597    |
| Sun StorEdge 3000 Family 2.0 Software Installation Guide                  | 817-3764    |
| Sun StorEdge 3000 Family RAID Firmware 4.1x User's Guide                  | 817-3711    |
| Sun StorEdge 3000 Family Configuration Service 2.0 User's Guide           | 817-3337    |
| Sun StorEdge 3000 Family Diagnostic Reporter 2.0 User's Guide             | 817-3338    |

# Accessing Sun Documentation

All Sun StorEdge 3000 family documentation is available online in both PDF and HTML format at the following location:

http://www.sun.com/products-n-solutions/hardware/docs/ Network\_Storage\_Solutions/Workgroup/

The following locations are specific for the SCSI array and FC array:

http://docs.sun.com/app/docs/coll/3120SCSIarray

http://docs.sun.com/app/docs/coll/3310SCSIarray

http://docs.sun.com/app/docs/coll/3320SCSIarray

http://docs.sun.com/app/docs/coll/3510FCarray

http://docs.sun.com/app/docs/coll/3511FCarray

You can view, print, or purchase a broad selection of Sun documentation at:

http://www.sun.com/documentation

# **Contacting Sun Technical Support**

For late-breaking news and troubleshooting tips, review the Release Notes for your array located in the appropriate directory:

http://www.sun.com/products-n-solutions/hardware/docs/ Network\_Storage\_Solutions/Workgroup/

If you have technical questions about this product that are not answered in the documentation, go to:

http://www.sun.com/service/contacting

To initiate or check on a USA-only service request, contact Sun support at:

800-USA-4SUN

To obtain international technical support, contact the sales office of each country at:

http://www.sun.com/service/contacting/sales.html

# 508 Accessibility Features

The Sun StorEdge documentation is available in 508-compliant HTML files that can be used with assistive technology programs for visually impaired personnel. These files are provided on the Documentation CD for your product as well as on the web sites identified in the previous "Accessing Sun Documentation" section. Additionally, the software and firmware applications provide keyboard navigation and shortcuts, which are documented in the user's guides.

## Sun Welcomes Your Comments

Sun is interested in improving its documentation and welcomes your comments and suggestions. You can submit your comments by going to:

http://www.sun.com/hwdocs/feedback

Please include the title and part number of your document with your feedback: *Sun StorEdge 3000 Family CLI 2.0 User's Guide*, part number 817-4951-13.

CHAPTER

## Overview

This chapter introduces the Sun StorEdge Command-Line Interface (CLI) and includes the following topics:

- "Supported Communication Modes" on page 1
- "Accessing the CLI" on page 2
- "Accessing the Man Page and Help" on page 3
- "Interactive Command Mode" on page 4
- "Single-Command Mode" on page 5
- "Command Keywords" on page 6
  - "Device Names for Inband Communication" on page 9
  - "Device Names for Out-of-Band Communication" on page 10
  - "Disk Device Syntax" on page 11
  - "Logical Drive Syntax" on page 12
  - "Logical Volume Syntax" on page 13
  - "Device Capacity" on page 14

# Supported Communication Modes

The CLI provides the capability to monitor and configure Sun StorEdge 3000 arrays from an operating system command-line interface using inband or out-of-band interfaces.

**Note** – All methods that involve accessing a local device require superuser privileges. Only when an IP address is specified on the command line can the user invoke the CLI without being root.

The management mode is determined based on the following:

- If a host name or IP address is specified on the command line, it is used. This is out-of-band mode. For more details, see "Device Names for Out-of-Band Communication" on page 10.
- If a local Fibre Channel (FC) or SCSI device is specified on the command line, it is used. This is inband mode. For more details, see "Device Names for Inband Communication" on page 9.
- When no address or device is specified, a search of local devices is done. If only
  one device is found, it is automatically selected. If more then one device is found,
  a list of devices to select from is displayed. This is inband mode. For more details,
  see "Device Names for Inband Communication" on page 9.
- If the user selects a local device and specifies the --oob option, the CLI retrieves the network address of the device using inband methods. However, from that point forward, out-of-band access is used.

**Note** – If the array's IP address cannot be found, the --oob option does not switch to out-of-band mode. This prevents scripts from failing when the array's IP address is not set.

# Accessing the CLI

The CLI must be installed on the server attached to the array that you want to access. For instructions about installing the CLI, refer to the *Sun StorEdge 3000 Family Software Installation Guide*. To access the CLI, follow the appropriate procedure for your operating system.

**Note** – To prevent unauthorized access to administrative functions of the RAID controller, the CLI requires superuser or system administrator privileges for inband access, and uses the controller password to authorize users of the out-of-band interface.

## ▼ To Access the CLI from UNIX Operating Systems

To access the CLI from Solaris, Linux, HP-UX, or AIX operating systems, perform the following steps.

- 1. To access the CLI, log in as root on the server that is attached to the array.
- 2. Type:

**# sccli** (with options and commands as described in this guide)

**Note** – If you do not have /usr/sbin in your PATH environment variable, you can run the CLI as /usr/sbin/sccli.

## To Access the CLI from Windows Operating Systems

To access the CLI, go to Start → Programs → Sun StorEdge 3000 Family → Command Line Interface. This launches the file: c:\program files\sun\sccli\ sccli.bat. You can modify this file if you want to change the command-line options passed to the CLI utility.

You can also access the CLI from a command shell. In the shell window, type:

c:\program files\sun\sccli\sccli.exe

# Accessing the Man Page and Help

Refer to the CLI man page and the Release Notes for the latest documentation updates.

## To Access the Man Page from UNIX Operating Systems

In Solaris, Linux, HP-UX, and AIX operating systems, to access the man page, type:

# man sccli

## To Access Help from Windows Operating Systems

To access help in Windows, go to Start  $\rightarrow$  Programs  $\rightarrow$  Sun StorEdge 3000 Family  $\rightarrow$  Command Line Help.

# Interactive Command Mode

The CLI utility supports single-command mode and interactive mode. In interactive mode no command is specified on the command line. Specifying the device name on the command line is optional. If the device name is omitted, the CLI searches for any locally attached Sun StorEdge 3000 Family arrays. If one is found, it is selected automatically. If more than one device is found, a list of choices is displayed. If no device is found, the CLI exits with an error.

In interactive mode, specify the device on the command line. For instance, type:

```
# sccli 206.1.111.111
sccli: selected se3000://206.1.111.111:58632 [SUN StorEdge 3310
SN#000001]
sccli> show disks free
sccli: no free disks found
```

To choose from a list of available devices, do not specify a device on the command line. For instance, in Solaris, type:

```
# sccli
Available devices:
    1. /dev/rdsk/c1t0d0s2 [SUN StorEdge 3310 SN#000001] (Primary)
    2. /dev/rdsk/c6t40d0s2 [SUN StorEdge 3510 SN#003CE3] (Primary)
Please enter selection: 1
sccli> version
sccli version 2.0.0
```

**Note** – In interactive mode, special characters must be enclosed in single or double quotes, which are parsed and stripped off. For example, if you want to set your password to an empty string, specify an empty string by typing two quote characters with nothing in between, such as set password "".

# Single-Command Mode

In single-command mode, the name of the target device and the command to execute are specified on the command line. The CLI executes the command and exits.

To start single-command mode, type:

**# sccli** option [device-name | host-name [:port]] command parameters

 TABLE 1-1
 Single-Command Syntax

| Syntax      | Description                                                                            |  |  |
|-------------|----------------------------------------------------------------------------------------|--|--|
| device-name | Specify a native operating system device file name for a locally attached SCSI target. |  |  |
| host-name   | Specify a controller name or the IP address for the host of the primary agent.         |  |  |
| port        | Specify a port number for the primary agent on the specified controller or IP address. |  |  |

In single-command mode, type the entire command on the command line. For instance, in Solaris, type:

#### # sccli /dev/rdsk/c1t0d0s2 show events

In single-command mode in Windows, type:

```
c: \> sccli \\.\PhysicalDrive3 show events
```

When the CLI performs a single command, an exit code indicates the success or failure of the command. An exit code of 0 indicates success, and any non-zero code indicates the command failed.

# **Command Keywords**

CLI commands are case independent. Uppercase, lowercase, or mixed case parameters, commands, and options can be used. Options have a long form and a single-letter form. Options begin with a single dash "-" for single-letter form and with two dashes "--" for long form.

In most cases, you can abbreviate command keywords to the shortest unambiguous substring. For example, abbreviate the show disks command to sh d. Or, type show lds to execute the show logical-drive command. However, to avoid ambiguity, do not abbreviate the command name.

The general syntax for commands in single-command mode is:

**# sccli** option [device-name | host-name [:port]] command parameters

Except for the help, about, and version commands, all CLI commands require the specification of a device name.

The following table shows the parameters and options that are used with commands in the following chapters. TABLE 1-2 also shows the options that can be used to simplify script creation and retrieve information.

| Parameter or Option | Short Form | Description                                                                                                    |
|---------------------|------------|----------------------------------------------------------------------------------------------------|
| ch.id.lun           |            | A single-host LUN mapping for a logical unit on a host<br>channel can be specified using 3 dotted decimals in this<br>form. Where ch is the physical host channel number, id is<br>the SCSI ID of the logical unit, and lun is the logical unit<br>number.                                    |
| device              |            | For more information, see "Device Names for Inband<br>Communication" on page 9 and "Device Names for Out-of-<br>Band Communication" on page 10.                                                                                                    |
| disk                |            | Physical disk drives are specified as two decimal integers<br>separated by a period. The first number is the physical<br>channel number, and the second number is the SCSI target<br>ID for the drive on that channel. For example, specify the<br>disk with target ID 1 on channel 2 as 2.1. |

 TABLE 1-2
 Command Parameters and Options

| Parameter or Option   | Short Form | Description                                                                                                    |
|-----------------------|------------|----------------------------------------------------------------------------------------------------|
| disk disk             | -d disk    | LVD JBOD enclosure only. Selects the disk enclosure<br>containing the specified disk. Specify a Solaris device name<br>such as sd31 or clt0d0. This option is an alternative to<br>specifying an enclosure services device such as<br>/dev/es/sesn when selecting a JBOD enclosure. The disk<br>option does not support split-bus JBOD enclosures.                                                                                                    |
| disk-list             |            | A list of disk specifiers, separated by commas. For example, 1.0, 1.1, 1.2.                                                                                                    |
| help,<br>usage        | -h         | Displays a usage message and exits without processing any commands.<br>This option can also be used as a command. For information about the help command, see "help" on page 17.                                                                                                    |
| inter-controller-link | icl        | The command abbreviation, icl, provides an alternative to typing the full command name.                                                                                                    |
| ld-list               |            | A comma-separated list of logical drive indexes, for<br>example, 1d0, 1d1, 1d2, or a list of logical drive identifiers.<br>Note that these logical drive numbers do not necessarily<br>correspond to the single-digit logical drive identifiers in the<br>firmware menu interface. The CLI logical drive indexes<br>might change when logical drives are deleted.                                                                                                    |
| list                  | -1         | Displays a list of local or remote devices that the CLI manages, and exits without processing any commands. The output includes a file name or URL that can be used to access the device in subsequent commands and the SCSI inquiry data and serial number of the subsystem. If a network URL is specified on the command line, the output is limited to that device. If a local device file name or directory name is specified, the search is limited to matching devices. |
|                       |            | The output includes the device name, vendor, product ID, and serial number.                                                                                                    |
| logical-drive         | ld or lds  | A logical drive can be represented by a logical drive index (a small decimal number distinguished by an ld prefix), or a logical drive identifier (an eight-digit hexadecimal number). For example, a logical drive might be identified both by its logical drive index 1d3 and its logical drive ID 71038221. For additional information, see "Logical Drive Syntax" on page 12. Note that these logical drive numbers do not necessarily                                    |
|                       |            | correspond to the single-digit logical drive identifiers in the<br>firmware menu interface. The CLI logical drive indexes<br>might change when logical drives are deleted.                                                                                                    |

### TABLE 1-2 Command Parameters and Options (Continued)

| Parameter or Option | Short Form | Description                                                                                                    |
|---------------------|------------|----------------------------------------------------------------------------------------------------|
| logical-volume      | lv or lvs  | Logical volumes are specified using either a logical volume<br>index, such as 1v12, or an eight-digit hexadecimal logical<br>volume ID. For additional information, see "Logical Volume<br>Syntax" on page 13.<br>Note that these logical volume numbers do not necessarily<br>correspond to the single-digit logical volume identifiers in<br>the firmware menu interface. The CLI logical volume indexes<br>might change when logical volumes are deleted.                                                                                                    |
| lun                 |            | Partitions of a logical drive or logical volume are made<br>available to hosts by mapping each partition to a target ID<br>and logical unit number on one or more channels of the<br>array controller. Commands with a <i>lun</i> parameter accept the<br>physical channel number, target ID, and logical unit as three<br>decimal numbers separated by periods. For example, 4.1.2<br>represents physical channel 4, target ID 1, logical unit<br>number 2.                                                                                                    |
| lv-list             |            | A comma-separated list of logical volume indexes, for<br>example, 1v0, 1v1, 1v2, or a list of logical volume<br>identifiers.<br>Note that these logical volume numbers do not necessarily<br>correspond to the single-digit logical volume identifiers in<br>the firmware menu interface. The CLI logical volume<br>indexes might change when logical volumes are deleted.                                                                                                    |
| no                  | -n         | Assumes a no response to any yes/no prompts. Use this option to prompt the user before running scripts.                                                                                                    |
| oob                 | -0         | Accesses the selected device using out-of-band<br>communication rather than using the SCSI or Fibre Channel<br>host bus adapter (HBA) with which the array is connected<br>to the host. This option accesses the device using a local<br>HBA only briefly, to retrieve the array's network address,<br>and all subsequent access is done over the network. This can<br>provide better performance when the array is processing<br>large quantities of SCSI I/O.<br>If the IP address for the array cannot be determined, inband<br>communication is used instead. |
| partition           |            | A logical drive or logical volume identifier with a suffix indicating a specific partition within the logical drive or volume, for example, 1d2-03 or 2CA48914-03. The suffix is a hexadecimal number ranging from 0 to 7F.                                                                                                    |

 TABLE 1-2
 Command Parameters and Options (Continued)

| Parameter or Option | Short Form  | Description                                                                                                    |
|---------------------|-------------|----------------------------------------------------------------------------------------------------|
| password password   | -w password | Specifies the password assigned to the array controller. The<br>user must supply the correct password when issuing<br>potentially dangerous commands to the array over a<br>network connection. For security reasons, it is preferable to<br>supply this password using the CLI password command,<br>or enter the password interactively when prompted for it.<br>No password is required for commands which do not<br>modify the state of the controller, or commands issued using<br>the inband communication mode. |
| target-list         |             | A comma-separated list of SCSI target ID numbers.                                                                                                    |
| version             | -v          | Displays the version number of the CLI utility and exits without processing any commands.                                                                                                    |
| yes                 | -у          | Assumes a yes response to any yes/no prompts. Use this option to run scripts without prompting the user.                                                                                                    |

 TABLE 1-2
 Command Parameters and Options (Continued)

## Device Names for Inband Communication

For inband communication, device names include one of the following:

- Native SCSI or FC disk device file names
- Native device file names with the directory names and partitions removed

For systems using the Solaris operating system, the device name is typically specified as:

```
/dev/rdsk/cXtYdZs2
```

In the preceding device name code:

- X =controller number
- Y = SCSI target number
- Z = logical unit number

s2 = slice 2 of the (logical) disk. Usually, slice 2 is specified when identifying a disk for administrative purposes, but any slice number between 0 and 7 (if the slice exists) works.

An example of the device name in Solaris is:

```
/dev/rdsk/c2t0d0
```

To access a JBOD enclosure services device using Solaris, specify the device name as shown in the following example, or use the --disk option and specify the name of a disk device within the enclosure.

#### /dev/es/sesn

For Windows operating systems, the device name is specified using the Windows internal device name for the physical device, where *N* corresponds to the disk number displayed in the Disk Administrator.

#### 

For example:

#### PhysicalDrive3

**Note** – If no device is specified on the command line, and more than one array is connected to the host, a menu of devices is presented with one device file name for each array. If there is only one Sun StorEdge array device connected to the host, that device is selected automatically.

**Note** – If inband management access has been disabled by Sun StorEdge CLI, the firmware application, or Sun StorEdge Configuration Service (SSCS), and a user attempts to use inband management, the message "RAID controller not responding" displays when a command is run. If this occurs, use out-of-band management to access Sun StorEdge CLI. For details, see "Device Names for Out-of-Band Communication" on page 10.

## Device Names for Out-of-Band Communication

To access a RAID array using its out-of-band network interface rather than using the SCSI or FC host bus adapter (HBA) with which the array is connected to the host, specify the --oob option. This option accesses the device using a local HBA only briefly, to retrieve the array's network address, and all subsequent access is done over the network. Out-of-band communication is useful when heavy SCSI I/O makes inband access slow. It can also be used when the host has no path to the primary controller, but can still retrieve the IP address of the array from a logical unit number (LUN) mapped from the secondary controller.

Alternately, if the host on which the CLI is running is not connected to the array with a SCSI or FC HBA, a URL can be specified to indicate that the CLI should connect to the remote array over the network.

In out-of-band management, the device name is typically specified as a URL in the format:

```
[se3000://] hostname-or-address[:port]
```

 TABLE 1-3
 Out-of-Band Device Name Syntax

| Syntax              | Description                                                                                                    |  |  |
|---------------------|----------------------------------------------------------------------------------------------------|--|--|
| [se3000://]         | Optionally, use this prefix to ensure that the string that follows is<br>interpreted only as a host name and not as a device name. |  |  |
| hostname-or-address | Specify a host name or the IP address for the host of the primary agent.                                                           |  |  |
| port                | Optionally, specify the TCP/IP port number to use. The default value, 58632, is the only supported value.                          |  |  |

## Disk Device Syntax

A physical disk attached to the array can be identified with any of the following:

TABLE 1-4Disk Device Syntax

| Syntax                              | Description                                                                                                    |
|-------------------------------------|----------------------------------------------------------------------------------------------------|
| ch.id                               | Dotted-decimal format where ch is physical device channel and id is the SCSI ID of the device.                                          |
| ch.m-n                              | Where ch is physical device channel and m to n represents a contiguous range of IDs on the same channel.                                |
| sdn or<br>c <x>t<y>d<z></z></y></x> | JBOD LVD disks only. Specify a disk device using a Solaris or SPARC device name such as sd31 or clt0d0 when a JBOD chassis is selected. |

## Logical Drive Syntax

Logical drives can be specified by one of the following alphanumeric strings:

- an eight-digit hexadecimal logical drive identifier.
- a logical drive index composed of the prefix "ld" followed by a temporary decimal ordinal number ranging from 0 to n-1, where n is the number of logical drives configured on the array.

**Note** – Logical drive indexes can change whenever a logical drive is deleted, while a logical drive identifier never changes over the life of the logical drive.

The logical drive index number referenced with each logical drive is dynamic; it might change when logical drives are created or deleted. The index number is used strictly as a placeholder that enables you to *visually* keep track of logical drives. For example, if four logical drives exist, and LD2 is deleted, the existing LD3 dynamically changes to LD2, and LD4 changes to LD3. Only the LD index number changes; all LUN mapping and data on the logical drives remains unchanged. Care must be taken not to assume that a logical drive keeps the same logical drive index after creating or deleting any logical drive or rebooting the array controller.

**Caution** – Any time logical drives are created or deleted, the numbering of logical drive indexes might change. After creating or deleting logical drives, issue a show logical-drive command to view an updated list of logical drive indexes. Or, use logical drive IDs, which do not change over the lifetime of the logical drive, rather than logical drive indexes.

**Note** – In contrast, in the firmware application, the LG number on the View and Edit Logical Drives menu is not dynamic. After a logical drive is deleted, you see an empty placeholder.

Some commands accept a list of logical drives, or LD-list. This list is constructed by concatenating one or more logical drive identifiers or indexes as shown in the following examples.

This example lists logical drives using the local drive identifier.

0043BF50,05CC1F19,025E42E1

This example lists logical drives using the index number.

1d0,1d1,1d2

**Note** – Do not include spaces before or after the commas when specifying a logical drive list.

## Logical Volume Syntax

Logical volumes are specified by one of the following alphanumeric strings:

- an eight-digit hexadecimal logical volume identifier.
- a logical volume index composed of the prefix "lv" followed by a temporary decimal ordinal number ranging from 0 to n-1, where n is the number of logical volumes configured on the array.

**Note** – Logical volume indexes can change whenever a logical volume is deleted, while a logical volume identifier never changes over the life of the logical volume.

The logical volume index number referenced with each logical volume is dynamic; it might change when logical volumes are created or deleted. The index number is used strictly as a placeholder that enables you to *visually* keep track of logical volumes. For example, if four logical volumes exist, and LV2 is deleted, the existing LV3 dynamically changes to LV2, and LV4 changes to LV3. Only the LV index number changes; all LUN mapping and data on the logical volume remains unchanged. Care must be taken not to assume that a logical volume keeps the same logical volume index after creating or deleting any logical volume or rebooting the array controller.

A list of logical volumes identifiers or indexes can be specified by concatenating one or more logical drive identifiers or logical volume indexes, separating them with commas.

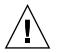

**Caution** – Any time logical volumes are created or deleted, the numbering of logical volume indexes might change. After creating or deleting logical volumes, issue a show logical-volumes command to view an updated list of logical volume indexes. Or, use logical volume IDs, which do not change over the lifetime of the logical volume, rather than logical volume indexes.

**Note** – In contrast, in the firmware application, the LG number on the View and Edit Logical Drives menu is not dynamic. After a logical volume is deleted, you see an empty placeholder.

This example lists logical volumes using the local volume identifier.

#### 52AD5DEB, 472C1397, E2054317

This example lists logical volumes using the local volume index number.

lv0,lv1,lv2

## **Device Capacity**

In the CLI, all device capacity is displayed in powers of 1024.

- 1 Kbyte = 1024 bytes
- 1 Mbyte = 1024 Kbyte = 1,048,576 bytes
- 1 Gbyte = 1024 Mbyte = 1,073,741,824 bytes
- 1 Tbyte = 1024 Gbyte = 1,099,511,627,776 bytes

# System Function Commands

This chapter provides the available system function commands with sample code. Topics covered in this chapter include:

- "Basic Commands" on page 16
- "Network Commands" on page 19
- "Component Status Commands" on page 29
- "Configuration Commands" on page 46
- "Event Message Commands" on page 60

**Note** – To prevent unauthorized access to administrative functions of the RAID controller, the CLI requires superuser or system administrator privileges for inband access, and uses the controller password to authorize users of the out-of-band interface.

**Note** – If no command is entered on the command line, the CLI enters an interactive mode, prompting you to enter commands until the quit command is entered. All commands operate on the currently selected device.

# **Basic Commands**

The following commands are explained in this section:

- about
- exit
- help
- quit
- select
- version

#### about

#### Description

The about command displays version and copyright information.

#### Syntax

about

#### **Examples**

The following example shows the about text for the CLI.

```
sccli> about
Sun StorEdge 3000 Family CLI
Copyright 2002-2005 Dot Hill Systems Corporation.
All rights reserved. Use is subject to license terms.
sccli version 2.0.0
built 2004.12.13.10.32
build u
```

### exit

#### Description

The exit command exits the interactive mode. You can also use the quit command to exit the CLI.

### Syntax

exit

help

### Description

The help command displays a short summary of the available commands.

#### Syntax

help [command]

If no command is specified, basic usage information is displayed.

### **Examples**

The following example shows the help text for the show channels command.

```
sccli> help show channels
show channels
display channel configuration
```

### quit

### Description

The quit command exits the interactive mode. You can also use the exit command to exit the CLI.

### Syntax

quit

#### select

#### Description

The select command selects a new device to which subsequent commands are issued. If no device is specified, and more than one choice exists, a menu of choices is displayed. This command should not be used on the command line because a select command is automatically executed if no device name is specified.

#### Syntax

select *device* 

#### Examples

The following example selects an out-of-band FC device.

```
sccli> select 199.249.246.28
sccli: selecting se3000://199.249.246.28:58632[SUN StorEdge 3510 SN#000187]
```

The following example selects an inband SCSI device.

```
sccli> select c15t0d0
sccli: selected /dev/rdsk/c0t5d0s2 [SUN StorEdge 3310 SN#00028E]
```

### version

#### Description

The version command displays the version number of the CLI.

#### Syntax

version

### Examples

In the following example, version 2.0 is displayed.

```
# sccli version
sccli: selected se3000://199.249.246.28:58632[SUN StorEdge 3510
SN#000187]
sccli version 2.0.0
```

## Network Commands

The following commands are explained in this section:

- configure network-interface
- create host-wwn-name
- delete host-wwn-name
- set protocol
- show host-wwn-names
- show ip-address
- show network-parameters
- show port-wwn
- show protocol
- show rs232-configuration

configure network-interface

### Description

The configure network-interface command configures the local area network (LAN) interface, enabling the Telnet, File Transfer Protocol (FTP), Simple Network Management Protocol (SNMP), and out-of-band management functions.

**Note** – If you assign an IP address to an array to manage it out-of-band, for security reasons consider using an IP address on a private network rather than a publicly routable network. Using the controller firmware to set a password for the controller limits unauthorized access to the array. Changing the firmware's Network Protocol Support settings can provide further security by disabling the ability to remotely connect to the array using individual protocols such as HTTP, HTTPS, telnet, FTP, and SSH. Refer to the "Communication Parameters" section of the *Sun StorEdge 3000 Family RAID Firmware User's Guide* for more information.

### Syntax

For dynamic addressing, use the following syntax.

```
configure network-interface lan0 [rarp | dhcp]
```

For static addressing, use the following syntax.

```
configure network-interface lan0 [ip-address ip-address | netmask
netmask-ip | gateway gateway-ip]
```

#### Arguments

The following *dynamic* options are accepted.

| Argument | Description                                                                                        |
|----------|----------------------------------------------------------------------------------------------------|
| rarp     | Specify whether the Reverse Address Resolution Protocol (RARP) is used to establish an IP address. |
| dhcp     | Specify whether the Dynamic Host Configuration Protocol (DHCP) is used to obtain an IP address.    |

 TABLE 2-1
 Dynamic Options for configure network-interface

**Note** – The rarp and dhcp options can be combined to specify that the controller try the protocols in the listed order.

**Note** – All LAN parameters must be specified on the same command line.

Alternately, if none of the dynamic options are specified on the same command line, a *static* IP address can be specified along with optional netmask and default gateway parameters.

 TABLE 2-2
 Static Options for configure network-interface

| Argument               | Description                                                   |
|------------------------|---------------------------------------------------------------|
| ip-address n.n.n.n     | The IP address of the array.                                  |
| netmask <i>m.m.m.m</i> | The netmask, in dotted-decimal format; for example, 255.255.0 |
| gateway g.g.g.g        | The IP address of a default router.                           |

The following example configures the controller IP address as 192.168.0.10, netmask as 255.255.255.0, and gateway as 192.168.0.1.

# sccli c2t0d0 configure network-interface lan0 ip 192.168.0.10
netmask 255.255.255.0 gateway 192.168.0.1

The following example specifies that the DHCP protocol be used to establish an IP address.

# sccli c2t0d0 configure network-interface lan0 dhcp

create host-wwn-name

## Description

Fibre Channel and SATA devices only. The create host-wwn-name command creates a list of Host ID/worldwide name (WWN) entries to associate a symbolic name with a host worldwide port name (WWPN). This enables the user to use the symbolic name instead of the numeric WWPN when creating host LUN filters. To review the available WWPN values, run the show port-wwn command. For details, see "show port-wwn" on page 27.

**Note –** A maximum of 64 host WWN entries can be created.

Syntax

create host-wwn-name wwn name [position]

# Arguments

| Argument   | Description                                                                                                    |
|------------|----------------------------------------------------------------------------------------------------|
| พพท        | Specify a WWPN corresponding to a host bus adapter, expressed as a 16-digit hexadecimal number.                                                                                                    |
| name       | Specify a symbolic name for the host bus adapter. Names that contain special characters, such as spaces, must be enclosed in double quotation marks.                                                                       |
| [position] | Specify a number representing the position in the list of names<br>where this name will appear. To add the WWN to the top of the<br>WWN list, specify head. To add the WWN to the bottom of the<br>WWN list, specify tail. |

TABLE 2-3 Arguments for create host-wwn-name

## Examples

The following example creates the alias sun-hba-1 for the HBA WWPN value 210000e08b095562.

```
# sccli c2t0d0 create host-wwn-name 210000e08b095562 sun-hba-1
```

To see the existing WWNs, run the show host-wwn-names command. For details, see "show host-wwn-names" on page 25.

# delete host-wwn-name

#### Description

*Fibre Channel and SATA devices only.* The delete host-wwn-name command deletes a Host ID/worldwide name (WWN) entry.

#### Syntax

delete host-wwn-name [name | wwn]

**Note** – Names that contain special characters, such as spaces, must be enclosed in double quotation marks.

The following example deletes the alias test name 2.

sccli> delete host-wwn-name "test name 2"

# set protocol

# Description

The set protocol command enables or disables the specified network protocol and sets the Telnet inactivity timeout value. For security reasons, you might want to disable the network protocols that you do not want to support. This limits the ways security can be breached.

# Syntax

set protocol {protocol-name {enabled | disabled} | telnet-inactivity-timeouts}

# Arguments

**Note** – The PriAgentAll protocol must remain enabled for Sun StorEdge Configuration Service and Sun StorEdge CLI to receive information from the controller firmware. Do not disable this protocol.

| Argument                                   | Description                                                                                                    |
|--------------------------------------------|----------------------------------------------------------------------------------------------------|
| protocol-name<br>{enabled   disabled}      | Specify the protocol name and enabled or disabled to control the<br>protocols that can be used to access the CLI. For instance, to prohibit<br>data access through a protocol, specify the protocol name and<br>disabled. |
|                                            | The supported protocol values include:                                                                                                    |
|                                            | • TELNET – Telnet access to the IP address (enabled by default).                                                                                                    |
|                                            | • HTTP – Hypertext Transport Protocol (disabled by default).                                                                                                    |
|                                            | • HTTPS – Hypertext Transport Protocol Secure (disabled by default).                                                                                                    |
|                                            | <ul> <li>FTP – File Transfer Protocol (disabled by default).</li> </ul>                                                                                                    |
|                                            | <ul> <li>SSH – Secure Socket Handling (disabled by default).</li> </ul>                                                                                                    |
|                                            | <ul> <li>PriAgentAll – Controller internal communication protocol<br/>(enabled by default).</li> </ul>                                                                                                    |
|                                            | <ul> <li>SNMP – Simple Network Management Protocol (enabled by<br/>default). SNMP might be used to communicate with external<br/>management software.</li> </ul>                                                          |
|                                            | • DHCP – Dynamic Host Configuration Protocol (enabled by default). DHCP is used in some networks to dynamically assign IP addresses to systems on the network.                                                            |
|                                            | • Ping – Ping enables hosts in the network to determine if an array is online (enabled by default).                                                                                                    |
|                                            | Valid values: enabled, disabled.                                                                                                    |
| telnet-<br>inactivity-<br>timeout <i>s</i> | Specify the amount of time before the Telnet connection times out.<br>Valid values: 0 (disabled), 60s, 120s, 300s, 600s, 1200s, 1500s, 1800s, 2700s.                                                                      |

| TABLE 2-4 | Arguments for set | protocol |
|-----------|-------------------|----------|
|-----------|-------------------|----------|

The following example sets the Telnet inactivity time period to 60 seconds.

```
# sccli c2t0d0 set protocol telnet-inactivity-timeout 60s
```

The following disables FTP access.

```
# sccli c2t0d0 set protocol ftp disabled
```

```
show host-wwn-names
```

# Description

*Fibre Channel and SATA devices only.* The show host-wwn-names command displays all registered host bus adapter (HBA) worldwide name (WWN) entries in the controller for host channels.

**Note** – A maximum of 64 host WWN entries can be created.

## Syntax

show host-wwn-names

# Arguments

| TABLE 2-5 | Arguments for show | host-wwn-names |
|-----------|--------------------|----------------|
|-----------|--------------------|----------------|

| Argument     | Description                   |  |
|--------------|-------------------------------|--|
| [name   wwn] | Specify the host name or WWN. |  |

# Examples

The following example shows all host WWN entries for the specified device.

```
# sccli c2t0d0 show host-wwn-names
    Host-ID/WWN Name
    210000e08b095562 sun-hba-1
    210100e08b295562 sun-hba-2
```

If no host WWN entries are defined, a message is displayed onscreen, but it is not considered an error. For details on defining host WWN entries, see "create host-wwn-name" on page 21.

# show ip-address

# Description

The show ip-address command displays the IP address of the array controller.

**Note** – Before running this command, make sure the network parameters on the controller are set.

## Syntax

show ip-address

#### **Examples**

The following example shows the IP address for device c2t0d0.

```
# sccli c2t0d0 show ip-address
206.1.111.11
```

show network-parameters

#### Description

The show network-parameters command displays the IP address, netmask, and default router address of the network management port.

# Syntax

show network-parameters

The following example shows the network parameters for the network management port.

```
sccli> show network-parameters
ip-address: 206.235.238.223
netmask: 255.255.255.0
gateway: 0.0.0.0
mode: static
```

show port-wwn

#### Description

*Fibre Channel and SATA devices only.* The show port-wwn command displays the worldwide name (WWN) entries for the FC host channels.

**Note** – A maximum of 64 host WWN entries can be created.

#### Syntax

show port-wwn

#### Examples

The following example shows the worldwide port name (WWPN) entries for the FC host channels.

| sccl | i> | show port-wwn    |
|------|----|------------------|
| Ch   | Id | WWPN             |
|      |    |                  |
| 0    | 40 | 216000C0FF800238 |
| 0    | 41 | 216000C0FF900238 |
| 1    | 43 | 226000C0FFB00238 |
| 1    | 42 | 226000C0FFA00238 |
| 4    | 44 | 256000C0FFC00238 |
| 4    | 45 | 256000C0FFD00238 |
| 5    | 47 | 266000C0FFF00238 |
| 5    | 46 | 266000C0FFE00238 |
|      |    |                  |

## show protocol

## Description

The show protocol command displays all possible network protocols supported by the controller and protocol parameters including the Telnet inactivity timeout value. To enable and disable network protocols, see "set protocol" on page 23.

## Syntax

show protocol

#### **Examples**

The following example shows all network protocols for the specified device and shows that the Telnet connection does not time out if it is not being used.

| sccli> show protocol |         |      |                             |
|----------------------|---------|------|-----------------------------|
| Identifier           | Status  | Port | Parameters                  |
| telnet               | enabled | 23   | inactivity-timeout=disabled |
| http                 | enabled | 80   | n/a                         |
| https                | enabled | 443  | n/a                         |
| ftp                  | enabled | 21   | n/a                         |
| ssh                  | enabled | 22   | n/a                         |
| priagentall          | enabled | 1    | n/a                         |
| snmp                 | enabled | 161  | n/a                         |
| dhcp                 | enabled | 68   | n/a                         |
| ping                 | enabled | n/a  | n/a                         |

#### **Returned Values**

The returned protocol values include:

- TELNET Telnet access to the IP address (enabled by default) and the Inactivitytimeout parameter which indicates the amount of time before the Telnet connection times out.
- HTTP Hypertext Transport Protocol (disabled by default).
- HTTPS Hypertext Transport Protocol Secure (disabled by default).
- FTP File Transfer Protocol (disabled by default).
- SSH Secure Socket Handling (disabled by default).
- PriAgentAll Controller internal communication protocol (enabled by default).

- SNMP Simple Network Management Protocol (enabled by default). SNMP might be used to communicate with external management software.
- DHCP Dynamic Host Configuration Protocol (enabled by default). DHCP is used in some networks to dynamically assign IP addresses to systems on the network.
- Ping Ping enables hosts in the network to determine if an array is online (enabled by default).

show rs232-configuration

#### Description

The show rs232-configuration command displays the RS-232 connection configuration. Returned values include the port number and current baud rate. In a redundant-controller configuration, the COM port rate is always the same for both ports. Valid rates include: 2400, 4800, 9600, 19200, 38400, and 115200.

#### Syntax

```
show rs232-configuration
```

## Examples

The following example shows the baud-rate is set to 38400 bps for COM1 and COM2.

```
sccli> show rs232-configuration
COM1 speed: 38400bps
COM2 speed: 38400bps
```

# **Component Status Commands**

The following commands are explained in this section:

- set auto-write-through-trigger
- show access-mode
- show auto-write-through-trigger
- show battery-status
- show enclosure-status
- show frus

show peripheral-device-status

For details on displaying all the components for an array, see "show configuration" on page 55.

# set auto-write-through-trigger

#### Description

Use the set auto-write-through-trigger command to configure the array to dynamically switch from write-back cache to write-through cache, or to shut down the controller, if a specified event occurs. For details on setting the write policy, see "set cache-parameters" on page 71.

## Syntax

set auto-write-through-trigger param value

## Arguments

| Argument                   | Description                                                                                                    |
|----------------------------|----------------------------------------------------------------------------------------------------|
| controller-<br>failure     | If the cache setting is set to write-back, specify whether the cache<br>setting automatically defaults to write-through cache when a<br>controller event trigger operation, such as a controller failure,<br>occurs. Valid values: enabled, disabled.                       |
| battery-backup-<br>failure | If the cache setting is set to write-back, specify whether the cache<br>setting automatically defaults to write-through cache when a battery<br>backup event trigger operation, such as low voltage on a battery<br>backup device, occurs. Valid values: enabled, disabled. |
| ac-power-loss              | If the cache setting is set to write-back, specify whether the cache<br>setting automatically defaults to write-through cache when a power<br>loss event trigger operation, such as a power failure, occurs. Valid<br>values: enabled, disabled.                            |

 TABLE 2-6
 Arguments for set auto-write-through-trigger

| Argument                       | Description                                                                                                    |  |
|--------------------------------|----------------------------------------------------------------------------------------------------|--|
| power-supply-<br>failure       | If the cache setting is set to write-back, specify whether the cache<br>setting automatically defaults to write-through cache when a power<br>supply event trigger operation, such as a power supply failure,<br>occurs. Valid values: enabled, disabled.                                                                                     |  |
| fan-failure                    | If the cache setting is set to write-back, specify whether the cache<br>setting automatically defaults to write-through cache when a fan<br>event trigger operation, such as a fan failure, occurs. Valid values:<br>enabled, disabled.                                                                                                    |  |
| temperature-<br>exceeded-delay | Specify whether to force a controller shutdown if a temperature is<br>detected that exceeds system threshold limits. Adjust this setting to<br>shut down the controller as soon as the temperature limit is<br>exceeded, or after a configurable delay. Valid values: enabled,<br>disabled, 2min, 5min, 10min, 20min, 30min, 45min,<br>1hour. |  |

TABLE 2-6 Arguments for set auto-write-through-trigger (Continued)

#### Examples

The following example sets the temperature threshold time period to two minutes.

#### sccli> set auto-write-through-trigger temperature-exceeded-delay 2min

The following example disables the automatic write policy change on controller failure.

sccli> set auto-write-through-trigger controller-failure disabled

show access-mode

#### Description

The show access-mode command displays whether the communication mode being used to manage the device is FC/SCSI channels (inband) or an Ethernet connection (out-of-band). Returned values include inband and out-of-band.

**Note** – If inband management access has been disabled by Sun StorEdge CLI, the firmware application, or Sun StorEdge Configuration Service (SSCS), and a user attempts to use inband management, the message "RAID controller not responding" displays when a command is run. If this occurs, use out-of-band management to access Sun StorEdge CLI. For details, see "Device Names for Out-of-Band Communication" on page 10.

## Syntax

show access-mode

#### Examples

The following example shows the CLI communication mode is inband.

```
sccli> show access-mode
access-mode: inband
```

show auto-write-through-trigger

#### Description

The show auto-write-through-trigger command displays the controller event trigger configuration including whether the array dynamically switches from writeback cache to write-through cache, or shuts down the controller, if a specified event occurs. The specified events include fan failure, power supply failure, battery backup failure, AC power loss, and temperature that exceeds system threshold limits.

#### Syntax

show auto-write-through-trigger

#### Examples

The following example shows the event trigger information for a Sun StorEdge 3510 FC array.

```
sccli> show auto-write-through-trigger
controller-failure: enabled
battery-backup-failure: enabled
ups-ac-power-loss: disabled
power-supply-failure: enabled
fan-failure: enabled
temperature-exceeded-delay: enabled
```

## **Returned Values**

The returned values are described in the following table.

 TABLE 2-7
 Output for show auto-write-through-trigger

| Field                      | Description                                                                                                    |  |
|----------------------------|----------------------------------------------------------------------------------------------------|--|
| controller-failure         | Controller failure event trigger status.                                                                                                    |  |
| battery-backup-failure     | Battery backup unit has failed or is not fully charged.                                                                                                    |  |
| ups-ac-power-loss          | UPS AC power loss.                                                                                                    |  |
| power-supply-failure       | Power supply failure.                                                                                                    |  |
| fan-failure                | Fan failure.                                                                                                    |  |
| temperature-exceeded-delay | Number of seconds delay before controller<br>shutdown after exceeding the temperature<br>threshold Valid values: enabled, disabled,<br>2min, 5min, 10min, 20min, 30min,<br>45min, 1hour. |  |

## show battery-status

#### Description

*Fibre Channel and SATA arrays only.* The show battery-status command displays the status of the battery modules, which preserve the contents of the write cache in each RAID controller. For redundant controllers, status for both batteries is shown. Status values include: Warning, Not present, Bad, N/A, Expired, and OK.

If you run the show battery-status command and the battery in-service date is not set, run the show battery-status -u command. Early model battery boards were not programmed with an in-service date. The show battery-status -u command sets the in-service date to the battery board manufacturing date and prompts the user to verify the date. For details on replacing the battery, refer to the *Sun StorEdge 3000 Family FRU Installation Guide*.

**Note** – To successfully execute scripts using the CLI, the battery in-service date must be set. Newer battery boards are programmed with the in-service date.

If the battery type is an early board module (FRU ID 370-5545 REVB), then battery expiration monitoring is not supported. In this case, a message displays, "battery board type is not supported." If your configuration requires the battery expiration feature, consult your sales representative to obtain a new battery.

# Syntax

show battery-status [-u |--update]

#### Arguments

| TABLE 2-8 | Arguments i | for show | battery-status |
|-----------|-------------|----------|----------------|
|-----------|-------------|----------|----------------|

| Argument   | Description                                                                                                    |
|------------|----------------------------------------------------------------------------------------------------|
| -u  update | Specify -u orupdate to automatically enter interactive mode if<br>the battery in-service date is not set. The in-service date is set to the<br>battery board manufacturing date. Newer battery boards are<br>programmed with the battery in-service date. This option is only<br>required for early model battery boards. |

# Examples

The following example shows one good battery and one expired battery.

```
sccli> show battery-status
Upper Battery Type: 1
Upper Battery Manufacturing Date: Fri Oct 17 15:59:08 2003
Upper Battery Placed In Service: Fri Oct 17 15:59:08 2003
Upper Battery Expiration Date: Sun Oct 16 15:59:08 2005
Upper Battery Status: OK
Lower Battery Type: 1
Lower Battery Manufacturing Date: Fri Oct 17 19:29:20 2003
Lower Battery Placed In Service: Fri Oct 17 19:29:20 2003
Lower Battery Expiration Date: Sun Oct 6 19:29:20 2004
Lower Battery Status: Expired
```

The following example uses the -u option, which prompts the user to verify the battery date if the battery in-service date has not been set previously.

```
sccli> show battery-status -u
Upper Battery Type: 1
Upper Battery Manufacturing Date: Mon Feb 2 08:00:00 2004
Upper Battery Placed In Service: Wed Aug 11 20:18:02 2004
Upper Battery Expiration Date: Fri Aug 11 20:18:02 2006
Upper Battery Status: good
The date 2004/ 9/29 will be stored as the In-Service Date of Lower Battery.
Are you sure that this date is correct? y
Lower Battery Type: 1
Lower Battery Placed In Service: Wed Sep 29 21:04:39 2004
Lower Battery Expiration Date: Fri Sep 29 21:04:39 2006
Lower Battery Status: good
```

## show enclosure-status

#### Description

The show enclosure-status command shows the status for all chassis components including SCSI Accessed Fault-Tolerant Enclosure (SAF-TE) revision number and status information (for SCSI arrays only), SCSI Enclosure Services (SES) revision number and status information (for FC and SATA arrays only), fan, power supply, temperature sensor, and drive slot status. If the selected device is a RAID subsystem consisting of more than one chassis, status displays for each chassis in the system. For details on the controller environmental sensor status, see "show peripheral-device-status" on page 45.

**Note** – FC and SATA enclosures contain two SES processors in a dual-controller array, and there can be more than one enclosure in a RAID subsystem.

**Note** – In split-bus configurations on SCSI devices, half the drives display a status of Unknown. The drives are present, but because of a SAF-TE design limitation, the information does not display.

# Syntax

show enclosure-status

# Examples

The following example shows the enclosure status for a Sun StorEdge 3310 SCSI device.

**Note** – The Enclosure SCSI channel type values include single-bus and split-bus. Throughout the documentation and the CLI, the term "split-bus" is interchangeable with the term "dual-bus." For details on configuring an array, refer to the *Sun StorEdge 3000 Family RAID Firmware User's Guide* for your array.

| sccli> show enclosure-status |       |           |            |            |                    |   |
|------------------------------|-------|-----------|------------|------------|--------------------|---|
| Ch Id Ch                     | nassi | s Vendor  | Product    | ID         | Rev Package Status | S |
| 0 14 00                      | 02A4C | SUN       | StorEdge   | 3310 A     | 1170 1170 OK       |   |
| Enclosure                    | Comp  | onent Sta | tus:       |            |                    |   |
|                              | -     |           |            | FRU S/N    | Add'l Data         |   |
| Fan                          | 0     | <br>ОК    | 370-5398   | <br>016626 |                    |   |
| Fan                          |       | OK        | 370-5398   | 016625     |                    |   |
| PS                           |       | OK        | 370-5398   | 016626     |                    |   |
| PS                           |       | OK        | 370-5398   | 016625     |                    |   |
| Temp                         | 0     | OK        | 370-5524   | 002A4C     | temp=25            |   |
| Temp                         |       | OK        | 370-5524   | 002A4C     | temp=27            |   |
| Temp                         | 2     | OK        | 370-5398   | 016626     | temp=26            |   |
| Temp                         | 3     | OK        | 370-5394   | 013924     | temp=30            |   |
| Temp                         | 4     | OK        | 370-5394   | 013919     | temp=28            |   |
| Temp                         | 5     | OK        | 370-5524   | 002A4C     | temp=28            |   |
| Temp                         | 6     | OK        | 370-5398   | 016625     | temp=25            |   |
| EMU                          | 0     | OK        | 370-5394   | 013924     |                    |   |
| EMU                          | 1     | OK        | 370-5394   | 013919     |                    |   |
| DiskSlot                     | 0     | Unknown   | 370-5524   | 002A4C     | addr=0,led=off     |   |
| DiskSlot                     | 1     | Unknown   | 370-5524   | 002A4C     | addr=1,led=off     |   |
| DiskSlot                     | 2     | Unknown   | 370-5524   | 002A4C     | addr=2,led=off     |   |
| DiskSlot                     | 3     | Unknown   | 370-5524   | 002A4C     | addr=3,led=off     |   |
| DiskSlot                     | 4     | Unknown   | 370-5524   | 002A4C     | addr=4,led=off     |   |
| DiskSlot                     | 5     | Unknown   | 370-5524   | 002A4C     | addr=5,led=off     |   |
| DiskSlot                     | 6     | OK        | 370-5524   | 002A4C     | addr=0,led=off     |   |
| DiskSlot                     | 7     | OK        | 370-5524   | 002A4C     | addr=1,led=off     |   |
| DiskSlot                     | 8     | OK        | 370-5524   | 002A4C     | addr=2,led=off     |   |
| DiskSlot                     | 9     | OK        | 370-5524   | 002A4C     | addr=3,led=off     |   |
| DiskSlot                     |       | OK        | 370-5524   | 002A4C     | addr=4,led=off     |   |
| DiskSlot                     | 11    | OK        | 370-5524   | 002A4C     | addr=5,led=off     |   |
| Enclosure                    | SCSI  | Channel   | Type: spli | t-bus      |                    |   |

The following example shows the enclosure status for a Sun StorEdge 3510 FC device.

|           |       | nclosure-<br>Vendor/H | -status<br>Product ID | Rev Pl    | D WWNN                         | WWPN                                   |
|-----------|-------|-----------------------|-----------------------|-----------|--------------------------------|----------------------------------------|
| 2 12 003  | CE3   | SUN Stor              | Edge 3510F            |           | 00 204000C0F1<br>Logy: loop(a) | F003CE3 214000C0FF003CE3<br>Status: OK |
| 3 12 003  | CE3   | SUN Stor              | Edge 3510F            | A 1046 10 |                                | F003CE3 224000C0FF003CE3               |
| Enclosure | Compo | onent Sta             | atus:                 |           |                                |                                        |
| Туре      | Unit  | Status                | FRU P/N               | FRU S/N   | Add'l Data                     |                                        |
| Fan       | 0     | <br>ОК                | 370-5398              | 017243    |                                |                                        |
| Fan       | 1     | OK                    | 370-5398              | 017243    |                                |                                        |
| Fan       |       | OK                    | 370-5398              | 016962    |                                |                                        |
| Fan       | 3     | OK                    | 370-5398              | 016962    |                                |                                        |
| PS        | 0     | OK                    | 370-5398              | 017243    |                                |                                        |
| PS        | 1     | OK                    | 370-5398              | 016962    |                                |                                        |
| Temp      | 0     | OK                    | 370-5535              | 003CE3    | temp=23                        |                                        |
| Temp      |       | OK                    | 370-5535              | 003CE3    | temp=23                        |                                        |
| Temp      | 2     | OK                    | 370-5535              | 003CE3    | temp=25                        |                                        |
| Temp      |       | OK                    | 370-5535              | 003CE3    | temp=23                        |                                        |
| Temp      |       | OK                    | 370-5535              | 003CE3    | temp=23                        |                                        |
| Temp      |       | OK                    | 370-5535              | 003CE3    | temp=25                        |                                        |
| Temp      |       | OK                    | 370-5537              | 008307    | temp=31                        |                                        |
| Temp      | 7     | OK                    | 370-5537              | 008307    | temp=41                        |                                        |
| Temp      |       | OK                    | 370-5537              | 008226    | temp=30                        |                                        |
| Temp      |       | OK                    | 370-5537              | 008226    | temp=35                        |                                        |
| Temp      |       | OK                    | 370-5398              | 017243    | temp=22                        |                                        |
| Temp      |       | OK                    | 370-5398              | 016962    | temp=25                        |                                        |
| DiskSlot  | 0     | Absent                | 370-5535              | 003CE3    | addr=0,led                     | l=off                                  |
| DiskSlot  | 1     | Absent                | 370-5535              | 003CE3    | addr=1,led                     |                                        |
| DiskSlot  | 2     | Absent                | 370-5535              | 003CE3    | addr=2,led                     |                                        |
| DiskSlot  | 3     | OK                    | 370-5535              | 003CE3    | addr=3,led                     |                                        |
| DiskSlot  | 4     | OK                    | 370-5535              | 003CE3    | addr=4,led                     | l=off                                  |
| DiskSlot  | 5     | Absent                | 370-5535              | 003CE3    | addr=5,led                     |                                        |
| DiskSlot  | 6     | OK                    | 370-5535              | 003CE3    | addr=6,led                     |                                        |
| DiskSlot  | 7     | OK                    | 370-5535              | 003CE3    | addr=7,led                     |                                        |
| DiskSlot  | 8     | OK                    | 370-5535              | 003CE3    | addr=8,led                     | l=off                                  |
| DiskSlot  | 9     | OK                    | 370-5535              | 003CE3    | addr=9,led                     | l=off                                  |
| DiskSlot  | 10    | OK                    | 370-5535              | 003CE3    | addr=10,le                     |                                        |
| DiskSlot  | 11    | Absent                | 370-5535              | 003CE3    | addr=11,le                     |                                        |

## **Returned Values**

The following table describes the location of the enclosure devices from the back of the Sun StorEdge 3120 SCSI array orientation as shown in FIGURE 2-1.

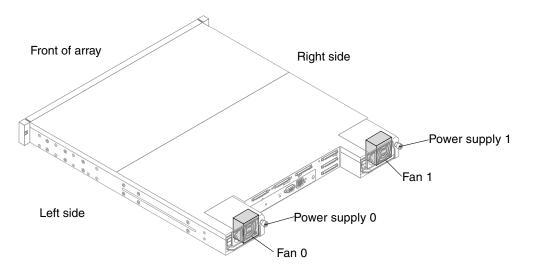

FIGURE 2-1 Sun StorEdge 3120 SCSI Array Enclosure Device Orientation

The returned values for the Sun StorEdge 3120 SCSI array are described in the following table.

| Enclosure Types | Description                                                                           |
|-----------------|---------------------------------------------------------------------------------------|
| Fan O           | Left side power supply fan                                                            |
| Fan 1           | Right side power supply fan                                                           |
| PS 0            | Left side power supply                                                                |
| PS 1            | Right side power supply                                                               |
| Temp 0          | Left drive temperature sensor                                                         |
| Temp 1          | Center drive temperature sensor                                                       |
| Temp 2          | Temperature sensor on left side power supply module<br>(Power supply 0 in FIGURE 2-1) |
| Temp 3          | Temperature sensor on left side I/O module                                            |
| Temp 4          | Temperature sensor on right side I/O module                                           |

 TABLE 2-9
 Output for the Sun StorEdge 3120 SCSI show enclosure-status

| Enclosure Types | Description                                                                                                |  |
|-----------------|----------------------------------------------------------------------------------------------------|--|
| Temp 5          | Right drive temperature sensor                                                                             |  |
| Temp 6          | Temperature sensor on right side power supply module<br>(Power supply1 in FIGURE 2-1)                      |  |
| Disk Slot 0-3   | Disk slot identifier refers to the backplane field-<br>replaceable unit (FRU) to which disks are connected |  |

 TABLE 2-9
 Output for the Sun StorEdge 3120 SCSI show enclosure-status

The following table describes the location of the enclosure devices from the back of the Sun StorEdge 3310 SCSI array orientation as shown in FIGURE 2-2.

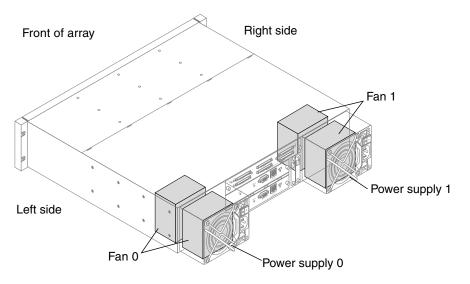

FIGURE 2-2 Sun StorEdge 3310 SCSI Array Enclosure Device Orientation

The returned values for the Sun StorEdge 3310 SCSI array are described in the following table.

| Enclosure Types | Description                   |
|-----------------|-------------------------------|
| Fan O           | Left side power supply fan    |
| Fan 1           | Right side power supply fan   |
| PS 0            | Left side power supply        |
| PS 1            | Right side power supply       |
| Temp 0, 1, 5    | Temperature sensor on chassis |

 TABLE 2-10
 Output for Sun StorEdge 3310 SCSI show enclosure-status

| Enclosure Types | Description                                                                                                |
|-----------------|----------------------------------------------------------------------------------------------------|
| Temp 2          | Temperature sensor on left side power supply module<br>(Power supply 0 in FIGURE 2-2)                      |
| Temp 3          | Temperature sensor on left side event monitoring unit (EMU) module                                         |
| Temp 4          | Temperature sensor on right side EMU module                                                                |
| Temp 6          | Temperature sensor on right side power supply module (Power supply 1 in FIGURE 2-2)                        |
| EMU 0           | Left side event monitoring unit                                                                            |
| EMU 1           | Right side event monitoring unit                                                                           |
| Disk Slot 0-11  | Disk slot identifier refers to the backplane field-<br>replaceable unit (FRU) to which disks are connected |

 TABLE 2-10
 Output for Sun StorEdge 3310 SCSI show enclosure-status

The following table describes the location of the enclosure devices from the back of the Sun StorEdge 3510 FC and the Sun StorEdge 3511 SATA array orientation as shown in FIGURE 2-3.

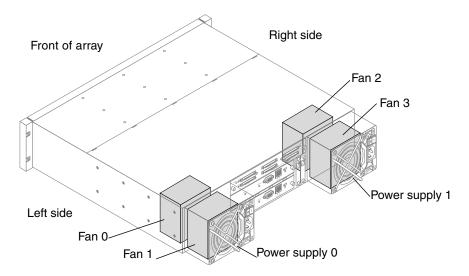

FIGURE 2-3 Sun StorEdge 3510 FC and 3511 SATA Array Enclosure Device Orientation

The returned values for the Sun StorEdge 3510 FC and the Sun StorEdge 3511 SATA array are described in the following table.

| Enclosure Types | Description                                                                                                   |
|-----------------|----------------------------------------------------------------------------------------------------|
| Fan 0, 1        | Left side power supply fan                                                                                    |
| Fan 2, 3        | Right side power supply fan                                                                                   |
| PS 0            | Left side power supply                                                                                        |
| PS 1            | Right side power supply                                                                                       |
| Temp 0-5        | Temperature sensor on chassis                                                                                 |
| Temp 6, 7       | Temperature sensor on upper I/O module                                                                        |
| Temp 8, 9       | Temperature sensor on lower I/O module                                                                        |
| Temp 10         | Temperature sensor on left side power supply module (Power supply 0 in FIGURE 2-3)                            |
| Temp 11         | Temperature sensor on right side power supply module (Power supply 1 in FIGURE 2-3)                           |
| Disk Slot 0-11  | Disk slot identifier refers to the backplane field-<br>replaceable unit (FRU) to which disks are<br>connected |

 
 TABLE 2-11
 Output for Sun StorEdge 3510 FC and 3511 SATA show enclosurestatus

**Note** – Voltage sensors make sure that the array's voltage is within normal ranges. To check the status and determine the location of voltage sensors, refer to the *Sun StorEdge 3000 Family RAID Firmware User's Guide*.

Enclosure status values include:

| Status  | Description                                                               |
|---------|---------------------------------------------------------------------------|
| OK      | This component has a status of OK.                                        |
| Absent  | This component is absent.                                                 |
| Fault   | The component is exhibiting a fault condition.                            |
| Missing | The field-replaceable unit (FRU) is missing, status cannot be determined. |
| Unknown | This component status is not available.                                   |

# show frus

# Description

The show frus command displays field-replaceable unit (FRU) ID information for the RAID and any related JBODs, including dynamic FRU status information. All FRU information is retrieved from the SAF-TE device (SCSI unit) or SES (FC unit).

# Syntax

show frus

# Examples

The following example returns all FRU information in a RAID array.

```
# sccli c2t0d0 show frus
```

The following example returns all FRU information in a JBOD unit.

```
# sccli /dev/es/ses2 show frus
```

The following example shows a partial list of the FRUs in a Sun StorEdge 3310 SCSI device.

```
sccli> show frus
Name: PRI RAID CONTROLLER
Description: SE3310 LVD RAID CTLR, 512MB MEM, BATT
Part Number: 370-5403
Serial Number: 007725
Revision: 02
Manufacturing Date: Wed Jul 16 19:24:30 2003
Manufacturing Location: Milpitas California, USA
Manufacturer JEDEC ID: 0x0301
FRU Location: PRIMARY CONTROLLER SLOT
Chassis Serial Number: 002A4C
FRU Status: OK
Name: SEC RAID CONTROLLER
Description: SE3310 LVD RAID CTLR, 512MB MEM, BATT
Part Number: 370-5403
Serial Number: 006550
Revision: 02
Manufacturing Date: Thu Jul 17 19:24:47 2003
Manufacturing Location: Milpitas California, USA
Manufacturer JEDEC ID: 0x0301
FRU Location: SECONDARY CONTROLLER SLOT
Chassis Serial Number: 002A4C
FRU Status: OK
7 FRUs found in chassis SN#002A4C at ch 0 id 14
Name: RAID_CHASSIS_BKPLN
Description: Minnow BOX, RAID, LVD, Chassis+Bkpln
Part Number: 370-5524
Serial Number: 002A4C
Revision: 01
Manufacturing Date: Thu Jun 26 15:15:17 2003
Manufacturing Location: Milpitas, CA, USA
Manufacturer JEDEC ID: 0x0301
FRU Location: SCSI RAID MIDPLANE SLOT
Chassis Serial Number: 002A4C
FRU Status: OK
. . .
```

# **Returned Values**

The returned status values for the show frus command are described in the following table.

 TABLE 2-12
 FRU Status Values

| Status | Description                                                        |  |
|--------|--------------------------------------------------------------------|--|
| OK     | All subcomponents of this FRU have a status of OK.                 |  |
| Fault  | One or more of the FRU components is exhibiting a fault condition. |  |
| Absent | No FRU is located in the device.                                   |  |
| N/A    | Not applicable.                                                    |  |

# show peripheral-device-status

# Description

The show peripheral-device-status command displays the status for all controller environmental sensors. For environmental status of the chassis (the SAF-TE or SES chassis components), see "show enclosure-status" on page 35.

The threshold ranges for peripheral devices are set using the firmware application. If a device exceeds the threshold range that was set, its status displays "Over upper threshold." If a device does not meet the threshold range, its status displays "Under lower threshold." For information on how to set the threshold ranges, refer to the *Sun StorEdge 3000 Family RAID Firmware User's Guide*.

# Syntax

show peripheral-device-status

The following example shows the sensor status for a Sun StorEdge 3510 FC array.

| sccli> <b>show peripheral-device-statu</b><br>Item | <b>s</b><br>Value | status              |
|----------------------------------------------------|-------------------|---------------------|
|                                                    |                   |                     |
| CPU Temp Sensor(primary)                           | 41.50C            | within safety range |
| Board1 Temp Sensor(primary)                        | 46.00C            | within safety range |
| Board2 Temp Sensor(primary)                        | 55.00C            | within safety range |
| +3.3V Value(primary)                               | 3.384V            | within safety range |
| +5V Value(primary)                                 | 5.126V            | within safety range |
| +12V Value(primary)                                | 12.442V           | within safety range |
| Battery-Backup Battery(primary)                    |                   | OK                  |
| CPU Temp Sensor(secondary)                         | 45.00C            | within safety range |
| Board1 Temp Sensor(secondary)                      | 53.00C            | within safety range |
| Board2 Temp Sensor(secondary)                      | 60.00C            | within safety range |
| +3.3V Value(secondary)                             | 3.368V            | within safety range |
| +5V Value(secondary)                               | 5.126V            | within safety range |
| +12V Value(secondary)                              | 12.381V           | within safety range |
| Battery-Backup Battery(secondary)                  |                   | OK                  |

**Note** – Voltage sensors make sure that the array's voltage is within normal ranges. To check the status and determine the location of voltage sensors, refer to the *Sun StorEdge* 3000 *Family RAID Firmware User's Guide*.

# **Configuration Commands**

The following commands are explained in this section:

- download nvram
- reset nvram
- show bypass device
- show bypass RAID
- show bypass SFP
- show configuration
- show loop-map
- upload nvram

For details on uploading and downloading the controller configuration, see "download controller-configuration" on page 66 and "upload controller-configuration" on page 87.

# Description

The download nvram command restores the NVRAM configuration from an NVRAM file to the RAID controller. The binary NVRAM file contains information specific to the host device, such as channel settings, RAID controller parameters, and so on. The IP address, password, and controller name and unique ID are not downloaded from the NVRAM file to the host device since these settings differ for each controller. After the download completes, reset the controller for the NVRAM settings to take effect.

# Syntax

download nvram *filename* [-r | --reset]

# Arguments

| TABLE 2-13 Argume | ents for | download | nvram |
|-------------------|----------|----------|-------|
|-------------------|----------|----------|-------|

| Argument    | Description                                                   |  |
|-------------|---------------------------------------------------------------|--|
| filename    | Specify the file name for the file that you want to download. |  |
| [-r  reset] | Reset the controller after the download completes.            |  |

# Examples

The following example downloads the NVRAM file, tmpsn2-1.nvram, and then resets the controller.

# sccli 192.168.0.1 download nvram /tmpsn2-1.nvram -r

## Description

The reset normand clears the NVRAM configuration memory and restores the original default settings, including all controller, host, and drive parameters. The controller unique ID is set to the chassis serial number and the controller name is not set.

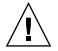

**Caution** – This command does not restore the controller IP address, instead it configures the network for DHCP. You must have a serial connection to reset the IP address, netmask, and default gateway settings. And, the serial connection must be set to 38400. Use the RAID array's COM port and the firmware application to restore these settings. For more information, refer to the *Sun StorEdge 3000 Family RAID Firmware User's Guide*.

After issuing the reset nvram command, reset the controller and reconfigure the controller to restore any non-default configuration options for your array, such as cache write policy and LUN maps. When you run the reset nvram command, LUN maps are not restored. To review the existing LUNs before running this command, run the show lun-maps command. For details, see "show lun-maps" on page 152.

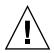

**Caution** – Logical drives and logical volumes are not deleted, but it is possible for them to become inaccessible after this command is run. This might result in data loss.

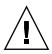

**Caution** – All reset commands cause the array to stop responding to I/O requests from the host for a period of time. This might result in data loss unless all I/O activity is suspended by halting all applications that are accessing the array, and unmounting any file systems that are mounted from the array. In redundant-controller configurations, these commands affect all LUNs on both controllers.

# Syntax

reset nvram

The following example shows the message prompts that are displayed when you run the reset nvram command.

```
sccli> reset nvram
WARNING: The configuration of the array controller will be erased.
Factory default parameters will take effect at next controller
reset.
Logical devices may not be accessible until mappings are
reconfigured.
If your configuration contains more than 32 partitions, data on
partitions may no longer be accessible.
Are you sure?
```

show bypass device

# Description

**Note** – This command should only be used by Sun support personnel during troubleshooting procedures.

FC and SATA arrays only. The show bypass device command displays the bypass status of all disks and SES devices on a specified loop.

**Note** – Loop A and Loop B refer to the redundant FC loops that each device is connected to. The SES device in the top slot of the chassis is connected to Loop A, which is the first drive channel. The bottom SES device is connected to Loop B, which is the second drive channel.

#### Sun StorEdge 3511 SATA Array

The Sun StorEdge 3511 SATA array contains a Sierra Logic SR-1216 FC-to-SATA protocol router. Unlike FC disk drives, the SR-1216 router presents multiple FC target IDs on a single physical hardware port. Therefore, if a target ID that is presented by an SR-1216 is bypassed, the SR-1216 physical port is bypassed. This causes the IDs of all SATA drives (target IDs) that are presented by the SR-1216 port to be removed from the loop. Conversely, if a target ID that is presented by an SR-1216 is unbypassed, all SATA drives (target IDs) that are presented by the SR-1216 port are restored to the loop.

# Syntax

show bypass device ses-channel *channel* loop [loopa loopb]

# Arguments

| Argument               | Description                                                                                                    |
|------------------------|----------------------------------------------------------------------------------------------------|
| ses-channel<br>channel | Specify the drive channel number of the FC port from which to send<br>the command. The channel must be configured as a drive<br>channel.Valid values: 0-5.                                                  |
| loop                   | Specify the drive loop of the small form-factor (SFP) transceiver for which the bypass information is displayed. Loop a is the top slot and loop b is the bottom slot. Valid values: loopa, loopb, a, or b. |

# TABLE 2-14 Arguments for show bypass device

# Examples

The following example is sent on channel 2 and shows the bypass information for loop A.

| sccli> | show | bypass dev | ice ses- | -channel 2 | loop loopa |            |
|--------|------|------------|----------|------------|------------|------------|
| СН     | ID   | TYPE       | ENCL     | LOOP       | BYP-STATUS | ATTRIBUTES |
|        |      |            |          |            |            | SHF        |
| 2      | 0    | DISK       | RAID     | LOOP-A     | Unbypassed |            |
| 2      | 1    | DISK       | RAID     | LOOP-A     | Bypassed   | S          |
| 2      | 2    | DISK       | RAID     | LOOP-A     | Unbypassed |            |
| 2      | 3    | DISK       | RAID     | LOOP-A     | Unbypassed |            |
| 2      | 4    | DISK       | RAID     | LOOP-A     | Unbypassed |            |
| 2      | 5    | DISK       | RAID     | LOOP-A     | Unbypassed |            |
| 2      | 6    | DISK       | RAID     | LOOP-A     | Unbypassed |            |
| 2      | 7    | DISK       | RAID     | LOOP-A     | Unbypassed |            |
| 2      | 8    | DISK       | RAID     | LOOP-A     | Unbypassed |            |
| 2      | 9    | DISK       | RAID     | LOOP-A     | Unbypassed |            |
| 2      | 10   | DISK       | RAID     | LOOP-A     | Unbypassed |            |
| 2      | 11   | DISK       | RAID     | LOOP-A     | Bypassed   | HF         |
| 2      | 12   | SES        | RAID     | LOOP-A     | Unbypassed |            |

| sccli> | > show | bypass dev | ice ses- | -channel 3 | loop loopb |            |
|--------|--------|------------|----------|------------|------------|------------|
| СН     | ID     | TYPE       | ENCL     | LOOP       | BYP-STATUS | ATTRIBUTES |
|        |        |            |          |            |            | SHF        |
| 3      | 0      | DISK       | RAID     | LOOP-B     | Bypassed   | S          |
| 3      | 1      | DISK       | RAID     | LOOP-B     | Bypassed   | H          |
| 3      | 2      | DISK       | RAID     | LOOP-B     | Unbypassed |            |
| 3      | 3      | DISK       | RAID     | LOOP-B     | Unbypassed |            |
| 3      | 4      | DISK       | RAID     | LOOP-B     | Unbypassed |            |
| 3      | 5      | DISK       | RAID     | LOOP-B     | Unbypassed |            |
| 3      | 6      | DISK       | RAID     | LOOP-B     | Unbypassed |            |
| 3      | 7      | DISK       | RAID     | LOOP-B     | Unbypassed |            |
| 3      | 8      | DISK       | RAID     | LOOP-B     | Unbypassed |            |
| 3      | 9      | DISK       | RAID     | LOOP-B     | Unbypassed |            |
| 3      | 10     | DISK       | RAID     | LOOP-B     | Unbypassed |            |
| 3      | 11     | DISK       | RAID     | LOOP-B     | Unbypassed |            |
| 3      | 12     | SES        | RAID     | LOOP-B     | Unbypassed |            |
| 1      |        |            |          |            |            |            |

The following example is sent on channel 3 and shows the bypass information for loop B.

# **Returned Values**

If a device is bypassed, the Attributes returned values include S, F, or H.

- An **S** means the device was bypassed due to a CLI command.
- An **F** means a drive fault caused the bypass.
- An **H** means the device was bypassed due to a hardware problem (no signal was present).

#### show bypass RAID

#### Description

**Note** – This command should only be used by Sun support personnel during troubleshooting procedures.

*FC and SATA arrays only.* The show bypass RAID command displays the hardware bypass status of the RAID controllers on Loop A and Loop B. In a redundant RAID controller system, there is a RAID controller in the top slot of the chassis and a RAID controller in the bottom slot of the chassis. Each RAID controller has a connection to Loop A and Loop B. In a normal redundant RAID controller system, the top and bottom RAID controllers indicate unbypassed status on both loops. If a RAID

controller has failed due to natural causes, or has failed as a result of the fail primary or fail secondary command, the show bypass RAID command indicates that the RAID controller is bypassed.

## Syntax

```
show bypass raid
```

# Examples

The following example shows the bypass status of the RAID controllers.

```
sccli>show bypss raidSLOTLOOPBYP-STATUSTOPLOOP-ABypassedTOPLOOP-BBypassedBOTTOMLOOP-AUnbypassedBOTTOMLOOP-BUnbypassed
```

# show bypass SFP

# Description

**Note** – This command should only be used by Sun support personnel during troubleshooting procedures.

*FC and SATA arrays only.* The show bypass SFP command displays the bypass status of all small form-factor (SFP) transceivers on a specified loop.

**Note** – Loop A and Loop B refer to the redundant FC loops that each device is connected to. The SES device in the top slot of the chassis is connected to Loop A, which is the first drive channel. The bottom SES device is connected to Loop B, which is the second drive channel.

# Syntax

show bypass sfp ses-channel *channel* loop [loopa|loopb]

# Arguments

| Argument               | Description                                                                                                    |
|------------------------|----------------------------------------------------------------------------------------------------|
| ses-channel<br>channel | Specify the drive channel number of the FC port from which to send the command. The channel must be configured as a drive channel. |
| loop                   | Specify the drive loop of the SFP for which the bypass information is displayed. Valid values: loopa, loopb, a, or b.              |

TABLE 2-15 Arguments for show bypass SFP

# Examples

The following example is sent on channel 2 and shows the bypass information for Loop A.

| sccli> | show byp | ass sfp ses | -channel 2 lo | oop loopa     |            |
|--------|----------|-------------|---------------|---------------|------------|
| PORT   | ENCL-ID  | ENCL-TYPE   | LOOP          | BYP-STATUS    | ATTRIBUTES |
|        |          |             |               |               | SH         |
| 0      | 0        | RAID        | LOOP-A        | Unbypassed    |            |
| 1      | 0        | RAID        | LOOP-A        | Not-Installed |            |
| L      | 0        | RAID        | LOOP-A        | Bypassed      | -H         |
| R      | 0        | RAID        | LOOP-A        | Not-Installed |            |
| 4      | 0        | RAID        | LOOP-A        | Not-Installed |            |
| 5      | 0        | RAID        | LOOP-A        | Bypassed      | -H         |

The following example is sent on channel 2 and shows the bypass information for a Sun StorEdge 3511 SATA array on loop A.

| sccli> | show b | oypass sfp ses-c | hannel 2 lo | oop loopa     |            |
|--------|--------|------------------|-------------|---------------|------------|
| PORT   | ENCL-  | ID ENCL-TYPE     | LOOP        | BYP-STATUS    | ATTRIBUTES |
|        |        |                  |             |               | SH         |
| OL     | 0      | RAID             | LOOP-A      | Unbypassed    |            |
| 0R     | 0      | RAID             | LOOP-A      | Unbypassed    |            |
| 1L     | 0      | RAID             | LOOP-A      | Not-Installed |            |
| 1R     | 0      | RAID             | LOOP-A      | Not-Installed |            |
| 2      | 0      | RAID             | LOOP-A      | Bypassed      | -H         |
| 3      | 0      | RAID             | LOOP-A      | Not-Installed |            |
| 4      | 0      | RAID             | LOOP-A      | Not-Installed |            |
| 5      | 0      | RAID             | LOOP-A      | Bypassed      | -H         |
| AL     | 1      | JBOD             | LOOP-A      | Unbypassed    |            |
| AR     | 1      | JBOD             | LOOP-A      | Unbypassed    |            |
| BL     | 1      | JBOD             | LOOP-A      | Unbypassed    |            |
| BR     | 1      | JBOD             | LOOP-A      | Bypassed      | -H         |

## **Returned Values**

The Port returned values indicate the type of device, FC or SATA, that is attached to the loop.

- On a Sun StorEdge 3510 RAID IOM board, from left to right, there are six ports: channel 0, channel 1, channel 2(3) Left, channel 2(3) Right, channel 4 and channel 5. Valid values for the Sun StorEdge 3510 RAID IOM board include 0, 1, 4, 5, L and R.
- On a Sun StorEdge 3510 JBOD IOM board, from left to right, there are two ports: Left and Right. Valid values for port include L and R.
- On a Sun StorEdge 3511 RAID IOM board, from left to right, there are eight ports: channel 0 left, channel 0 right, channel 1 left, channel 1 right, channel 2, channel 3, channel 4 and channel 5. Valid values for the Sun StorEdge 3511 RAID IOM board include 0L, 0R, 1L, 1R, 2, 3, 4 and 5.
- On a Sun StorEdge 3511 JBOD IOM board, from left to right, there are four ports: loop A left, loop A right, loop B left and loop B right. Valid value ports for the Sun StorEdge 3511 JBOD IOM include AL, AR, BL and BR.

If a device is bypassed, the Attributes returned values include S or H.

- An S means the device was bypassed due to a CLI command.
- An H means the device was bypassed due to a hardware problem (no signal was present).

# show configuration

## Description

The show configuration command displays the array configuration including inquiry information, field-replaceable unit (FRU) information, SATA information, protocol support, automatic write-through event triggers, peripheral device status, redundancy mode, redundant-controller configuration, access mode, controller boot time and date, and the enclosure status, which includes the status for the SES or SAF-TE device and all chassis components—the fan, power supply, temperature sensor, and drive slots. The configuration can be displayed onscreen, or written to the specified file. The output is plain text by default, but XML output can be obtained by specifying the --xml option. To see a sample XML report, see "Show Configuration Command Output" on page 203.

**Note** – In split-bus configurations on SCSI devices, half the drives display a status of Unknown. The drives are present, but because of a SAF-TE design limitation, the information does not display.

**Note** – FC and SATA enclosures contain two SES processors in a dual-controller array, and there can be more than one enclosure in a RAID subsystem.

# Syntax

show configuration [--xml | -x] [filename]

#### Arguments

#### TABLE 2-16 Arguments for show configuration

| Argument   | Description                                                             |
|------------|-------------------------------------------------------------------------|
| {xml   -x} | If the -x orxml options are specified, XML output is generated.         |
| filename   | Specify the file name for the configuration file that you want to show. |

The following example shows a portion of a Sun StorEdge 3510 RAID configuration.

```
sccli> show configuration
* inquiry-data
Vendor: SUN
Product: StorEdge 3510
Revision: 411G
Peripheral Device Type: 0x0
NVRAM Defaults: 411G01 3510 S410F
Bootrecord version: 1.31H
Serial Number: 003CE3
Page 80 Serial Number: 003CE3161637C100
Page 83 Logical Unit Device ID: 600C0FF0000000003CE3161637C100
Page 83 Target Device ID: 206000C0FF003CE3
IP Address: 206.6.181.213
Page D0 Fibre Channel Address: A7 (id 40)
Page D0 Node Name: 206000C0FF003CE3
Page D0 Port Name: 216000C0FF803CE3
Ethernet Address: 00:C0:FF:00:3C:E3
Device Type: Primary
unique-identifier: 03CE3
controller-name: ""
* network-parameters
ip-address: 206.1.111.111
netmask: 255.255.255.0
gateway: 206.1.111.2
mode: static
* host-parameters
max-luns-per-id: 32
queue-depth: 1024
fibre-connection-mode:loop
inband-mgmt-access: enabled
. . .
```

The following example writes the RAID configuration information to the myconfig.xml file.

# sccli c2t0d0 show configuration --xml myconfig.xml

### **Returned Values**

Configuration values in the report include inquiry data, network parameters, host parameters, drive parameters, redundant-controller configuration, redundancy mode, cache parameters, RS-232 configuration, channels, disks, logical drives, logical volumes, partitions, LUN maps, FRUs, protocols, automatic write-through event triggers, peripheral device status, enclosure status, access mode, controller date and time, disk array parameters, host WWNs (FC and SATA only), port WWNs (FC and SATA only), intercontroller link (FC and SATA only), battery status (FC and SATA only), SATA router (SATA only), SATA MUX (SATA only), SES (FC and SATA only), and SAF-TE (SCSI only).

show loop-map

### Description

**Note** – This command should only be used by Sun support personnel during troubleshooting procedures.

Fibre Channel and SATA devices only. The show loop-map command shows the FC loop positional map for a given channel. This information shows how the FC devices are connected in the loop. The positional map displays the Arbitrated Loop Physical Address (ALPA) and the SCSI Select ID that corresponds to that ALPA. Use the positional loop map during the diagnostic process to determine which devices to selectively bypass in order to isolate faulty devices.

There can be two RAID controllers on each drive loop. The first device displayed in the loop map is the RAID controller that executes the diagnostics and performs the port bypass operations. Both ALPAs and SCSI Select IDs are displayed. Additional information is also displayed including device type, chassis enclosure ID, and slot number that the device resides in.

#### Sun StorEdge 3511 SATA Array

The Sun StorEdge 3511 SATA array contains a Sierra Logic SR-1216 FC-to-SATA protocol router. Unlike FC disk drives, the SR-1216 router presents multiple FC target IDs on a single physical hardware port. Therefore, if a target ID that is presented by an SR-1216 is bypassed, the SR-1216 physical port is bypassed. This causes the IDs of all SATA drives (target IDs) that are presented by the SR-1216 port to be removed from the loop. Conversely, if a target ID that is presented by an SR-1216 is unbypassed, all SATA drives (target IDs) that are presented by the SR-1216 port are restored to the loop.

**Note** – If one of the SATA disk drives is not installed or has suffered a catastrophic failure, the target ID of the SATA disk drive does not appear in the loop map.

# Syntax

show loop-map channel channel

### Arguments

 TABLE 2-17
 Arguments for show loop-map

| Argument          | Description                                                                                                    |
|-------------------|----------------------------------------------------------------------------------------------------|
| channel <i>ch</i> | Specify the drive channel number of the FC port from which the loop map information is to be obtained. Valid values: 0–5. |

**Note** – The channel must be configured as a drive channel and there must be an SES device present on the channel.

The following example displays the loop map on channel 2.

| sccli>  | show loc                     | op-map ch | annel 2  |         |             |
|---------|------------------------------|-----------|----------|---------|-------------|
| 14 devi | 14 devices found in loop map |           |          |         |             |
| === Cha | annel Loc                    | op Map re | etrieved | from CH | 2 ID 12 === |
|         | SEL_ID<br>(hex)              | —         | TYPE     | ENCL_II | ) SLOT      |
|         |                              |           |          |         |             |
| CE      | OF                           | 15        | RAID     |         |             |
| D4      | 0B                           | 11        | DISK     | 0       | 11          |
| DC      | 06                           | 6         | DISK     | 0       | 6           |
| D5      | 0A                           | 10        | DISK     | 0       | 10          |
| DA      | 07                           | 7         | DISK     | 0       | 7           |
|         |                              | 12        | SES      | 0       | N/A         |
| E8      | 01                           | 1         | DISK     | 0       | 1           |
| E1      | 04                           | 4         | DISK     | 0       | 4           |
| E4      | 02                           | 2         | DISK     | 0       | 2           |
| E2      | 03                           | 3         | DISK     | 0       | 3           |
| EO      | 05                           | 5         | DISK     | 0       | 5           |
| EF      | 00                           | 0         | DISK     | 0       | 0           |
| D9      | 08                           | 8         | DISK     | 0       | 8           |
| D6      | 09                           | 9         | DISK     | 0       | 9           |

**Note** – The first line of output in the loop map identifies the primary RAID controller that requested the loop map and that issues any subsequent FC diagnostic commands.

# upload nvram

#### Description

The upload nvram command saves the NVRAM configuration to a host file. The binary NVRAM file contains information specific to the host device, such as channel settings, RAID controller parameters, IP address, RAID controller password and name, and unique IDs.

### Syntax

upload nvram file

For details on downloading the NVRAM file, see "download nvram" on page 47.

# **Event Message Commands**

The following commands are explained in this section:

- clear events
- show events
- show persistent-events

# clear events

### Description

The clear events command clears the RAID controller event log. These events are not saved in the persistent event disk reserved space.

### Syntax

clear events

### **Examples**

The following example clears the event log for controller c0t5d0s2.

#### # sccli /dev/rdsk/c0t5d0s2 clear events

# Description

The show events command displays the events for the specified RAID controller. Events are erased from the controller cache when the controller is reset or power cycled. When the events are erased from the controller cache, they are stored as persistent events. For more information, see "show persistent-events" on page 62.

# Syntax

show events [last  $\{n\}$  | all]

# Arguments

#### TABLE 2-18 Arguments for show events

| Argument     | Description                                    |
|--------------|------------------------------------------------|
| last $\{n\}$ | Gets the latest $n$ events for the controller. |
| latest {n}   | Gets the latest $n$ events for the controller. |
| all          | Gets all the events for the controller.        |

### **Examples**

If no option is specified, the command shows all events.

```
sccli> show events
Wed Apr 9 05:45:55 2003
[Primary] Notification
Controller Initialization Completed
Wed Apr 9 05:45:54 2003
[Secondary] Notification
Controller Initialization Completed
Thu Apr 10 05:53:33 2003
[Primary] Notification
LG:0 Logical Drive NOTICE: Starting Parity Regeneration
```

To show the last 10 events for a controller, type:

```
# sccli c2t0d0 show events last 10
```

### show persistent-events

### Description

*Out-of-band connections only.* The show persistent-events command displays the events recorded in disk reserved space. When a controller is reset or power cycled, all events are moved to disk reserved space and can only be viewed with this command. Unlike regular events in the controller cache that display with the show events command, persistent events are not erased from the cache when the controller is reset or power cycled. However, only 512 events can be stored. This command must be issued out-of-band. For details, see "Device Names for Out-of-Band Communication" on page 10.

To view current events, or any events that have occurred since the last reset or power cycle, use the show events command. For details, see "show events" on page 60.

### Syntax

show persistent-events {[from date] [to date]}

### Arguments

| Argument | Description                                                                                                    |
|----------|----------------------------------------------------------------------------------------------------|
| date     | Specify the date for the events you want to display in the format MMDDhhmmYYYYss or mm/dd/yy. If no DD value is entered, the default value is 1. If no hh, mm, or ss value is entered, the default value is 0. If no YYY is entered, the default value is the current year. |

The following example displays the events from October 26 to October 27. No persistent events occurred on October 26.

```
# sccli 206.6.181.214 show persistent-events from 1026 to 1027
sccli: selected se3000://206.6.181.214:58632 [SUN StorEdge 3310
SN#000001]
Wed Oct 27 11:28:42 2004
[Primary] Notification
Controller Initialization Completed
Wed Oct 27 11:28:43 2004
[Secondary] Notification
Controller Initialization Completed
```

The following example shows all events from July 12.

```
# sccli c2t0d0 show persistent-events from 0712
Mon Jul 12 14:59:00 2004
[Primary] Notification
On-Line Initialization of Logical Drive 2 Completed
Mon Jul 12 15:11:51 2004
[Primary] Notification
On-Line Initialization of Logical Drive 0 Completed
```

The following example shows all events from November 24, 2004.

```
# sccli 206.6.181.214 show persistent-events from 11/24/04
sccli: selected se3000://206.6.111.111:58632 [SUN StorEdge 3310
SN#000001]
Wed Nov 24 14:18:57 2004
[Primary] Notification
SAF-TE Device(0) NOTICE: Fan Back On-Line(Idx:1)
Wed Nov 24 14:18:57 2004
[Primary] Notification
SAF-TE Device(0) NOTICE: Power Supply Back On-Line(Idx:0)
```

# Controller and Disk Commands

This chapter provides the available controller and disk commands with sample code. Topics covered in this chapter include:

- "Controller Commands" on page 66
- "Disk Commands" on page 88

**Note** – To prevent unauthorized access to administrative functions of the RAID controller, the CLI requires superuser or system administrator privileges for inband access, and uses the controller password to authorize users of the out-of-band interface.

**Note** – If no command is entered on the command line, the CLI enters an interactive mode, prompting you to enter commands until the quit command is entered. All commands operate on the currently selected device.

# **Controller Commands**

The following commands are explained in this section:

- download controller-configuration
- fail
- mute
- password
- reset controller
- set cache-parameters
- set controller-date
- set controller-name
- set controller-password
- set rs232-configuration
- set unique-identifier
- show cache-parameters
- show controller-date
- show controller-name
- show inquiry-data
- show redundancy-mode
- show redundant-controller
- show shutdown-status
- show unique-identifier
- shutdown controller
- unfail
- upload controller-configuration

For details on downloading controller firmware, see "download controllerfirmware" on page 171.

**Note** – The secondary controller in dual-controller configurations does not support any administrative functions. In *active/active* configurations where LUNs are assigned to both the primary and secondary controllers, the CLI command can be used only with those LUNs assigned to the primary controller.

# download controller-configuration

### Description

The download controller-configuration command restores controller configuration information previously saved using the upload controller-configuration command. The configuraton file includes channel settings; host

and drive side parameters; array parameters; network port setup; controller general parameters; logical drive, logical volume, and physical drive information; partition information and mappings on host channels.

A logical drive or logical volume create operation might be required to completely restore the saved configuration. However, creating a logical drive might take a long time, and block other operations. The command provides an option to specify whether to build the logical drive.

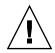

**Caution** – The download controller-configuration command deletes all existing logical drives if they do not match the configuration file that is being downloaded.

**Note** – Optimally, rebuild any logical drives before running this command.

# Syntax

download controller-configuration [-b | --build] filename

### Arguments

 TABLE 3-1
 Arguments for download controller-configuration

| Argument | Description                                                                                                    |
|----------|----------------------------------------------------------------------------------------------------|
| -b,build | Rebuild RAID sets specified in the saved configuration. If this option is not specified, RAID sets are not created. |

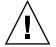

**Caution** – All reset commands cause the array to stop responding to I/O requests from the host for a period of time. This might result in data loss unless all I/O activity is suspended by halting all applications that are accessing the array, and unmounting any file systems that are mounted from the array. In redundant-controller configurations, these commands affect all LUNs on both controllers. After running a reset command, to stay in prompt mode, run the select command to reselect the device.

# Description

The fail command simulates a controller failure and causes all the LUNs assigned to the specified controller to fail over to the redundant controller, if it is configured for failover. If the controller is configured for failover, the inter-controller link is not disconnected with this command.

**Note** – Before running this command, perform a show redundancy-mode command to make sure a secondary controller exists. For details, see "show redundancy-mode" on page 82.

**Note** – This command prompts the user to confirm the failure, unless the --yes option is specified.

### Syntax

fail {primary | secondary}

### Arguments

| TABLE 3-2 | Arguments | for | fail |
|-----------|-----------|-----|------|
|-----------|-----------|-----|------|

| Argument  | Description                                          |  |
|-----------|------------------------------------------------------|--|
| primary   | Fails the logical drive to the primary controller.   |  |
| secondary | Fails the logical drive to the secondary controller. |  |

#### Examples

The following example fails the secondary controller if Y is specified at the prompt. Specify N to cancel the failure.

```
sccli> fail secondary
Are you sure?
```

#### fail

The following example fails the primary controller and uses the -yes option so no prompt is displayed before the controller fails.

```
# sccli c2t0d0 -yes fail primary
```

mute

# Description

The mute command silences the controller's audible alarm. After the fault condition that caused the alarm to sound is cleared, the next fault condition causes the alarm to sound again. For details on alarms, refer to the *Sun StorEdge 3000 Family Installation, Operation, and Service Guide* for your array.

**Note** – This command works on RAID subsystems. It does not work on JBODs. To manually silence a JBOD alarm, push the Reset button on the right ear of the array.

# Syntax

mute [controller]

### password

# Description

Use the password command in scripts to specify the password assigned to the array controller when the user is not available to respond to password prompts. The correct password must be supplied when issuing potentially dangerous commands to the array over a network connection. For interactive sessions, the CLI prompts the user for this password only when necessary. No password is required when accessing the array using inband SCSI. For details on setting the password, see "set controller-password" on page 76.

# Syntax

password password

**Note** – Use quotation marks around password strings that contain spaces or apostrophes.

The following example supplies the controller password, test password.

sccli> password "test password"

### reset controller

### Description

The reset controller command shuts down the controller, flushes its cache to disk, and then restarts the controller. This temporarily causes the array to go offline, which might affect applications running on any hosts connected to the array. After running a reset command, to stay in prompt mode, run the select command to reselect the device.

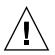

**Caution** – All reset commands are potentially dangerous. Reset commands cause the array to stop responding to I/O requests from the host for a period of time. This might result in data loss unless all I/O activity is suspended by halting all applications that are accessing the array, and unmounting any file systems that are mounted from the array. In redundant-controller configurations, these commands affect all LUNs on both controllers.

**Note** – When the controller is reset, the check media command automatically starts and runs continuously unless the abort media-check command is issued. For more information, see "check media" on page 123.

### Syntax

reset controller

The following example resets the controller for the specified device.

```
# sccli /dev/rdsk/c0t5d0s2 reset controller
WARNING: This is a potentially dangerous operation. The controller
will go offline for several minutes. Data loss may occur if the
controller is currently in use.
Are you sure? y
sccli: resetting controller...
sccli: controller has been reset
sccli: /dev/rdsk/c0t5d0s2: waiting for device to be ready
sccli: /dev/rdsk/c0t5d0s2: device reset
sccli: /dev/rdsk/c0t5d0s2: device is ready
```

### set cache-parameters

# Description

The set cache-parameters command sets cache policy (write-back or writethrough), optimization mode (sequential or random), and a periodic cache synchronization value.

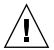

**Caution** – Data inconsistency can occur when a controller configured with one optimization mode is used to replace a failed controller with a different mode.

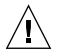

**Caution** – In a single-controller configuration, if you set the cache policy to writeback, data corruption might occur in the event of a controller failure. To avoid the possibility of data corruption, set the write policy to write-through.

The controller must be reset for this command to take effect.

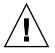

**Caution** – All reset commands cause the array to stop responding to I/O requests from the host for a period of time. This might result in data loss unless all I/O activity is suspended by halting all applications that are accessing the array, and unmounting any file systems that are mounted from the array. In redundant-controller configurations, these commands affect all LUNs on both controllers.

# **Cache Policy**

The cache policy determines when cached data is written to the disk drives. The ability to hold data in cache while it is being written to disk can increase storage device speed during sequential reads.

Using write-through cache, the controller writes the data to the disk drive before signaling the host OS that the process is complete. Write-through cache has lower write operation and throughput performance than write-back cache, but it is the safer strategy, with minimum risk of data loss on power failure. Because a battery module is installed, power is supplied to the data cached in memory and the data can be written to disk when power is restored.

Using write-back cache, the controller receives the data to write to disk, stores it in the memory buffer, and immediately sends the host OS a signal that the write operation is complete, before the data is actually written to the disk drive. Write-back caching improves the performance of write operations and the throughput of the controller card. Write-back cache is enabled by default.

The controller cache write policy is the default setting for all logical drives. When you create a logical drive, if you do not specify a write policy, the logical drive uses the write policy specified by the set cache-parameters command. If the write policy changes for the controller, the write policy automatically changes for the logical drive as well. If you specify write-back or write-through for individual logical drives, the write policy for those drives remains the same regardless of any changes to the global write policy. For details about setting individual logical drive cache policy, see "set logical-drive" on page 134.

You can also configure the write policy to automatically change from write-back cache to write-through cache when certain environmental events, such as a fan failure, occur. For details, see "set auto-write-through-trigger" on page 30.

For more information on cache policy, refer to the *Sun StorEdge 3000 Family RAID Firmware User's Guide*.

# **Optimization Mode**

Before creating or modifying logical drives, determine the appropriate optimization mode for the RAID array. The controller supports two optimization modes, sequential I/O and random I/O. Sequential I/O is the default mode.

The RAID array's cache optimization mode determines the cache block size used by the controller for all logical drives:

- For sequential optimization, the cache block size is 128 Kbyte.
- For random optimization, the cache block size is 32 Kbyte.

An appropriate cache block size improves performance when a particular application uses either large or small stripe sizes:

- Video playback, multimedia post-production audio and video editing, and similar applications read and write large files in sequential order.
- Transaction-based and database update applications read and write small files in random order.

Since the cache block size works in conjunction with the default stripe size set by the cache optimization mode for each logical drive you create, these default stripe sizes are consistent with the cache block size setting. You can, however, specify a different stripe size for any logical drive at the time you create it. For more information, "create logical-drive" on page 127.

For information on stripe size and optimization modes, refer to the *Sun StorEdge* 3000 Family RAID Firmware User's Guide.

#### Syntax

set cache-parameters [random | sequential] [write-policy] [sync-period value]

### Arguments

| Argument                                                                                            | Description                                                                                                    |  |
|----------------------------------------------------------------------------------------------------|----------------------------------------------------------------------------------------------------|--|
| random Optimizes for random access. Random I/O indicates sma<br>data are written across each drive. |                                                                                                    |  |
| sequential                                                                                          | Optimizes for sequential access. Sequential I/O indicates large blocks of data are written across each drive.                                                                                                    |  |
| write-policy                                                                                        | Specify when cached data is written to the disk drives. The controller cache write policy is the default setting for all logical drives. When you create a logical drive, if you do not specify a write policy option, the logical drive uses the write policy specified by the set cache-parameters command. Then, if the write policy changes for the controller, the write policy automatically changes for the logical drive as well. Valid values: write-back, write-through. |  |
| sync-period value                                                                                   | Specify the periodic cache synchronization value in seconds. Valid values: 0 (continuous syncing), 30s, 60s, 120s, 300s, 600s, disabled (default value)                                                                                                    |  |

TABLE 3-3 Arguments for set cache-parameters

The following example sets the cache mode to write-back.

```
sccli> set cache-parameters write-back
```

The following example sets the cache mode to write-back, the optimization to sequential, and the sync period to 30 seconds.

```
sccli> set cache-parameters sequential write-back sync-period 30s
```

### set controller-date

#### Description

The set controller-date command sets a controller date, time, and time zone which enables you to reference and correlate messages and errors.

#### Syntax

set controller-date month day hh:mm:ss year time-zone

### Arguments

| Argument | Description                                                                                                    |
|----------|----------------------------------------------------------------------------------------------------|
| month    | Specify the month in abbreviated format. Valid values: Jan, Feb, Mar, Apr, May, Jun, Jul, Aug, Sep, Oct, Nov, Dec. |
| day      | Specify the day of the month. Valid values: 1–31.                                                                  |

| Argument  | Description                                                                                                    |
|-----------|----------------------------------------------------------------------------------------------------|
| hh:mm:ss  | Specify the controller time based on a 24-hour system.<br>hh: Specify the hour. Valid values: 0–23.<br>mm: Specify the minute. Valid values: 1–59.                                                                                                    |
| year      | ss: Specify the seconds. Valid values: 1–59.<br>Specify the year. If you do not specify the year, it is automatically set<br>to the year set in the RAID firmware.                                                                                                    |
| time zone | Specify the time zone based on Greenwich Mean Time (GMT) followed by a plus (+) or minus (-) sign and the number of hours earlier or later your location is from the Greenwich mean time. For instance, the time zone setting for Japan is GMT +9 and the time zone for New York is GMT -4 or -5 depending on daylight savings. If you do not specify the time zone, it is automatically set to the time zone set in the RAID firmware. |

 TABLE 3-4
 Arguments for set controller-date (Continued)

The following example sets the controller time and date to September 22, 2004 at 1:43 pm in the Pacific Standard time zone during daylight savings time.

# sccli c2t0d0 set controller-date sep 22 13:43:00 gmt -7

### set controller-name

#### Description

The set controller-name command specifies a name for the array. The name can be between 1 and 15 alphanumeric characters, but the number of characters plus the length of the current controller password must not be more than 16 characters.

#### Syntax

set controller-name controller-name

#### Examples

The following example sets the controller name as testname.

# sccli c2t0d0 set controller-name "testname"

To remove an existing controller name, specify a zero-length string with a pair of double-quote characters. For example:

```
# sccli c2t0d0 set controller-name ""
```

# set controller-password

### Description

The set controller-password command specifies a password that protects the RS-232 character interface, Telnet, and FTP services from unauthorized use. The string can be any alphanumeric string up to 8 characters in length, provided that the sum of the lengths of the password and the controller-name parameter is not more than 16 characters.

### Syntax

set controller-password password

# Examples

The following example sets the controller password as sun123.

```
# sccli c2t0d0 set controller-password "sun123"
```

To remove an existing password, specify a zero-length string with a pair of doublequote characters. For example:

# sccli c2t0d0 set controller-password ""

# set rs232-configuration

### Description

The set rs232-configuration command specifies the speed, in bits per second, for the specified RAID controller port. Single-controller configurations have a single RS-232 port (port 1). Redundant controllers have a second port (port 2). Usually, both ports are connected to support controller failover, so both should be set to the same speed. The default speed is 38400. The controller must be reset for this change to take effect.

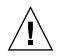

**Caution** – All reset commands cause the array to stop responding to I/O requests from the host for a period of time. This might result in data loss unless all I/O activity is suspended by halting all applications that are accessing the array, and unmounting any file systems that are mounted from the array. In redundant-controller configurations, these commands affect all LUNs on both controllers. After running a reset command, to stay in prompt mode, run the select command to reselect the device.

# Syntax

set rs232-configuration port-number speed

### Arguments

| TABLE 3-5 | Arguments for set | rs232-configuration |
|-----------|-------------------|---------------------|
|-----------|-------------------|---------------------|

| Argument    | Description                                                                                     |
|-------------|-------------------------------------------------------------------------------------------------|
| port-number | Specify the controller RS-232 port number. Port 1 is external. Valid values: 1, 2               |
| speed       | Specify the controller RS-232 baud-rate parameter. Valid values: 2400, 4800, 9600, 19200, 38400 |

### Examples

In the following example, the RAID controller RS-232 port 1 band rate is set to 38400.

# sccli c2t0d0 set rs232-configuration 1 38400

set unique-identifier

# Description

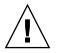

**Caution** – This value is used to construct unique values for the Ethernet address, FC WWNs, and other identifiers, and changing it unnecessarily might cause the logical units to become inaccessible to hosts.

The set unique-identifier command specifies the unique identifier for the array subsystem as a six-digit hexadecimal number from 0 to 0xfffff. This identifier is initialized from the chassis serial number automatically, and should not be changed unless the chassis is replaced. The controller must be reset for this change to take effect.

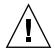

**Caution** – All reset commands cause the array to stop responding to I/O requests from the host for a period of time. This might result in data loss unless all I/O activity is suspended by halting all applications that are accessing the array, and unmounting any file systems that are mounted from the array. In redundant-controller configurations, these commands affect all LUNs on both controllers. After running a reset command, to stay in prompt mode, run the select command to reselect the device.

**Note** – If the value 0 is specified, it is interpreted as a request to set the controller unique ID to match the chassis serial number, which is obtained from the enclosure services device in the chassis.

### Syntax

set unique-identifier number

### **Examples**

The following example sets the controller unique identifier as 0x1234.

```
# sccli c2t0d0 set unique-identifier 0x1234
```

The following example sets the controller unique identifier to the default value based on the chassis serial number. This command must be followed by the reset controller command before the change takes effect.

# sccli c2t0d0 set unique-identifier 0

```
show cache-parameters
```

# Description

The show cache-parameters command displays the RAID controller parameters that influence the performance of the read/write cache. Returned values include write policy (write-through or write-back), optimization mode (random or sequential), and periodic cache synchronization period. For details on setting the cache parameters, see "set cache-parameters" on page 71.

# Syntax

```
show cache-parameters [list-type]
```

# Examples

The following example shows all the cache settings for a Sun StorEdge 3510 FC device.

```
sccli> show cache-parameters
mode: write-back
optimization: sequential
sync-period: 30s
```

show controller-date

# Description

The show controller-date command displays the boot time and date, current time and date, and time zone of the RAID controller.

# Syntax

show controller-date

The following example shows the controller boot time and date, current time and date, and time zone.

```
sccli> show controller-date
Boot time : Thu Sep 16 02:37:36 2004
Current time : Wed Sep 22 13:43:06 2004
Time Zone : GMT -07:00
```

### show controller-name

#### Description

The show controller-name command displays the RAID controller name. If the RAID controller name is not set, the command returns "" (an empty set of quotation marks).

### Syntax

show controller-name

### Examples

The following example shows the controller name is test.

```
sccli> show controller-name
  controller-name: test
```

show inquiry-data

### Description

The show inquiry-data command displays the data returned by the array controller including the inquiry vendor ID, product ID, firmware revision, and if applicable, IP address. The output of this command varies from one product to another, and from one channel to another.

When addressing a primary controller, the Ethernet address is also displayed. A "Serial Number" field is also displayed; this may contain a RAID controller unique ID value, which defaults to the RAID enclosure's serial number, or a JBOD serial number, depending on the type of device selected.

When inband communication is used with the array (for example, if a FC or SCSI device file name is specified), additional data derived from Vital Product Data are also displayed. The additional data may vary from one invocation to the next, even if the same device is selected, depending on the type of HBA that is used to communicate with the array, whether HBA load-balancing software is used, and which LUN received the command.

## Syntax

show inquiry-data

**Note** – The abbreviation inquiry can be substituted for the keywords show inquiry-data.

# Examples

The following example shows an inband Sun StorEdge 3310 inquiry.

```
sccli> show inquiry-data
Vendor: SUN
Product: StorEdge 3310
Revision: 411G
Peripheral Device Type: 0x0
NVRAM Defaults: 411G 3310 S415S
Bootrecord version: 1.31G
Serial Number: 000001
Page 80 Serial Number: 000001250FF1DC00
Page 83 Logical Unit Device ID: 600C0FF000000000001250FF1DC00
IP Address: 206.1.111.111
Page D0 Target ID: 0
Ethernet Address: 00:C0:FF:80:00:01
Device Type: Primary
```

The following example shows an inband Sun StorEdge 3510 inquiry.

```
sccli> inquiry
Vendor: SUN
Product: StorEdge 3510
Revision: 411G
Peripheral Device Type: 0x0
NVRAM Defaults: 411G01 3510 S410F
Bootrecord version: 1.31H
Serial Number: 003CE3
Page 80 Serial Number: 003CE3161637C100
Page 83 Logical Unit Device ID: 600C0FF0000000003CE3161637C100
Page 83 Target Device ID: 206000C0FF003CE3
IP Address: 206.1.111.111
Page D0 Fibre Channel Address: A7 (id 40)
Page D0 Node Name: 206000C0FF003CE3
Page D0 Port Name: 216000C0FF803CE3
Ethernet Address: 00:C0:FF:00:3C:E3
Device Type: Primary
```

The following example shows an out-of-band Sun StorEdge 3510 inquiry.

```
# sccli 206.1.111.111 inquiry
sccli: selected se3000://206.1.111.111:58632 [SUN StorEdge 3510
SN#004DE2]
Vendor: SUN
Product: StorEdge 3510
Revision: 411G
NVRAM Defaults: 411G 3510 S415F
Bootrecord Version: 1.31H
Serial Number: 004DE2
IP Address: 206.1.111.111
Ethernet Address: 00:C0:FF:00:4D:E2
```

show redundancy-mode

### Description

The show redundancy-mode command shows whether the two controllers are operating correctly as a redundant pair. Returned values include Active-Active, disabled, enabled, failed, scanning, detected, and primary or secondary.

You can also use the show redundancy-mode command to monitor the status of an automatic firmware update. The CLI will display the progression of "Failed," "Scanning," "Detected," and "Enabled" states. Returned values include:

- 1. **Initial Failed Status Response:** This is the response to the command upon a controller failure and is shown for completeness.
- 2. Scanning Status: Install Controller FRU. The installed controller is performing self-test and scanning disk channels. This is also the state where the controller updates the firmware on the newly installed controller if it is not identical to the running firmware version. The controllers can remain in this state for up to 10 minutes depending upon system activity.
- 3. **Detected Status: Redundant Controller Process Starts.** The installed controller has completed the scanning of the disk channels, updated installed controller firmware as required, and communicated to the primary controller. This status is transitional and normally cannot be detected unless repetitive operations are executed.
- 4. Enabled State: Redundant Controller Procedure Completed. The installed controller has completed the redundant controller procedure enabling the active-active operation.

### Syntax

show redundancy-mode

## Examples

The following example shows the redundancy status is Enabled and the mode is Active-Active for a Sun StorEdge 3510 FC array.

```
sccli> show redundancy-mode
Primary controller serial number: 8009328
Primary controller location: Lower
Redundancy mode: Active-Active
Redundancy status: Enabled
Secondary controller serial number: 8009200
```

**Note** – The primary controller location displays as "N/A" for SCSI arrays. The controller location is only provided for Sun StorEdge 3510 FC and Sun StorEdge 3511 SATA arrays.

# show redundant-controller

### Description

The show redundant-controller command displays the redundant-controller information.

### Syntax

show redundant-controller

## **Examples**

The following example shows the redundant-controller information.

| primary  |
|----------|
| enabled  |
| shared   |
| local    |
| enabled  |
| disabled |
| SCSI     |
|          |

show shutdown-status

# Description

The show shutdown-status command displays the controller shutdown status.

### Syntax

show shutdown-status

The following example shows the controller shutdown is complete.

```
sccli> shutdown controller
WARNING: This is a potentially dangerous operation.
The array will remain offline until it is reset.
Data loss may occur if the controller is currently in use.
Are you sure? y
sccli: shutting down controller...
sccli: controller is shut down
sccli> show shutdown-status
Controller shutdown complete.
```

Status values include:

- Controller-online No pending or previously issued shutdown command
- Shutdown-busy Busy with another shutdown command
- Shutdown-in-progress Shutdown in progress
- Shutdown-complete Controller shutdown complete
- Unknown Unknown status

### show unique-identifier

### Description

The show unique-identifier command displays the RAID controller unique identifier. A valid controller unique identifier is a hexidecimal number from 0 to 0xfffff. It is displayed as a six-digit value, where the first digit is always 0 for consistency with the presentation of FRU serial numbers. The default value for the unique ID is the FRU serial number of the midplane/chassis in which the controller resides.

#### Syntax

show unique-identifier

#### Examples

The following example shows the unique identifier is 00476F.

```
sccli> show unique-identifier
unique-identifier: 00476F
```

# shutdown controller

### Description

The shutdown controller command shuts down the RAID controller and stops I/O processing. This temporarily causes the array to go offline, which might affect applications running on any hosts connected to the array. Data in the controller cache is flushed to logical drives. After issuing this command, issue the reset controller command.

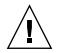

**Caution** – The shutdown command causes the array to stop responding to I/O requests from the host. This might result in data loss unless all I/O activity is suspended by halting all applications that are accessing the array, and unmounting any file systems that are mounted from the array. In redundant-controller configurations, these commands affect all LUNs on both controllers.

**Note** – Use this command whenever the RAID array is powered off. It ensures that all data is written to disk, and that the backup battery (if present) is not drained by the cache memory.

**Note** – A controller shutdown does not generate an event message. To view the status of the shutdown, use the show shutdown-status command. For details, see "show shutdown-status" on page 84.

### Syntax

shutdown controller

### Examples

The following example shows the message prompts that are displayed when you run the shutdown controller command.

```
# sccli /dev/rdsk/c0t5d0s2 shutdown controller
WARNING: This is a potentially dangerous operation. The controller
will go offline for several minutes. Data loss may occur if the
controller is currently in use.
Are you sure? y
sccli: shutting down controller...
sccli: controller is shut down
```

# unfail

# Description

The unfail command restores the controller pair to redundant operation. When a primary controller fails, the secondary controller becomes the primary controller. The unfail command makes the initial primary controller the secondary controller.

**Note** – The unfail command reverses the fail secondary command, permitting the secondary controller to resume operation and restore the controller pair to redundant operation.

### Syntax

unfail

### Examples

The following example reverses the fail secondary command.

sccli> **unfail** Are you sure? **y** 

# upload controller-configuration

### Description

The upload controller-configuration command saves a description of the configuration of the array to a user-specified file. The file can be used to restore the same configuration to the array at a later date, or to copy the configuration to another array. The file includes channel settings; host and drive side parameters; array parameters; network port setup; controller general parameters; logical drive, logical volume, and physical drive information; partition information and mappings on host channels. For details on downloading the controller configuration file, see "download controller-configuration" on page 66.

Note – The file contains binary data and cannot be viewed with a text editor.

### Syntax

upload controller-configuration file

#### Examples

The following example saves the RAID configuration into the binary file raidcfg.bin.

# sccli c2t0d0 upload controller-configuration raidcfg.bin

# Disk Commands

The following commands are explained in this section:

- abort clone
- clone
- configure global-spare
- set disk-array
- set led
- show clone
- show disk-array
- show disks
- show led-status
- unconfigure global-spare

For details on downloading disk firmware, see "download disk-firmware" on page 173.

### abort clone

#### Description

The abort clone command stops the cloning of the specified disk drive.

To clone a disk, use the clone command. For details, see "clone" on page 89. To view the progress of a clone, use the show clone command. For details, see "show clone" on page 94.

## Syntax

abort clone disk-dest

### Arguments

| TABLE 3-6 | Arguments | for | abort | clone |
|-----------|-----------|-----|-------|-------|
|-----------|-----------|-----|-------|-------|

| Argument  | Description                       |
|-----------|-----------------------------------|
| disk-dest | Specify the disk to stop cloning. |

#### Examples

The following example aborts the clone disk drive operation for ID 5 on channel 2.

# sccli c2t0d0 abort clone d2.5

# clone

### Description

The clone command uses a destination disk to copy and replace a drive that is suspected of failing. The disk that you are replacing must be a member of a logical drive. The clone command is not supported for NRAID or RAID1 arrays.

The clone command might be issued in response to a self-monitoring analysis and reporting technology (SMART) warning. To enable SMART, see "set drive-parameters" on page 104.

**Note** – You cannot create a logical drive composed of Sun StorEdge 3510 FC and Sun StorEdge 3511 SATA drives. If you try to mix drive types in a logical drive, by cloning a disk with a different drive type, an error is displayed. For more information, refer to the *Sun StorEdge 3000 Family RAID Firmware User's Guide*.

### Syntax

clone source-disk dest-disk [priority]

### Arguments

| Argument    | Description                                                                                                    |
|-------------|----------------------------------------------------------------------------------------------------|
| source-disk | Specify the disk to copy and replace. For example, specify the source disk with target ID 1 on channel 2 as 2.1.                                                                                                    |
| dest-disk   | Specify the disk to use as the replacement. For example, specify the destination disk with target ID 3 on channel 2 as 2.3.                                                                                                    |
| priority    | Specify the priority of the disk replacement. Valid values: low,<br>normal, improved, high. The higher the priority selected, the<br>greater amount of system resources required to perform the clone.<br>For example, specify low to have the replacement occur using<br>minimal system resources. |

#### TABLE 3-7 Arguments for clone

#### Examples

The following example copies and replaces disk drive ID 5 on channel 2 with disk drive ID 0 on channel 3.

```
# sccli c2t0d0 clone d2.5 d3.0
```

### configure global-spare

#### Description

The configure global-spare command specifies a global spare disk. The disk drive status is set to standby.

**Note** – If you connect one or more Sun StorEdge 3511 SATA expansion units to a Sun StorEdge 3510 FC array, configure a FC drive and a SATA drive as global spares. Then, if a drive fails in the RAID chassis, a FC global spare is used to replace the failed drive. Or, if a drive fails in the SATA expansion unit, a SATA global spare is used to replace the failed drive. If a failure occurs and the appropriate drive type is not available as a global spare, the failed drive will not be replaced automatically. For more information, refer to the *Sun StorEdge 3000 Family RAID Firmware User's Guide*.

### Syntax

configure global-spare disk

# Arguments

| Argument | Description                                                                                                    |
|----------|----------------------------------------------------------------------------------------------------|
| disk     | Specify the disk to configure. For example, specify the disk with<br>target ID 1 on channel 2 as 2.1. When you assign a global spare, the<br>system automatically assigns global spare status to the unassigned<br>drive with the lowest drive ID. This enables the array to use the<br>global spare to rebuild a logical drive automatically without user<br>intervention when a failing drive needs to be replaced. |

 TABLE 3-8
 Arguments for configure global-spare

### **Examples**

The following example configures disk drive ID 5 on channel 2 as a global spare.

```
# sccli c2t0d0 configure global-spare 2.5
```

# set disk-array

# Description

The set disk-array command sets disk array parameters including the background logical drive rebuilding priority and hard drive data verification.

### Syntax

```
set disk-array [normal-verify value| rebuild-verify value | init-
verify value] [rebuild-priority value]
```

### Arguments

| Argument                                  | Description                                                                                                    |
|-------------------------------------------|----------------------------------------------------------------------------------------------------|
| normal-verify<br>{enabled  <br>disabled}  | Specify whether to perform Verify-after-Write during normal I/O requests. This method affects write performance during normal use.                                                                                                    |
| rebuild-verify<br>{enabled  <br>disabled} | Specify whether to perform Verify-after-Write during the rebuilding process.                                                                                                    |
| init-verify<br>{enabled  <br>disabled}    | Specify whether to perform Verify-after-Write while initializing the logical drive.                                                                                                    |
| rebuild-<br>priority                      | Specify the priority of the logical drive rebuild process. Valid values:<br>low, normal, improved, high. The higher the priority selected, the<br>greater amount of system resources required. For example, specify<br>low to perform the rebuild after other firmware processes complete. |

### Examples

The following example specifies that data is verified during the rebuilding process and when initializing logical drives.

sccli> set disk-array rebuild-verify enabled init-verify enabled

### set led

### Description

The set led command changes the drive LED for the specified disk (or slot) from green to amber. For Sun StorEdge 3310 or 3120 SCSI JBODs, specify a disk device using a Solaris device name such as sd31 or clt0d0s2, or specify a slot number. Use the show led-status command to show the status of the identified disk drive.

**Note** – This command does not support Sun StorEdge 3510 FC or Sun StorEdge 3511 SATA JBOD devices.

**Note** – Selecting a slot by disk name is not supported in split-bus enclosure configurations because the enclosure services processor resides on only one of the internal buses and the CLI might not be able to determine the slot location of a particular device. In such configurations, use the show enclosure-status command and the disk documentation provided with your enclosure to determine the correct slot number instead.

# Syntax

To change a specific drive LED in a RAID array from green to amber, use the following parameters.

set led disk ch.id {on | off}

To change a specific drive LED in a Sun StorEdge 3310 or 3120 JBOD from green to amber, use the following parameters.

```
set led {slot n | disk sdn | disk cXtYdZ} {on | off}
```

# Arguments

| TABLE 3-10 | Arguments | for | set | led |
|------------|-----------|-----|-----|-----|
|------------|-----------|-----|-----|-----|

| Argument        | Description                                                                                |
|-----------------|--------------------------------------------------------------------------------------------|
| slot n          | Changes the drive LED from green to amber for the specified disk drive slot.               |
| disk <i>sdn</i> | Changes the drive LED from green to amber for the specified Solaris disk drive slot.       |
| disk cXtYdZ     | Changes the drive LED from green to amber for the specified Solaris disk drive slot.       |
| ch.id           | Changes the drive LED from green to amber for the specified drive within a RAID subsystem. |
| {on   off}      | Specify whether to change the LED from green to amber.                                     |

The following example changes the drive with SCSI address 8 from green to amber in the enclosure associated with the enclosure device /dev/es/ses0.

```
sccli> set led disk 0.8 on
 (enclosure sn 005362) led-slot-0: on
```

# show clone

### Description

The show clone command displays the progress of disk cloning.

## Syntax

show clone

### Examples

The following example returns information for the disks being cloned on the specified device.

```
sccli> clone d2.5 d0.5
sccli: start clone 2.5 to 0.5
sccli> show clone
Ch ID Status
0 5 2% complete
```

# show disk-array

### Description

The show disk-array command displays the disk array parameters including the logical drive rebuild priority and the hard drive settings for verifying the written data for initializing, rebuilding, and writing normal I/O data.

## Syntax

show disk-array

The following example returns the disk array parameter information.

```
sccli> show disk-array
init-verify: disabled
rebuild-verify: disabled
normal-verify: disabled
rebuild-priority: low
```

# show disks

### Description

The show disks command displays information about the disk drives in the array enclosure and any expansion chassis. Information returned includes channel and ID, negotiated speed, associated logical drive, capacity (size), status, vendor information and worldwide node name (WWNN).

## Syntax

show disks [disk-list | channel {ch} | free | all] [-b | --buffer-size]

### Arguments

| <b>TABLE 3-11</b> <i>A</i> | Arguments | for show | disks |
|----------------------------|-----------|----------|-------|
|----------------------------|-----------|----------|-------|

| Argument           | Description                                                                                                    |
|--------------------|----------------------------------------------------------------------------------------------------|
| disk-list          | Shows specific disks. Use any of the following formats: <i>ch.id</i> , <i>ch.idm</i> - <i>n</i> .                                                                                                 |
|                    | <i>ch</i> is physical device channel, <i>id</i> is the SCSI ID of the device, and <i>m</i> to <i>n</i> represents a contiguous range of IDs on the same channel. For example, 2.0, 2.3, or 2.2-5. |
| channel ch         | Shows all disks on the specified channel.                                                                                                    |
| all                | Shows all disk drives.                                                                                                    |
| free               | Shows all unassigned disks.                                                                                                    |
| -b,buffer-<br>size | Shows the disk buffer size.                                                                                                    |

The following example returns information for disks ID 0, ID 3, and ID 7 on channel 2.

```
# sccli c2t0d0 show disks 2.0,2.3,2.7
```

The following example returns information for disks on channel 2 for disks 3 through 7, and for channel 1 disk 4.

```
# sccli c2t0d0 show disks 2.3-7,1.4
```

The following example shows all disk information.

| sccli><br>Ch |    | <b>disks</b><br>Size | Speed | LD   | Status | IDs                                                                      | Rev  |
|--------------|----|----------------------|-------|------|--------|--------------------------------------------------------------------------|------|
| 2(3)         | 3  | 33.92GB              | 200MB | NONE | FRMT   | SEAGATE ST336752FSUN36G<br>S/N 3ET0N0V000007303<br>WWNN 2000004CFAB138F  | 0205 |
| 2(3)         | 6  | 33.92GB              | 200MB | 1d0  | ONLINE | SEAGATE ST336753FSUN36G<br>S/N 3HX0YEJT00007349<br>WWNN 2000000C50332BFD | 0349 |
| 2(3)         | 7  | 33.92GB              | 200MB | 1d0  | ONLINE | SEAGATE ST336753FSUN36G<br>S/N 3HX0Y6J300007349<br>WWNN 2000000C503335DC | 0349 |
| 2(3)         | 8  | 33.92GB              | 200MB | 1d0  | ONLINE | SEAGATE ST336753FSUN36G<br>S/N 3HX0YC1Y00007349<br>WWNN 2000000C503334AE | 0349 |
| 2(3)         | 9  | 33.92GB              | 200MB | 1d0  | ONLINE | SEAGATE ST336753FSUN36G<br>S/N 3HX0Y7W100007349<br>WWNN 2000000C50332BBE | 0349 |
| 2(3)         | 10 | 33.92GB              | 200MB | NONE | FRMT   | SEAGATE ST336753FSUN36G<br>S/N 3HX0YAQF00007349<br>WWNN 2000000C50333AB8 | 0349 |

**Note** – All device capacity is displayed in powers of 1024. For details, see "Device Capacity" on page 14.

# **Returned Values**

Returned values include channel number, disk SCSI ID, size, speed (megabytes per second), logical drive assignment, status, drive model ID, firmware revision, serial number, and device node name. If the -b option is specified, the drive buffer size and drive serial number are displayed.

Logical drive assignment values include:

- Global global spare
- None unassigned

Speed values include:

- Async SCSI Asynchronous
- SYNC SCSI Synchronous
- 20MB SCSI Ultra
- 40MB SCSI Ultra Wide
- 80MB SCSI Ultra2
- 160MB SCSI 160
- 320MB SCSI Ultra3
- 100MB FC 1GB/s
- 200MB FC 2 GB/s

Status values include:

- Online in good condition
- Global global spare
- Stand-By standby for global or local spare
- Initing initialization in progress
- Rebuild rebuild in progress
- Adding adding disk in progress
- In\_Clone drive is in process of cloning another drive
- Forclone drive is a valid clone of another drive
- Copying drive is in process of copying from another drive
- New new disk that has not been configured
- Used contains RAID meta data
- Bad failed disk
- Absent disk does not exist
- Missing configured disk is missing
- SB-Miss configured spare drive is missing
- FRMT drive was part of a logical drive that no longer exists, but the controller still recognizes the logical drive data format contained on it
- None not assigned
- Good no operation in progress
- M media check in progress

# show led-status

## Description

The show led-status command displays the status of the LED adjacent to the specified disk drive slot in the array enclosure or expansion chassis. Returned values include on and off. If the value is on, the LED of the specified drive is amber. If the value is off, the LED of the specified drive is green if it is working properly.

**Note** – This command does not support Sun StorEdge 3510 FC or Sun StorEdge 3511 SATA JBOD devices.

### Syntax

show led-status

To display the status of LEDs in LVD RAID enclosures, use the following syntax.

show led-status disk ch.id

To show the status of LVD JBOD enclosures, use the following syntax.

```
show led-status {slot n \mid \text{disk } \mathbf{sd}n \mid \text{disk } cXtYdZ}
```

### Arguments

| <b>TABLE 3-12</b> | Arguments | for show | led-status |
|-------------------|-----------|----------|------------|
|-------------------|-----------|----------|------------|

| Argument           | Description                                                                                                    |
|--------------------|----------------------------------------------------------------------------------------------------|
| slot n             | Shows the status for the LED adjacent to the specified disk drive slot. This argument is not accepted for RAID controllers.                 |
| disk <i>sdn</i>    | Shows the status for the LED adjacent to the specified Solaris disk drive slot. This argument is not accepted for split-bus configurations. |
| disk <i>cXtYdZ</i> | Shows the status for the LED adjacent to the specified Solaris disk drive slot. This argument is not accepted for split-bus configurations. |
| ch.id              | Shows the status for the LED adjacent to the specified drive within a RAID array.                                                           |

The following example shows the status of the LED adjacent to the disk assigned to drive slot 3 for an expansion chassis.

```
sccli> show led-status slot 3
(enclosure sn 002A4C) led-slot-3: on
```

The following example shows the status of the LED adjacent to the disk assigned to drive slot 2 for the RAID array.

```
sccli> show led-status disk 2.0
(enclosure sn 002A4C) led-slot-0: off
```

unconfigure global-spare

## Description

The unconfigure global-spare command unconfigures a global spare disk.

### Syntax

unconfigure global-spare disk

### Arguments

 TABLE 3-13
 Arguments for unconfigure global-spare

| Argument | Description                                                                                             |
|----------|----------------------------------------------------------------------------------------------------|
| disk     | Specify the disk to unconfigure. For example, specify the disk with target ID 1 on channel 2 as $2.1$ . |

## Examples

The following example unconfigures disk drive ID 5 on channel 2 as a global spare.

# sccli c2t0d0 unconfigure global-spare 2.5

# **Channel Commands**

This chapter provides the available host and drive channel commands with sample code.

**Note** – To prevent unauthorized access to administrative functions of the RAID controller, the CLI requires superuser or system administrator privileges for inband access, and uses the controller password to authorize users of the out-of-band interface.

**Note** – If no command is entered on the command line, the CLI enters an interactive mode, prompting you to enter commands until the quit command is entered. All commands operate on the currently selected device.

# Channel Commands

The following commands are explained in this section:

- configure channel
- set drive-parameters
- set host-parameters
- set inter-controller-link
- show channels
- show drive-parameters
- show host-parameters
- show inter-controller-link

configure channel

# Description

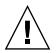

**Caution** – Sun StorEdge arrays are preconfigured with host, drive, and redundant controller communication (RCCOM) channel settings. The CLI cannot configure or show RCCOM channels. Before configuring a host or drive channel, review the channel assignments using the firmware application to ensure RCCOM channels are not overwritten. In a redundant-controller configuration, if the RCCOM channel settings are overwritten using the CLI configure channel command, intercontroller communication stops and unexpected results might occur. For more information about RCCOM and the default channel settings, refer to the *Sun StorEdge 3000 Family RAID Firmware User's Guide*.

The configure channel command configures a host or drive channel and establishes channel IDs on the primary and secondary controller. The most common reason to change a channel setting is to change a host channel to a drive channel to attach expansion units to a RAID array. After a channel configuration change, the RAID controller must be reset.

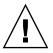

**Caution** – All reset commands cause the array to stop responding to I/O requests from the host for a period of time. This might result in data loss unless all I/O activity is suspended by halting all applications that are accessing the array, and unmounting any file systems that are mounted from the array. In redundant-controller configurations, these commands affect all LUNs on both controllers. After running a reset command, to stay in prompt mode, run the select command to reselect the device.

**Note** – If a primary ID is not mapped to a channel, and a secondary ID is mapped, "Async" displays in the Speed field when the show channels command is run. For details, see "show channels" on page 110.

## Syntax

configure channel channel [{host|drive}] [primary-id target-list] [secondary-id targetlist] [-r | --reset]

## Arguments

| Argument                           | Description                                                                                                    |
|------------------------------------|----------------------------------------------------------------------------------------------------|
| channel <i>channel</i>             | Specify the physical drive channel. Use the following format: {p}[,{q}[,{n}]]. Valid values include 0–5 or 0–7.                                                                                                    |
| [host   drive]                     | Specify whether the channel is used to interface with a host or a disk<br>drive. If the channel is configured as a host channel, multiple IDs<br>can be applied. However, if the channel is configured as a drive<br>channel, only one ID can be applied.                                                       |
| primary-id target-<br>list         | Specify one or more comma-separated target IDs for the primary<br>controller on the specified channel. Specify None if you do not want<br>to configure a primary ID. primary-id can be abbreviated pid.<br>Valid values: None (no ID configured), 0–15 for SCSI devices, and 0–<br>125 for FC and SATA devices. |
| secondary-id<br><i>target-list</i> | Specify one or more comma-separated target IDs for the secondary controller. Specify None if you do not want to configure a secondary ID. secondary-id can be shortened to sid. Valid values: None (no ID configured), 0–15 for SCSI devices, and 0–125 for FC and SATA devices.                                |
| [-r  reset]                        | Specify that the controller reset immediately so that the specified changes take effect. By default, the specified changes do not take effect until a reset controller command is issued.                                                                                                    |

 TABLE 4-1
 Arguments for configure channel

### Examples

The following example sets the channel mode as host and resets the controller immediately.

# sccli c2t0d0 configure channel 0 mode host --reset

The following example sets the channel primary ID as 112 and the secondary ID as 114 and 115.

# sccli c2t0d0 configure channel 0 primary-id 112 secondary-id 114,115

set drive-parameters

## Description

The set drive-parameters command sets the specified RAID controller parameters that affect the operation of drive channels. For details about configuring a drive channel, see "configure channel" on page 102.

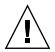

**Caution** – Do not change the scsi-io-timeout argument. Setting the timeout to a lower value causes the controller to judge a drive as failed while a drive is still retrying or while a drive is unable to arbitrate the SCSI bus. Setting the timeout to a greater value causes the controller to keep waiting for a drive, and it might cause a host timeout.

# Syntax

set drive-parameters parameter-name value

# Arguments

| Argument                           | Description                                                                                                    |
|------------------------------------|----------------------------------------------------------------------------------------------------|
| scsi-io-timeout                    | Specify the time interval for the controller to wait for a disk drive to respond. If the controller attempts to read data from or write data to a drive but the drive does not respond within the SCSI I/O timeout value, the drive is considered a failed drive. Valid values: 500ms, 1s, 2s, 4s, 6s, 7s, 8s, 10s, 15s, 20s, 30s (default).                                                                                      |
| spin-up {enabled<br>  disabled}    | This parameter is reserved and should be used only by qualified technicians.                                                                                                    |
|                                    | Specify whether the disk drives are powered up sequentially when<br>the array powers up. When the power supply is unable to provide<br>sufficient current for all physical drives and controllers that are<br>powered on at the same time, spinning-up the physical drives<br>serially requires less current. Valid values: enabled, disabled.                                                                                    |
| disk-access-<br>delay              | Specify the amount of time that the controller waits before it tries to access the physical drives after power-on. The default value is 15 seconds. Valid values: 0s, 5s, 10s, 15s (default),75s (increments of 5 between 0–75).                                                                                                    |
| queue-depth                        | Specify the maximum queue depth (tag count) that the controller uses when queuing commands for each disk drive. To indicate that the queue depth value can be computed automatically, specify the value 0. The default value is 32. Valid values: 0 (disable), 1, 2, 4, 8, 16, 32, 64, 128.                                                                                                    |
| polling-<br>interval               | Specify the interval at which the array controller polls the disk drives. The default value is 0 (disabled), which means if there is no activity on the bus, the controller does not know if a drive has failed or has been removed. Setting an interval enables the program to detect a drive failure when there is no array activity; however, performance is degraded. Valid values: 0 (disable), 500ms, 1s, 2s, 5s, 10s, 30s. |
| enclosure-<br>polling-<br>interval | Specify the interval at which the array controller polls the SAF-TE or SES environmental services processor in the enclosure. The default value of 0 specifies that polling is disabled. Valid values: 0 (disabled), 50ms, 100ms, 200ms, 500ms, 1s, 2s, 5s, 10s, 20s, 30s, 60s.                                                                                                    |

# TABLE 4-2 Arguments for set drive-parameters

| Argument                                      | Description                                                                                                    |
|-----------------------------------------------|----------------------------------------------------------------------------------------------------|
| auto-detect-<br>swap-interval                 | Specify the interval between checks to determine if a failed drive has<br>been physically replaced. The default value of 0 specifies that auto-<br>detecting is disabled. Valid values: 0, 5s, 10s, 15s, 30s,<br>60s.                                                                                                    |
| smart                                         | <ul> <li>Specify whether the disk drives perform predictive failure (SMART) analysis. Valid values: disabled, detect-only, detect-perpetual-clone, detect-clone-replace.</li> <li>Detect-only predicts symptoms of drive failure, but only writes</li> </ul>                                                                                                    |
|                                               | <ul> <li>an error message to the controller event log.</li> <li>Detect-perpetual-clone detects future problems and clones a spare drive so that it is ready when failure does occur. The spare drive stays mirrored to the source drive (the drive whose failure has been predicted) but does not replace it until the source drive fails.</li> </ul>                                                                                    |
|                                               | • Detect-clone-replace detects future problems, clones a spare drive, and immediately uses the cloned drive to replace the source drive whose failure is predicted.                                                                                                    |
| auto-global-<br>spare {enabled  <br>disabled} | Specify whether the RAID controller automatically allocates disk<br>drives as global spares. When you enable this option, the system<br>automatically assigns a global spare to the unassigned drive with<br>the lowest drive ID. This enables the array to use the global spare to<br>rebuild a logical drive automatically without user intervention when<br>a failing drive needs to be replaced. Valid values: enabled,<br>disabled. |

#### TABLE 4-2 Arguments for set drive-parameters (Continued)

# Examples

The following example sets the SCSI I/O timeout to 30 seconds.

```
# sccli c2t0d0 set drive-parameters scsi-io-timeout 30s
```

The following example sets the queue depth to 32 (the default value).

```
# sccli c2t0d0 set drive-parameters queue-depth 32
```

The following example sets the interval of drive polling to 10 seconds and disables SMART monitoring.

```
# sccli c2t0d0 set drive-parameters poll-interval 10s smart disabled
```

## set host-parameters

# Description

The set host-parameters command sets the specified host-channel related parameters including the maximum number of LUNs per target address, queue depth, inband management access, and the FC connection mode (FC and SATA devices only). For details about configuring a host channel, see "configure channel" on page 102.

**Note** – If inband management is disabled by Sun StorEdge CLI, the firmware application, or Sun StorEdge Configuration Service (SSCS), and a user attempts to use inband management, the message "RAID controller not responding" displays when a command is run. If this occurs, use out-of-band management to access Sun StorEdge CLI. For details, see "Device Names for Out-of-Band Communication" on page 10.

## Syntax

set host-parameters [queue-depth value] [max-luns-per-id value] [fibreconnection-mode] [inband-management value]

# Arguments

| Argument                                         | Description                                                                                                    |
|--------------------------------------------------|----------------------------------------------------------------------------------------------------|
| max-luns-per-id                                  | Specify the maximum number of LUNs that can be assigned to any one host ID (target address). Each time a host channel ID is added, it uses the number of LUNs allocated in this setting. The default setting is 32 LUNs. Valid values: 1, 2, 4, 8, 16, 32.                                                                                                    |
| queue-depth                                      | Specify the maximum number of I/O operations that can be queued simultaneously for a given logical drive. The default value is 1024. Valid values: 0 (auto), 1, 2, 4, 8, 16, 32, 64, 128, 256, 512, 1024.                                                                                                    |
| fibre-connection-mode                            | <ul> <li>FC and SATA devices only. Specify the connection mode.</li> <li>Loop configures an arbitrated loop, which can be used with Direct Attached Storage (DAS) or Storage Area Network (SAN) configurations. Fibre Channel-Arbitrated Loop (FC-AL) supports only half-duplex communication, but allows up to eight IDs per channel.</li> <li>Point-to-point can be used only with a switched fabric network, also called a Storage Area Network (SAN) configuration. Point-to-Point protocol supports full duplex communication, but only allows one ID per channel.</li> <li>Valid values: loop, point-to-point.</li> </ul> |
| inband-<br>management<br>{enabled  <br>disabled} | Specify whether users can access Sun StorEdge CLI and Sun<br>StorEdge Configuration Service using inband communication over a<br>FC or SCSI channel. If this argument is disabled, out-of-band access<br>must be used. For more information about out-of-band access, see<br>"Device Names for Out-of-Band Communication" on page 10. Valid<br>values: enabled, disabled.                                                                                                    |

 TABLE 4-3
 Arguments for set host-parameters

# **Examples**

The following example sets the maximum I/O number in the controller queue to 16.

```
# sccli c2t0d0 set host-parameters queue-depth 16
```

The following example sets the maximum LUN number of each SCSI ID to 8.

```
# sccli c2t0d0 set host-parameters max-luns-per-id 8
```

# set inter-controller-link

# Description

*Redundant FC and SATA arrays only.* The set inter-controller-link command connects or disconnects an individual port on the upper of lower RAID controller in a redundant-controller configuration. For the Sun StorEdge 3510 FC array, the two controllers are effectively disconnected (on that channel) if either one of the two inter-controller links are disconnected because host channels on both Sun StorEdge 3510 FC controllers are controlled by the same port. For the Sun StorEdge 3511 SATA array, the command must be run for each individual channel and slot location because host channels on the primary and secondary controller are controlled by different ports.

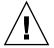

**Caution** – If the controllers are not connected, host applications might not experience transparent failover in the event of a controller failure.

Syntax

set inter-controller-link {upper | lower} channel channel {connected | disconnected }

**Note** – icl can be substituted for the keywords inter-controller-link.

# Arguments

| Argument                      | Description                                                                                                    |
|-------------------------------|----------------------------------------------------------------------------------------------------|
| {upper   lower}               | Specify the location of the array controller slot, upper or lower.                                                                                                    |
| channel <i>ch</i>             | Specify the channel to modify. Valid values: 0, 1, 4, 5.                                                                                                    |
| {connected  <br>disconnected} | <ul> <li>Specify the desired state for the port bypass circuit.</li> <li>Usually, all inter-controller links on both the upper and lower controllers are connected.</li> <li>For the Sun StorEdge 3510, disconnecting the upper or lower controller's inter-controller link on any given host channel breaks the internal connection between the two controllers, and between the upper controller and the external connector on the lower controller and vice versa.</li> <li>For the Sun StorEdge 3511, you must disconnect the upper and lower host channel to disconnect the inter-controller link.</li> <li>Disconnecting the inter-controller link potentially doubles aggregate bandwidth because the controllers do not have to share bandwidth on each channel; and, it also prevents controller failover from working.</li> </ul> |

 TABLE 4-4
 Arguments for set inter-controller-link

# Examples

The following example disconnects the port on lower channel 1.

```
# sccli c2t0d0 set inter-controller-link lower channel 1 disconnected
```

The following example sets the port bypass circuit for channel 5 on the upper controller slot to enabled.

# sccli c2t0d0 set icl upper channel 5 connected

show channels

## Description

The show channels command displays information about the host and drive channels.

# Syntax

```
show channels [channel-list]
```

# Arguments

| TABLE 4-5 A | rguments | for | show | channels |
|-------------|----------|-----|------|----------|
|-------------|----------|-----|------|----------|

| Argument     | Description                                                                                                    |
|--------------|----------------------------------------------------------------------------------------------------|
| channel-list | Specify the channel. The format for channel-list is $\{n\}[,\{m\}]$ or a range format " $\{n\}-\{m\}$ " or $\{n\}[,\{p\}-\{m\}]$ . Valid channel numbers include: 0–7 or 0–5 depending on the hardware. If $\{m\}$ is greater than the largest channel number, information for all the channels is displayed. |

# Examples

The following example returns information for channels 0 and 2.

```
# sccli c2t0d0 show channels 0,2
```

The following example returns all channel information for a Sun StorEdge 3510 FC array.

| scc<br>Ch                  | li> <b>show</b><br>Type                        | <b>channel</b><br>Media                                     | <b>s</b><br>Speed                      | Width                                                    | PID / SID |
|----------------------------|------------------------------------------------|-------------------------------------------------------------|----------------------------------------|----------------------------------------------------------|-----------|
| 0<br>1<br>2<br>3<br>4<br>5 | Host<br>Host<br>Drive<br>Drive<br>Host<br>Host | FC(L)<br>FC(L)<br>FC(L)<br>FC(L)<br>FC(L)<br>FC(L)<br>FC(L) | 2G<br>2G<br>2G<br>2G<br>2G<br>2G<br>2G | Serial<br>Serial<br>Serial<br>Serial<br>Serial<br>Serial | /         |
| 6                          | Host                                           | LAN                                                         | N/A                                    | Serial                                                   | NA / NA   |

# **Returned Values**

Returned values include channel number, channel type, media (node), speed, width, primary ID (PID), and secondary ID (SID).

Channel type values include:

- Host
- Drive

Media (mode) values include:

- L loop mode (FC and SATA only)
- P point-to-point (FC and SATA only)
- SCSI
- FC
- LAN network channel

Speed values include:

- Async
  - For SCSI, SCSI Asynchronous
  - For FC or SATA, no link or link down
- SYNC SCSI Synchronous
- Ultra SCSI Ultra
- Ultra2 SCSI Ultra2
- U160 SCSI U160
- U320 SCSI U320
- 1G FC 1GB/s
- 2G FC 2 GB/s

**Note** – Speed values are displayed for the primary controller only. Therefore, if a user maps one LUN to the primary controller, and another LUN to a secondary controller, only the established connection to the primary controller is displayed. As a result, if a primary ID is not mapped to a channel, and a secondary ID is mapped, "Async" displays in the Speed field.

PID (primary ID) / SID (secondary ID) values include:

- SCSI 0-15
- FC and SATA 0-125
- When multiple IDs exist for the primary ID or secondary ID, an asterisk (\*) displays in the PID or SID field.

# show drive-parameters

# Description

The show drive-parameters command displays the specified RAID controller parameters pertinent to the operation of disk drives and enclosure services connected to drive channels.

# Syntax

show drive-parameters

## **Examples**

The following example shows all drive parameters of the Sun StorEdge 3510 FC array.

```
sccli> show drive-parameters
spin-up: disabled
disk-access-delay: 15s
scsi-io-timeout: 30s
queue-depth: 32
polling-interval: disabled
enclosure-polling-interval: 30s
auto-detect-swap-interval: disabled
smart: disabled
auto-global-spare: disabled
```

# **Returned Values**

The returned values for the show drive-parameters command are described in the following table.

| Field                           | Description                                                                                                    |  |
|---------------------------------|----------------------------------------------------------------------------------------------------|--|
| spin-up {enabled<br>  disabled} | Specifies whether the disk drive automatically spins up on power up. Valid values: enabled, disabled.                                                                     |  |
| disk-access-<br>delay           | The delay in seconds or milliseconds before disk access is granted.                                                                                                    |  |
| scsi-io-timeout                 | Delay in seconds before disk drive I/O timeout. Valid values:<br>500ms, 1s, 2s, 4s, 6s, 7s, 8s, 10s, 15s, 20s, 30s<br>(default).                                          |  |
| queue-depth                     | Maximum queue depth that the controller uses when queuing commands for each disk drive. The default value is 32. Valid values: 0 (disabled), 1, 2, 4, 8, 16, 32, 64, 128. |  |
| polling-<br>interval            | Specifies the interval at which the array controller polls the disk drives. Valid values: 0 (disable), 500ms, 1s, 2s, 5s, 10s, 30s.                                       |  |

TABLE 4-6 Output for show drive-parameters

| TABLE 4-6 | Output for show | drive-parameters | (Continued) |
|-----------|-----------------|------------------|-------------|
|-----------|-----------------|------------------|-------------|

| Field                                         | Description                                                                                                    |
|-----------------------------------------------|----------------------------------------------------------------------------------------------------|
| enclosure-<br>polling-<br>interval            | Specifies the interval at which the array controller polls the SAF-TE or SES environmental services processor in the enclosure. Valid values: 0 (disabled), 50ms, 100ms, 200ms, 500ms, 1s, 2s, 5s, 10s, 20s, 30s, 60s. |
| auto-detect-<br>swap-interval                 | Interval (in milliseconds) between checks to determine if a failed drive has been physically replaced. The default value of 0 specifies that auto-detecting is disabled. Valid values: 0, 5s, 10s, 15s, 30s, 60s.      |
| smart                                         | Determines whether the disk drives perform predictive failure<br>analysis. Valid values: disabled, detect-only, detect-<br>perpetual-clone, detect-clone-replace.                                                      |
| auto-global-<br>spare {enabled  <br>disabled} | Specifies whether the RAID controller automatically allocates disk drives as global spares. Valid values: enabled, disabled.                                                                                           |

### show host-parameters

### Description

The show host-parameters command displays the maximum I/O queue depth per LUN, the number of LUNs that can be configured per target ID, the fibre connection mode (point-to-point or loop for FC and SATA only), and inband management access. To view the partitions mapped to specific host channels, use the show lun-maps command. For details, see "show lun-maps" on page 152.

## Syntax

show host-parameters

### **Examples**

The following example shows the host parameters for a Sun StorEdge 3510 FC array.

```
sccli> show host-parameters
max-luns-per-id: 32
queue-depth: 1024
fibre-connection-mode:loop
inband-management: enabled
```

The following example shows the host parameters for a Sun StorEdge 3310 SCSI array.

```
sccli> show host-parameters
max-luns-per-id: 32
queue-depth: 1024
inband-management: enabled
```

show inter-controller-link

# Description

*Redundant FC and SATA arrays only.* The show inter-controller-link command displays the status of the port bypass circuit for the specified channel on the array controller in the upper or lower slot. If specified, the arguments must specify an array controller slot location and a channel specifier. If no arguments are specified, the upper and lower slots of channels 0, 1, 4, and 5 are displayed.

# Syntax

show inter-controller-link {upper | lower} channel ch

**Note** – icl can be substituted for the keywords inter-controller-link.

# Arguments

 TABLE 4-7
 Arguments for show inter-controller-link

| Argument          | Description                                                                                 |
|-------------------|---------------------------------------------------------------------------------------------|
| {upper   lower}   | Specify the upper or lower controller slot in the chassis to which the command is directed. |
| channel <i>ch</i> | Specify the channel number of the inter-controller link.                                    |

The following example shows the inter-controller links for channels 0, 1, 4, and 5.

```
# sccli 111.1.111.11 show inter-controller-link
inter-controller-link upper channel 0: connected
inter-controller-link lower channel 0: connected
inter-controller-link upper channel 1: connected
inter-controller-link upper channel 4: connected
inter-controller-link lower channel 4: connected
inter-controller-link upper channel 5: connected
inter-controller-link lower channel 5: connected
```

# Logical Drive, Partition, and Logical Volume Commands

This chapter provides the available CLI commands with sample code for logical drives, partitions, and logical volumes. Topics covered in this chapter include:

- "Logical Drive Commands" on page 118
- "Partition Commands" on page 148
- "Logical Volume Commands" on page 157

**Note** – To prevent unauthorized access to administrative functions of the RAID controller, the CLI requires superuser or system administrator privileges for inband access, and uses the controller password to authorize users of the out-of-band interface.

**Note** – If no device is specified on the command line, and more than one array is connected to the host, a menu of devices is presented with one device file name for each array. If there is only one Sun StorEdge array device connected to the host, that device is selected automatically.

**Note** – Logical drive indexes can change whenever a logical drive is deleted, while a logical drive identifier never changes over the life of the logical drive.

# Logical Drive Commands

The following commands are explained in this section:

- abort create
- abort expand
- abort media-check
- abort parity-check
- abort rebuild
- add disk
- check parity
- check media
- configure local-spare
- create logical-drive
- delete logical-drive
- expand
- rebuild
- set logical-drive
- show disks logical-drive
- show logical-drive
- show logical-drives expanding
- show logical-drives initializing
- show logical-drives logical volume
- show logical-drives parity-check
- show logical-drives rebuilding
- show media-check
- show stripe-size-list
- shutdown logical-drive
- unconfigure local-spare

### abort create

### Description

The abort create command stops the creation of a logical drive.

To create a logical drive, use the create logical-drive command. For details, see "create logical-drive" on page 127. To view logical drives, use the show logical-drive command. For details, see "show logical-drive" on page 137.

# Syntax

abort create {*ld-index* | *ld-id*}

## Arguments

| Argument | Description                                               |  |
|----------|-----------------------------------------------------------|--|
| ld-index | Specify the logical drive index number. For example, 1d3. |  |
| ld-id    | Specify the logical drive ID. For example, 71038221.      |  |

### TABLE 5-1 Arguments for abort create

### **Examples**

The following example stops the creation of logical drive 8.

```
sccli> abort create 1d8
```

### abort expand

### Description

The abort expand command stops the expansion of a logical drive.

To expand a logical drive, use the expand command. For details, see "expand" on page 131. To view the progress of an expansion, use the show logical-drives expanding command. For details, see "show logical-drives expanding" on page 139.

### Syntax

abort expand {*ld-index* | *ld-id*}

### Arguments

 TABLE 5-2
 Arguments for abort expand

| Argument | Description                                               |
|----------|-----------------------------------------------------------|
| ld-index | Specify the logical drive index number. For example, 1d3. |
| ld-id    | Specify the logical drive ID. For example, 71038221.      |

The following example stops the expansion of logical drive 8.

sccli> abort expand ld8

# abort media-check

# Description

The abort media-check command stops a media check on specified disks or all member disks of the specified logical drive.

When a logical drive is created, or the controller is reset, the check media command automatically starts and runs continuously until the abort mediacheck command is issued. If the controller is reset, the check media command starts again automatically. If you do not want the media check to run continuously, each time the controller is reset or a logical drive is created, run the abort mediacheck command. For more information on the check media command, see "check media" on page 123.

**Note** – The front-panel LEDs for the drives being checked will blink until the media check is finished or aborted. For more information about LEDs, refer to the *Sun StorEdge 3000 Family Installation, Operation, and Service Manual* for your array.

# Syntax

abort media-check { disk-list | ld-index | ld-id }

# Arguments

| Argument  | Description                                                                                                    |
|-----------|----------------------------------------------------------------------------------------------------|
| disk-list | Shows specific disks. Use any of the following formats: <i>ch.id, ch.idm-n</i> .<br><i>ch</i> is physical device channel and <i>id</i> is the SCSI ID of the device and <i>m</i> to <i>n</i> represents a contiguous range of IDs on the same channel.<br>For example, 2.0, 2.3 or 2.2-5. |
| ld-index  | Specify the logical drive index number. For example, 1d3.                                                                                                    |
| ld-id     | Specify the logical drive ID. For example, 71038221.                                                                                                    |

| TABLE 5-3         Argumer | ts for abort media-check |
|---------------------------|--------------------------|
|---------------------------|--------------------------|

The following example stops the media check for all member disks of logical drive 5.

```
sccli> abort media-check ld5
```

abort parity-check

### Description

The abort parity-check command stops the parity check on the specified logical drive.

To check parity, use the check-parity command. For details, see "check parity" on page 124. To view the progress of a parity check, use the show logical-drives parity-check command. For details, see "show logicaldrives parity-check" on page 143.

# Syntax

abort parity-check {*ld-index* | *ld-id*}

### Arguments

| TABLE 5-4 | Arguments for abox | rt parity-check |
|-----------|--------------------|-----------------|
|-----------|--------------------|-----------------|

| Argument | Description                                               |
|----------|-----------------------------------------------------------|
| ld-index | Specify the logical drive index number. For example, 1d3. |
| ld-id    | Specify the logical drive ID. For example, 71038221.      |

## Examples

The following example stops the parity check on logical drive 0.

sccli> abort parity-check ld0

# abort rebuild

### Description

The abort rebuild command stops the rebuilding of a logical drive.

To rebuild a logical drive, use the rebuild command. For details, see "rebuild" on page 133. To view the progress of an expansion, use the show logical-drives rebuilding command. For details, see "show logical-drives rebuilding" on page 143.

## Syntax

abort rebuild {*ld-index* | *ld-id*}

## Arguments

| TABLE 5-5 Arguments | for abort | rebuild |
|---------------------|-----------|---------|
|---------------------|-----------|---------|

| Argument | Description                                               |
|----------|-----------------------------------------------------------|
| ld-index | Specify the logical drive index number. For example, 1d3. |
| ld-id    | Specify the logical drive ID. For example, 71038221.      |

### Examples

The following example stops rebuilding logical drive 4.

```
sccli> abort rebuild 1d4
```

# add disk

### Description

The add disk command adds one disk or a list of disks to the specified logical drive. The disks must not be members of a logical drive. If you try to add a disk to an unsupported RAID level, an error returns.

### Syntax

add disk {*ld-index* | *ld-id*} {*disk-list*}

### Arguments

| TABLE 5-6 | Arguments | for add | disk |
|-----------|-----------|---------|------|
|-----------|-----------|---------|------|

| Argument  | Description                                                                                                    |
|-----------|----------------------------------------------------------------------------------------------------|
| disk-list | Adds specific disks. Use any of the following formats: <i>ch.id</i> , <i>ch.idm-n</i> . <i>ch</i> is physical device channel, <i>id</i> is the SCSI ID of the device, and <i>m</i> to <i>n</i> represents a contiguous range of IDs on the same channel. For example, 2.0, 2.3 or 2.2-5. |
| ld-index  | Specify the logical drive index number. For example, 1d3.                                                                                                    |
| ld-id     | Specify the logical drive ID. For example, 71038221.                                                                                                    |

#### Examples

The following example adds two disks to logical drive 2.

sccli> add disk 1d2 d0.0 d0.1

# check media

### Description

The check media command sequentially checks each physical drive in a specified logical drive, block by block, for bad blocks. If a bad block is encountered, the controller rebuilds the data from the bad block onto a good block if one is available on the physical drive. If no good blocks are available on the physical drive, the controller designates the physical drive "Bad," generates an event message, and if a spare drive is available, begins rebuilding data from the bad physical drive onto the spare.

When a logical drive is created, or the controller is reset, this command automatically starts and runs continuously. Use the show media-check command to review the progress of the media check. For details, see "show media-check" on page 144.

You can use the abort media-check command to stop a media check. However, the next time the controller is reset, the media check starts again. For details, see "abort media-check" on page 120.

It is useful to run a media scan if a drive has failed, if drive errors are encountered, or when a rebuild is required after replacing a drive. You might want to run a nightly script to execute the check media command rather then running the command continuously.

**Note** – The front-panel LEDs for the drives being checked will blink until the media check is finished or aborted. For more information about LEDs, refer to the *Sun StorEdge* 3000 *Family Installation, Operation, and Service Manual* for your array.

### Syntax

check media {*ld-index* | *ld-id*} [*priority*][continuous]

# Arguments

| TABLE 5-7 | Arguments | for | check | media |
|-----------|-----------|-----|-------|-------|
|-----------|-----------|-----|-------|-------|

| Argument                                                                  | Description                                                                                                    |  |
|---------------------------------------------------------------------------|----------------------------------------------------------------------------------------------------|--|
| <i>ld-index</i> Specify the logical drive index number. For example, 1d3. |                                                                                                    |  |
| ld-id                                                                     | Specify the logical drive ID. For example, 71038221.                                                                                                    |  |
| priority                                                                  | Specify the priority of the disk check. Valid values: low, normal,<br>improved, high. For example, specify low to have the media check<br>occur after other firmware processes complete. The higher the<br>priority selected, the greater amount of system resources required to<br>perform the media check. Specify low to have the check occur using<br>minimal system resources. |  |
| continuous                                                                | Specify continuous to run a media check at all times.                                                                                                    |  |

### Examples

The following example checks all member disks of logical drive 5.

sccli> check media 1d5

### check parity

### Description

The check parity command checks the integrity of redundant data on faulttolerant logical drives. A qualified logical drive must be configured as a RAID1, RAID3, or RAID5 array. For RAID 3 and 5 configurations, the parity checking procedure on a logical drive recalculates the parity of data stripes in each of the logical drive's RAID stripe sets and compares it with the stored parity. If a discrepancy is found, an error is reported and the new correct parity is substituted for the stored parity. For RAID 1 configurations, if an inconsistency is encountered, data is copied from the master disk to the slave disk. If a bad block is encountered when the parity is regenerated, the data is copied from the other disk, master or slave, to the reporting disk drive reallocating the bad block.

**Note** – You cannot check parity on multiple logical drives simultaneously. If you try to run multiple parity checks at the same time, an error is displayed.

To view the progress of a parity check, use the show logical-drives paritycheck command. For details, see "show logical-drives parity-check" on page 143. To cancel the parity check, use the abort parity-check command. For details, see "abort parity-check" on page 121.

### Syntax

check parity {*ld-index* | *ld-id*} [check-only] [verbose]

### Arguments

| Argument   | Description                                                                                             |
|------------|----------------------------------------------------------------------------------------------------|
| ld-index   | Specify the logical drive index number. For example, 1d3.                                               |
| ld-id      | Specify the logical drive ID. For example, 71038221.                                                    |
| check-only | Specify check-only to indicate that if an inconsistency is found, parity regeneration is not performed. |
| verbose    | Specify verbose to generate events when an inconsistency is encountered.                                |

 TABLE 5-8
 Arguments for check parity

### Examples

To check parity and view the parity status for logical drive 0, type:

sccli> check parity ld0 sccli> show ld parity-check LD LD-ID Status -----ld0 627D800A 2% complete

# configure local-spare

# Description

The configure local-spare command specifies a local spare disk as a dedicated spare disk for the specified logical drive. The disk drive status is set to standby. Local spares can only be assigned to logical drives in RAID1, RAID3, and RAID5 arrays.

**Note** – You cannot create a logical drive composed of Sun StorEdge 3510 FC and Sun StorEdge 3511 SATA drives. If you try to mix drive types in a logical drive, by configuring a local spare with a different drive type, an error is displayed. For more information, refer to the *Sun StorEdge 3000 Family RAID Firmware User's Guide*.

### Syntax

configure local-spare disk [ld-index | ld-id]

### Arguments

| Argument | Description                                                                                        |
|----------|----------------------------------------------------------------------------------------------------|
| disk     | Specify the disk to configure. For example, specify the disk with target ID 1 on channel 2 as 2.1. |
| ld-index | Specify the logical drive index number. For example, 1d3.                                          |
| ld-id    | Specify the logical drive ID. For example, 71038221.                                               |

#### TABLE 5-9 Arguments for configure local-spare

### Examples

The following example configures disk drive ID 5 on channel 2 as a local spare for the logical drive with index number 2.

# sccli c2t0d0 configure local-spare 2.5 ld2

The following example configures disk drive ID 5 on channel 2 as a local spare for the logical drive with ID 2C33AAEA.

#### # sccli c2t0d0 configure local-spare 2.5 2C33AAEA

# create logical-drive

## Description

The create logical-drive command creates a logical drive with the specified RAID level and disk drives, assigns the logical drive to the primary or secondary RAID controller, assigns the global spare drives, sets the stripe size, sets the maximum disk capacity per drive, sets the cache write policy, and sets the logical drive initialization mode.

When a logical drive is created, the check media command automatically starts and runs continuously unless the abort media-check command is issued. For more information, see "check media" on page 123.

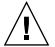

**Caution** – Any time logical drives are created or deleted, the numbering of logical drive indexes might change. After creating or deleting logical drives, issue a show logical-drive command to view an updated list of logical drive indexes. Or, use logical drive IDs, which do not change over the lifetime of the logical drive, rather than logical drive indexes. For more information, see "Logical Drive Syntax" on page 12.

**Note** – You cannot create a logical drive composed of Sun StorEdge 3510 FC and Sun StorEdge 3511 SATA drives. If you try to mix drive types in a logical drive, an error is displayed. For more information, refer to the *Sun StorEdge 3000 Family RAID Firmware User's Guide*.

**Note** – All device capacity is displayed in powers of 1024. For details, see "Device Capacity" on page 14.

### Stripe Size

Depending on the optimization mode and RAID level selected, newly created logical drives are configured with the default stripe sizes shown in the following table.

 TABLE 5-10
 Default Stripe Size Per Optimization Mode (Kbyte)

| RAID Level | Sequential I/O | Random I/O |
|------------|----------------|------------|
| 0, 1, 5    | 128            | 32         |
| 3          | 16             | 4          |

**Note** – Default stripe sizes optimize performance for most applications.

When you create a logical drive, you can replace the default stripe size with one that better suits your application.

- For sequential optimization, available stripe size choices include 16 Kbyte, 32 Kbyte, 64 Kbyte, 128 Kbyte, and 256 Kbyte.
- For random optimization, available stripe size choices include 4 Kbyte, 8 Kbyte, 16 Kbyte, 32 Kbyte, 64 Kbyte, 128 Kbyte, and 256 Kbyte.

To view the optimization mode, type show cache-parameters. For more information about optimization modes, see "set cache-parameters" on page 71.

**Note** – Once data is written to logical drives, the only way to change the stripe size is to back up all data to another location, delete all logical configurations of drives, reconfigure the logical drive with the stripe size, and reboot the array.

# Syntax

create logical-drive raid-level disk-list [assigned-to] [global-spare {disk-list}] [stripe-size {size}]
[max-disk-capacity{size}] [write-policy] [mode]

# Arguments

| TABLE 5-11 | Arguments for create | logical-drive |
|------------|----------------------|---------------|
|------------|----------------------|---------------|

| Argument    | Description                                                                                                    |
|-------------|----------------------------------------------------------------------------------------------------|
| raid-level  | Specify the RAID level to assign to the logical drive. Valid values:<br>raid0, raid1, raid3, raid5, raid1+, raid3+, raid5+.<br>The plus (+) sign includes a local spare. The local spare is randomly<br>chosen from the disk-list. |
| disk-list   | Specify a comma-separated list of IDs to use for the RAID set and the local spare, if specified. Use the show disks free command to determine which disks are available.                                                           |
| assigned-to | Specify primary to map the logical drive to the primary controller (default). Specify secondary to map the logical drive to the secondary controller. Valid values: primary, secondary.                                            |

| Argument                             | Description                                                                                                    |  |  |  |  |  |
|--------------------------------------|----------------------------------------------------------------------------------------------------|--|--|--|--|--|
| global-spare<br>{ <i>disk-list</i> } | Specify a list of drives to use as global spares, for example,<br>d0:1,d0:2-3. When you assign a global spare, the system<br>automatically assigns global spare status to the unassigned drive<br>with the lowest drive ID. This enables the array to use the global<br>spare to rebuild a logical drive automatically without user<br>intervention when a failing drive needs to be replaced.                                                                                                    |  |  |  |  |  |
| stripe-size                          | Specify the stripe block size in a multiple of 4. Valid values: 4k,<br>8k, 16k, 32k, 64k, 128k, 256k. Depending on the RAID<br>level and cache optimization setting, some of the values may not be<br>available for your configuration. To view the valid values for a<br>specific RAID level, use the show stripe-size-list command.<br>For details, see "show stripe-size-list" on page 145. If no<br>stripe size is specified, the default value is used.                                                                                                    |  |  |  |  |  |
| max-disk-<br>capacity <i>N</i> MB    | Allocates only $n$ MB of each drive, instead of the entire drive; the remaining space on the drives can be used to expand the logical drive later. Include a MB or GB suffix with the specified parameter. The default value is the maximum capacity of the logical drive.                                                                                                    |  |  |  |  |  |
| size <i>n</i> MB                     | An alternative to the max-disk-capacity keyword that specifies<br>the total usable size of the resulting logical drive. The logical drive<br>can be expanded later until it fills the capacity of all the member<br>drives.                                                                                                    |  |  |  |  |  |
| write-policy                         | Specify the logical drive cache policy. Valid values: write-back, write-through. If you do not specify a write policy, the logical drive uses the write policy specified for the controller. If the write policy changes for the controller, the write policy automatically changes for the logical drive as well. To set the controller write policy, use the set cache-parameters command. For details, see "set cache-parameters" on page 71.                                                                                                    |  |  |  |  |  |
| mode                                 | Specify the initialization mode. The default value is online.<br>Because logical drive initialization can take up to several hours, you<br>can choose to initialize a logical drive online to immediately begin<br>configuring and using the logical drive before initialization is<br>complete. However, because the controller is building the logical<br>drive while performing I/O operations, initializing a logical drive<br>online requires more time than offline initialization.<br>Specify offline to manually bring the drive online. If you do not<br>select online initialization, you can configure and use the drive only<br>after initialization is complete. Because the controller is building the<br>logical drive without having to also perform I/O operations, offline<br>initialization requires less time than online initialization.<br>Valid values: online, offline. |  |  |  |  |  |

 TABLE 5-11
 Arguments for create logical-drive (Continued)

The following example creates a logical drive as RAID 1 with disks 1 through 4 on channel 2 on the primary controller. Channel 2 ID 0 is assigned as the global spare.

#### # sccli c2t0d0 create logical-drive raid1 2.1-4 primary global-spare 2.0

The following example creates a 10-Gbyte RAID 5 volume using six disk drives (disks with IDs 0 to 5 on channel 2), one of which is reserved as a global spare for this logical drive.

#### # sccli c2t0d0 create logical-drive raid5 size 10gb global-spare 2.0-5

The following example creates a logical drive as RAID 1 with disks 1, 3, and 4 on channel 2 on the primary controller. Channel 2 ID 0 is assigned as the global spare, and each disk drive uses 1000-Mbyte capacity to build the RAID.

# sccli c2t0d0 create logical-drive 1 2.1,2.3,2.4 primary global-spare 2.0 maxdisk-capacity 1000MB

delete logical-drive

## Description

The delete logical-drive command deletes the specified logical drives and unmaps all partitions of the logical drive from all host channels, and disassociates all disks that are assigned to the logical drive.

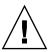

**Caution** – Any time logical drives are created or deleted, the numbering of logical drive indexes might change. After creating or deleting logical drives, issue a show logical-drive command to view an updated list of logical drive indexes. Or, use logical drive IDs, which do not change over the lifetime of the logical drive, rather than logical drive indexes. For more information, see "Logical Drive Syntax" on page 12.

**Note** – Before you can delete a logical drive, you must unmap all assigned LUNs. To review LUN maps, see "show lun-maps" on page 152.

# Syntax

delete logical-drive {*ld-index* | *ld-id*}

#### Arguments

#### TABLE 5-12 Arguments for delete logical-drive

| Argument | Description                                               |
|----------|-----------------------------------------------------------|
| ld-index | Specify the logical drive index number. For example, 1d3. |
| ld-id    | Specify the logical drive ID. For example, 71038221.      |

#### Examples

The following example deletes the logical drive with the logical drive index number 2.

```
# sccli c2t0d0 delete logical-drive ld2
```

The following example deletes the logical drive with the logical drive ID number 3C24554F.

#### # sccli c2t0d0 delete logical-drive 3C24554F

#### expand

#### Description

The expand command expands a logical drive or logical volume to the specified size. The available expansion capacity is the maximum available free disk space per physical drive, based on the smallest physical drive in the logical drive. The total amount of capacity that is added to the logical drive is calculated automatically based on the RAID level. RAID levels 0, 1, 3, and 5 support expansion. For more information on how the expansion size is calculated, refer to the *Sun StorEdge 3000 Family RAID Firmware User's Guide*.

**Note** – To expand a logical volume, you must first expand the logical drives that make up the logical volume.

**Note** – To expand a logical drive with a local spare assigned, you must remove the local spare, and then expand the logical drive. Since local spares are dedicated to a specific logical drive, if you expand the logical drive size, the spare drive can no longer accommodate the size of the expanded logical drive.

**Note** – All device capacity is displayed in powers of 1024. For details, see "Device Capacity" on page 14.

## Syntax

expand {*ld-index* | *lv-index* | *ld-id* | *lv-id*} *size* [online|offline]

## Arguments

| Argument         | Description                                                                                                    |
|------------------|----------------------------------------------------------------------------------------------------|
| lv-index         | Specify a comma-separated list of logical volume indexes, for example, $1v0$ , $1v1$ , $1v2$ .                                                                                                    |
| ld-index         | Specify the logical drive index number. For example, 1d3.                                                                                                    |
| lv-id            | Specify a logical volumes using an eight-digit hexadecimal logical volume ID, for example, 3C24554F.                                                                                                    |
| ld-id            | Specify the logical drive ID. For example, 71038221.                                                                                                    |
| size <i>n</i> MB | Specify the total usable size of the resulting logical drive. The logical drive can be expanded until it fills the capacity of all the member drives. The size you specify is added to each physical drive in the logical drive. Specify the size followed by KB, MB, or GB.                                                                                                    |
| online offline   | Specify the expansion mode. The default value is online. Because logical drive expansion can take up to several hours, you can choose to expand a logical drive online to immediately begin configuring and using the logical drive before expansion is complete. However, because the controller is expanding the logical drive while performing I/O operations, expanding a logical drive online requires more time than offline expansion. |
|                  | Specify offline to configure and use the drive only after<br>expansion is complete. Because the controller is expanding the<br>logical drive without having to also perform I/O operations, offline<br>expansion requires less time than online expansion.                                                                                                    |
|                  | Valid values: online, offline.                                                                                                    |

The following example expands each physical drive in logical drive 5 to 36 Gbyte and brings the logical drive online.

```
sccli> expand ld5 36GB online
```

# rebuild

## Description

The rebuild command rebuilds the specified logical drive. RAID levels 1, 3, and 5 are supported. If you attempt to perform the rebuild command on an unsupported RAID level or if no spare drives are available, an error is returned.

In most cases, you do not need to use this command because replaced drives are automatically rebuilt. If a spare is not present when the failure occurs, or for some reason the drive does not rebuild, you can use this command to manually start the rebuild process. Also, if the rebuild process is interrupted by a reset, use this command to restart the rebuilding process.

The time required to rebuild a logical drive is determined by the size of the logical drive, the I/O that is being processed by the controller and the array's rebuild priority setting. To review the rebuild priority, run the show disk-array command. For details, see "show disk-array" on page 94.

## Syntax

rebuild [*ld-index* | *ld-id*]

## Arguments

ld-id

| Argument | Description                                                                                                    |
|----------|----------------------------------------------------------------------------------------------------|
| ld-index | Rebuild a specific logical drive. The index number is generated from the CLI. Use the show logical-drive command to find the number. |

| TABLE 5-14 | Arguments | for | rebuild |
|------------|-----------|-----|---------|
|------------|-----------|-----|---------|

Rebuild a specific logical drive. The ID is generated from the CLI.

The following example rebuilds logical drive 0.

```
# sccli c2t0d0 rebuild 1d0
```

# set logical-drive

# Description

The set logical-drive command sets the write policy for a logical drive. Before using this command, you must create a logical drive. For details, see "create logical-drive" on page 127.

# Syntax

set logical-drive {ld-index | ld-id} write-policy

# Arguments

| TABLE 5-15 | Arguments for set | logical-drive |
|------------|-------------------|---------------|
|------------|-------------------|---------------|

| Argument     | Description                                                                                                    |
|--------------|----------------------------------------------------------------------------------------------------|
| ld-index     | Specify the logical drive index number. For example, 1d3.                                                                                                    |
| ld-id        | Specify the logical drive ID. For example, 71038221.                                                                                                    |
| write-policy | Set the write policy for the logical drive. Valid values: write-back, write-through. If you do not specify a write policy, the logical drive uses the write policy specified for the controller. If the write policy changes for the controller, the write policy automatically changes for the logical drive as well. To set the controller write policy, use the set cache-parameters command. For details, see "set cache-parameters" on page 71. |

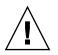

**Caution** – In a single-controller configuration, if you set the cache policy to write-back, data corruption might occur in the event of a controller failure. To avoid the possibility of data corruption, set the write policy to write-through.

The following example sets the write policy for logical drive 0 to write-back.

sccli> set logical-drive ld0 write-back

show disks logical-drive

# Description

The show disks command displays information about the disk drives in the specified logical drive. Returned values include: channel number, SCSI ID, size (MB), speed, logical drive index, logical drive ID that the disk is assigned to, status, vendor, and revision.

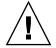

**Caution** – Any time logical drives are created or deleted, the numbering of logical drive indexes might change. After creating or deleting logical drives, issue a show logical-drive command to view an updated list of logical drive indexes. Or, use logical drive IDs, which do not change over the lifetime of the logical drive, rather than logical drive indexes. For more information, see "Logical Drive Syntax" on page 12.

# Syntax

```
show disks [logical-drive {ld-index | ld-id}]
```

**Note** – 1d can be substituted for the keyword logical-drive.

# Arguments

| Argument | Description                                                                                                    |
|----------|----------------------------------------------------------------------------------------------------|
| ld-index | Show a specific logical drive. The index number is generated from the CLI. Values range from 0 to 31. Use the show logical-drive command to find the number. |
| ld-id    | Show a specific logical drive. The ID is generated from the CLI. Use the show logical-drive command to find the number.                                      |

| TABLE 5-16 | Arguments for show | disks | logical-drive |
|------------|--------------------|-------|---------------|
|------------|--------------------|-------|---------------|

The following example returns all logical drive disks with the logical drive ID of 13843684.

| scc | li> | show disks | logical | -drive | 13843684 |        |         |                  |      |
|-----|-----|------------|---------|--------|----------|--------|---------|------------------|------|
| Ch  | Id  | Size       | Speed   | LD     | LD-ID    | Status | IDs     |                  | Rev  |
| 0   | 0   | 33.92GB    | 160MB   | 1d0    | 13843684 | ONLINE | SEAGATE | ST336607LSUN36G  | 0307 |
|     |     |            |         |        |          |        | S/N     | 3JA1BJ2P00007338 | 3    |
| 0   | 1   | 33.92GB    | 160MB   | 1d0    | 13843684 | ONLINE | SEAGATE | ST336607LSUN36G  | 0307 |
|     |     |            |         |        |          |        | S/N     | 3JA1C2E60000733  | Э    |
| 0   | 2   | 33.92GB    | 160MB   | 1d0    | 13843684 | ONLINE | SEAGATE | ST336607LSUN36G  | 0307 |
|     |     |            |         |        |          |        | S/N     | 3JA22Z0A0000735  | L    |
| 0   | 3   | 33.92GB    | 160MB   | 1d0    | 13843684 | ONLINE | SEAGATE | ST336607LSUN36G  | 0307 |
|     |     |            |         |        |          |        | S/N     | 3JA230NL0000735  | L    |
|     |     |            |         |        |          |        |         |                  |      |

The following example returns all logical drive disks with a logical drive index of 0.

| scc<br>Ch | li><br>Id | <b>show disks</b><br>Size | <b>1d 1d0</b><br>Speed | LD      | LD-ID        | Status   | IDs R                                              | ₹ev |
|-----------|-----------|---------------------------|------------------------|---------|--------------|----------|----------------------------------------------------|-----|
| 2         | <br>6     | 33.92GB                   | 200MB                  | <br>1d0 | <br>161637C1 | ONIL THE | SEAGATE ST336753FSUN36G 03                         |     |
|           | 0         | 33.92GB                   | ZUUMB                  | 100     | 10103/01     | ONLINE   | SEAGATE ST336/53FSUN36G 03<br>S/N 3HX0YEJT00007349 | 549 |
| 2         | 7         | 33.92GB                   | 200MB                  | 1d0     | 161637C1     | ONLINE   | SEAGATE ST336753FSUN36G 03                         | 349 |
| 2         | 8         | 33.92GB                   | 200MB                  | 1d0     | 161637C1     | ONLINE   | S/N 3HX0Y6J300007349<br>SEAGATE ST336753FSUN36G 03 | 349 |
|           |           | 22.00.07                  | 0.0.01                 | 1 10    | 1 61 62 7 61 |          | S/N 3HX0YC1Y00007349                               |     |
| 2         | 9         | 33.92GB                   | 200MB                  | 1d0     | 161637C1     | ONLINE   | SEAGATE ST336753FSUN36G 03<br>S/N 3HX0Y7W100007349 | 349 |

#### **Returned Values**

The returned values for the show disks command are described in the following section.

Speed values include:

- Async SCSI Asynchronous
- SYNC SCSI Synchronous
- 20MB SCSI Ultra
- 40MB SCSI Ultra Wide
- 80MB SCSI Ultra2
- 160MB SCSI 160
- 320MB SCSI Ultra3
- 100MB FC 1GB/s

■ 200MB – FC 2 GB/s

Status values include:

- Online in good condition
- Global global spare
- Stand-By standby for global or local spare
- Initing initialization in progress
- Rebuild rebuild in progress
- New new disk that has not been configured
- Used contains RAID meta data
- Bad failed disk
- Absent disk does not exist
- Missing configured disk is missing
- SB-Miss configured spare drive is missing
- None not assigned
- Good no operation in progress

# show logical-drive

# Description

The show logical-drive command displays information about specified logical drives. For details on creating logical drives, see "create logical-drive" on page 127.

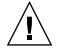

**Caution** – Any time logical drives are created or deleted, the numbering of logical drive indexes might change. After creating or deleting logical drives, issue a show logical-drive command to view an updated list of logical drive indexes. Or, use logical drive IDs, which do not change over the lifetime of the logical drive, rather than logical drive indexes. For more information, see "Logical Drive Syntax" on page 12.

**Note** – If no write policy is specified for the logical drive, the write policy is set to the global controller setting and "Default" displays in the Write-Policy field. To view the controller write policy, run the show cache-parameters command. For more information about the cache policy, see "set cache-parameters" on page 71.

# Syntax

```
show logical-drive [ld-list]
```

**Note** – The abbreviation 1d can be substituted for the keyword logical-drive.

#### Arguments

| Argument | Description                       |
|----------|-----------------------------------|
| ld-list  | Specify a list of logical drives. |

If no options are specified, all logical drives are displayed.

#### Examples

The following example returns all logical drive information.

| sccli> <b>show ld</b> |             |          |       |       |        |            |
|-----------------------|-------------|----------|-------|-------|--------|------------|
| LD LD-ID Si           | ze Assigned | Туре     | Disks | Spare | Failed | Status     |
|                       |             |          |       |       |        |            |
| ld0 161637C1 101.00   | B Primary   | RAID5    | 4     | 1     | 0      | Good       |
|                       | Write-Po    | licv Def | ault  |       | Stripe | Size 128KB |

The following example returns all logical drives with logical drive index numbers 0 and 1.

```
sccli> show logical-drive ld0,ld1

LD LD-ID Size Assigned Type Disks Spare Failed Status

Id0 250FF1DC 30MB Primary RAID5 4 2 0 Good

Write-Policy Default StripeSize 128KB

Id1 363F38D9 67.34GB Primary RAID3 3 2 0 Good

Write-Policy Default StripeSize 16KB
```

#### **Returned Values**

Returned values include LD index, LD ID, size (MB or GB), controller assignment, RAID level, number of disks, number of spares, number of failed disks, status, write policy type, block size (KB), and block status.

Status values include:

- Good no reported failures
- Good I online initialization or expansion in progress
- Good E offline expansion in progress

- Initing initialization in progress
- Initing I offline initialization in progress
- Incomplete two or more drives failed
- Invalid wrong optimization setting
- Drv Failed drive failed
- Drv Absent drive not detected
- Rebuilding rebuild in progress
- P parity check in progress
- E expand in progress
- I online initialization in progress
- A adding disk in progress
- AP adding disk paused

show logical-drives add-disk

#### Description

The show logical-drives add-disk command displays the status of disks that are being added to a logical drive. Returned values include LD index, LD ID, and progress. For details on the add disk command, see "add disk" on page 122.

#### Syntax

show logical-drives add-disk

**Note** – The abbreviation 1d can be substituted for the keyword logical-drive.

#### Examples

The following example returns the completion percentage for the disks that are being added.

# sccli c2t0d0 show logical-drives add-disk

```
show logical-drives expanding
```

#### Description

The show logical-drives expanding command displays the progress of the logical drive expansion. Returned values include LD index, LD ID, and progress. For details on expanding logical drives, see "expand" on page 131.

# Syntax

show logical-drives expanding

**Note** – The abbreviation 1d can be substituted for the keyword logical-drive.

## **Examples**

The following example returns the completion percentage for the logical drive expansion.

show logical-drives initializing

## Description

The show logical-drives initializing command displays the progress of the RAID controller initialization. Returned values include LD index, LD ID, and progress.

## Syntax

show logical-drives initializing

**Note** – The abbreviation 1d can be substituted for the keyword logical-drive.

The following example returns the completion percentage of the RAID controller for all logical drives.

sccli> show ld initializing LD LD-ID Status -----ld1 59839F65 10% complete (online)

show logical-drives logical volume

# Description

The show logical-drives logical-volume command displays information for all logical drives in a specified logical volume.

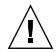

**Caution** – Any time logical volumes are created or deleted, the numbering of logical volume indexes might change. After creating or deleting logical volumes, issue a show logical-volumes command to view an updated list of logical volume indexes. Or, use logical volume IDs, which do not change over the lifetime of the logical volume, rather than logical volume indexes. For more information, see "Logical Volume Syntax" on page 13.

**Note** – If no write policy is specified for the logical drive, the write policy is set to the global controller setting and "Default" displays in the Write-Policy field. To view the controller write policy, run the show cache-parameters command. For more information about the cache policy, see "set cache-parameters" on page 71.

# Syntax

show logical-drives logical-volume {lv-index | lv-id}

**Note** – The abbreviation 1d can be substituted for the keyword logical-drive. The abbreviation 1v can be substituted for the keyword logical-volume.

## Arguments

| Argument | Description                                                                                                    |
|----------|----------------------------------------------------------------------------------------------------|
| lv-index | Show specific drives in a logical volume. The index number is generated from the CLI. Use the show logical-volumes command to find the number. |
| lv-id    | Show specific drives in a logical volume. The ID number is generated from the CLI. Use the show logical-volumes command to find the number     |

 TABLE 5-18
 Arguments for show logical-drives logical volume

#### Examples

The following example returns all logical drives with the logical volume ID of 12345678.

# sccli c2t0d0 show logical-drives logical-volume 12345678

The following example shows all logical drives in the logical volume with the ID of 0.

```
sccli> show ld lv lv0

LD LD-ID Size Assigned Type Disks Spare Failed Status

ld1 363F38D9 67.34GB Primary RAID3 3 2 0 Good

Write-Policy Default StripeSize 16KB
```

#### **Returned Values**

Returned values include LD index, LD ID, RAID level, size (GB), status, number of disks, number of spares, and number of failed disks.

Status values include:

- Good in good condition
- Initing the logical drive is initializing
- Incomplete two or more drives failed
- Invalid wrong optimization setting
- Drv Failed drive failed
- Drv Absent drive not detected

```
show logical-drives parity-check
```

# Description

The show logical-drives check-parity command displays the status of a parity check being performed on a logical drive. Returned values include LD index, LD ID, and progress. To cancel the parity check, use the abort parity-check command. For details, see "abort parity-check" on page 121.

## Syntax

show logical-drives parity-check

**Note** – The abbreviation 1d can be substituted for the keyword logical-drive.

## Examples

The following example returns the percent complete for the parity check for logical drive 0.

For details on the check parity command, see "check parity" on page 124.

show logical-drives rebuilding

## Description

The show logical-drives rebuilding command displays the status for all logical drives being rebuilt. Returned values include LD index, LD ID, and progress. To cancel the rebuild, use the abort rebuild command. For details, see "abort rebuild" on page 121.

## Syntax

show logical-drives rebuilding

**Note** – The abbreviation 1d can be substituted for the keyword logical-drive.

#### Examples

The following example returns the rebuilding process percent complete for the logical drive.

# sccli c2t0d0 show logical-drives rebuilding

show media-check

#### Description

The show media-check command displays the progress of a media check. To cancel the media check, use the abort media-check command. For details, see "abort media-check" on page 120.

**Note** – The front-panel LEDs for the drives being checked will blink until the media check is finished or aborted. For more information about LEDs, refer to the *Sun StorEdge* 3000 *Family Installation, Operation, and Service Manual* for your array.

#### Syntax

```
show media-check
```

#### Examples

The following example shows the progress of the media check.

```
sccli> show media-checkChIDIterationStatus2602% complete2702% complete2802% complete2902% complete
```

```
show stripe-size-list
```

## Description

The show stripe-size list command displays the valid stripe block size list for the specified RAID level. To set the stripe size for an individual logical drive, use the create logical-drive command. For details, see "create logical-drive" on page 127.

**Note** – Once data is written to logical drives, the only way to change the stripe size is to back up all data to another location, delete all logical configurations of drives, reconfigure the logical drive with the stripe size, and reboot the array.

## Syntax

show stripe-size-list raid-level

#### Arguments

| TABLE 5-19 | Arguments for show | stripe-size-list |
|------------|--------------------|------------------|
|------------|--------------------|------------------|

| Argument   | Description                                                                                                    |
|------------|----------------------------------------------------------------------------------------------------|
| raid-level | Specify the RAID level to display the corresponding stripe block size. Valid values: raid0, raid1, raid3, raid5. |

#### Examples

The following example shows the stripe block list for RAID5.

```
sccli> show stripe-size-list raid5
raid5-stripe-sizes: 16KB 32KB 64KB 128KB 256KB
raid5-stripe-size-default: 128KB
```

# shutdown logical-drive

#### Description

The shutdown logical-drive command guarantees that all the data is written to the disk drives, so the disk drives can be safely removed from the chassis. Other logical drives in the array are still accessible if only one logical drive is shut down.

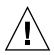

**Caution** – This command is not reversible. To access the logical drive again, the array must be rebooted.

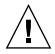

**Caution** – Any time logical drives are created or deleted, the numbering of logical drive indexes might change. After creating or deleting logical drives, issue a show logical-drive command to view an updated list of logical drive indexes. Or, use logical drive IDs, which do not change over the lifetime of the logical drive, rather than logical drive indexes. For more information, see "Logical Drive Syntax" on page 12.

**Note** – A logical drive that belongs to a logical volume cannot be shut down.

## Syntax

shutdown logical-drive *ld-index* | *ld-id* 

**Note** – The abbreviation 1d can be substituted for the keyword logical-drive.

## Arguments

 TABLE 5-20
 Arguments for shutdown logical-drive

| Argument | Description                                               |
|----------|-----------------------------------------------------------|
| ld-index | Specify the logical drive index number. For example, 1d3. |
| ld-id    | Specify the logical drive ID. For example, 71038221.      |

The following example shuts down the logical drive and then shows the status of that drive.

```
sccli> shutdown logical-drive 1d3
WARNING: This is a potentially dangerous operation.
The logical drive will be placed permanently offline.
A controller reset will be required to bring it back online.
Are you sure? yes
sccli: 1d3: offlined logical drive
sccli> show logical-drive
LD
        LD-ID Size Assigned Type Disks Spare Failed Status
_____

        1d0
        0043BF50
        101.01GB
        Primary
        RAID0
        3
        0

        1d1
        025E42E1
        33.67GB
        Primary
        RAID1
        2
        3

        1d2
        05CC1F19
        67.34GB
        Primary
        NRAID
        2
        0

        1d3
        52AD5DEB
        33.67GB
        Primary
        NRAID
        1
        0

                                                                                          0 Good
                                                                                          0 Good
                                                                                          0 Good
                                                                                          0
                                                                                                    ShutDown
```

# unconfigure local-spare

## Description

The unconfigure local-spare command removes a local spare disk as a dedicated spare disk for the specified logical drive.

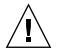

**Caution** – Any time logical drives are created or deleted, the numbering of logical drive indexes might change. After creating or deleting logical drives, issue a show logical-drive command to view an updated list of logical drive indexes. Or, use logical drive IDs, which do not change over the lifetime of the logical drive, rather than logical drive indexes. For more information, see "Logical Drive Syntax" on page 12.

## Syntax

unconfigure local-spare disk [ld-index | ld-id]

## Arguments

| Argument | Description                                                                                          |
|----------|----------------------------------------------------------------------------------------------------|
| disk     | Specify the disk to unconfigure. For example, specify the disk with target ID 1 on channel 2 as 2.1. |
| ld-index | Specify the logical drive index number. For example, 1d3.                                            |
| ld-id    | Specify the logical drive ID. For example, 71038221.                                                 |

 TABLE 5-21
 Arguments for unconfigure local-spare

#### Examples

The following example unconfigures disk drive ID 5 on channel 2 as a local spare for the logical drive with index number 2.

```
# sccli c2t0d0 unconfigure local-spare 2.5 ld2
```

The following example unconfigures disk drive ID 5 on channel 2 as a local spare for the logical drive with ID 2C33AAEA.

# sccli c2t0d0 unconfigure local-spare 2.5 2C33AAEA

# Partition Commands

The following commands are explained in this section:

- configure partition
- map partition
- show lun-maps
- show partitions
- unmap partition

# configure partition

## Description

The configure partition command specifies how much disk space to assign to the partition or deletes a specified partition. When a logical drive or logical volume is created, it is automatically assigned to partition 0.

# Syntax

configure partition *partition* [*size* | delete]

## Arguments

| Argument     | Description                                                                                                    |
|--------------|----------------------------------------------------------------------------------------------------|
| partition ID | Specify a combination of LD-ID/LV-ID and partition-number in<br>XXXXXXX-PP format where XXXXXXX represents the Logical<br>Drive/Volume ID, or a combination of LD/LV Index and partition<br>number in ld{X}/lv{X}-PP format where LD/LV Index is the Logical<br>Drive/Volume Index number. PP is a two-digital hexidecimal<br>number that represents the partition number. |
| size         | Specify the partition size in MB. For example, 4000MB. To delete a partition, specify a size of 0. Or, use the delete keyword.                                                                                                    |
| delete       | To delete a partition, specify the delete keyword.                                                                                                    |

 TABLE 5-22
 Arguments for configure partition

**Note** – All device capacity is displayed in powers of 1024. For details, see "Device Capacity" on page 14.

**Note** – Changes to a partition cause the next-higher-numbered partition to shrink or grow. Any change in the size of one partition causes the dimensions of the partition next to it to change as well, invalidating whatever data might be stored on both partitions. Before implementing a new partition layout, the layout is displayed and the user is warned that data in the old partitions will be lost. The user is prompted to continue.

## Examples

The following example creates a partition for a logical drive with a logical drive index number of 2, partition number of 2, and partition size of 4000 Mbyte, and leaves the remaining capacity for the next partition.

```
# sccli c2t0d0 configure partition 1d2-02 4000MB
```

The following example creates a partition for a logical drive with a logical drive ID of 1D2F34AA, partition number of 2, and partition size of 4000 Mbyte, and leaves the remaining capacity for the next partition.

```
# sccli c2t0d0 configure partition 1D2F34AA-02 4000MB
```

This example deletes a partition from logical drive 0.

# sccli c2t0d0 configure partition ld0-0 delete

## map partition

#### Description

The map partition command maps a partition to the specified host channel, target, and LUN on the specified controller. To review host channel assignments, run the show channels command. For more information, see "show channels" on page 110. To review LUN maps, see "show lun-maps" on page 152.

**Note** – In redundant-controller configurations, the specified channel and target must be valid on the controller to which the specified logical drive or volume is assigned. For example, to map a partition to the primary controller in a FC array, the logical drive or logical volume must be assigned to a primary channel ID.

**Note** – A maximum of 32 partitions per logical drive can be created. And, a maximum of 64 host WWN entries can be created.

#### Syntax

To map a partition, use the following syntax:

map partition-id channel channel-number target SCSI-id lun lun-number [wwpn | host-id]

Or, to map a partition, use the following syntax:

map partition-id channel.target.lun [wwpn | host-id]

# Arguments

| Argument             | Description                                                                                                    |
|----------------------|----------------------------------------------------------------------------------------------------|
| partition ID         | Specify a combination of LD-ID/LV-ID and partition-number in XXXXXXX-PP format where XXXXXXX represents the Logical Drive/Volume ID, or a combination of LD/LV Index and partition number in Id{X}/lv{X}-PP format where LD/LV Index is the Logical Drive/Volume Index number. PP is a two-digital hexidecimal number that represents the partition number. Valid partition-IDs for a logical drive, for example, are 3C2B1111-01 or 1d2-03. Valid partition-IDs for a logical volume, for example, are 205FB9AC-01 or 1v2-03. |
| channel <i>ch</i>    | Specify a host channel number between 0 and 7.                                                                                                    |
| target <i>target</i> | Specify a host channel target number between 0 and 126.                                                                                                    |
| lun <i>lun</i>       | Specify a host channel LUN number.                                                                                                    |
| channel.target.lun   | Specify the channel, target, and LUN to map. For example, 4.1.2 represents physical channel 4, target ID 1, logical unit number 2.                                                                                                    |
| wwpn                 | FC and SATA devices only. Specify a worldwide port name (WWPN) to map to the host bus adapter with the specified WWPN. To review the available WWPN values, run the show port-wwn command. For details, see "show port-wwn" on page 27.                                                                                                    |
| host-id              | Specify the host-ID of the corresponding WWPN to map to the host<br>bus adapter. To review the available WWPN values, run the show<br>port-wwn command. For details, see "show port-wwn" on page 27.                                                                                                    |

| TABLE 5-23 | Arguments for map | partition |
|------------|-------------------|-----------|
| TABLE 5-23 | Arguments for map | partitio  |

# Examples

The following example maps partition 0 of the logical drive with index number 2 to LUN 0 of channel 1 on SCSI ID 112 and 113.

#### # sccli c2t0d0 map ld2-00 channel 1 target 112 lun 0

The following example maps partition 0 of the logical drive with ID 2D1A2222 to LUN 0 of channel 1 on SCSI ID 112.

#### # sccli c2t0d0 map 2D1A2222-00 channel 1 target 112 lun 0

The following example maps partition 0 of the logical volume with index number 2 to LUN 0 of channel 1 on SCSI ID 112.

```
# sccli c2t0d0 map 1v2-00 1.112.0
```

# show lun-maps

#### Description

The show lun-maps command shows all partitions mapped to a specified host channel. Returned values include host channel, target ID, LUN ID, logical volume or logical drive index, partition ID, controller assignment, and worldwide name (WWN) filters for the LUNs.

#### Syntax

show lun-maps [channel host-channel-list]

#### Arguments

| Argument                                                                                                    | Description                                                                                                    |
|----------------------------------------------------------------------------------------------------|----------------------------------------------------------------------------------------------------|
| <i>host-channel-list</i> Specify the LUN format. Use the format {n}[,<br>format "{n}-{m}" or {n}[,{p}-{m}]. | Specify the LUN format. Use the format $\{n\}[,\{m\}]$ or a range format " $\{n\}-\{m\}$ " or $\{n\}[,\{p\}-\{m\}]$ . |
|                                                                                                    | Valid channel numbers include 0–7 or 0–5 depending on the                                                             |
|                                                                                                    | hardware configuration.                                                                                               |

TABLE 5-24 Arguments for show lun-maps

## Examples

The following example shows all partitions mapped to host channel 1 and 3.

| sco | cli> | show | lun-map | s channel 1-3 |           |            |
|-----|------|------|---------|---------------|-----------|------------|
| Ch  | Tgt  | LUN  | ld/lv   | ID-Partition  | Assigned  | Filter Map |
|     |      |      |         |               |           |            |
| 1   | 0    | 0    | 1d0     | 64D138EC-00   | Primary   |            |
| 3   | 1    | 0    | ld1     | 3C67B2FD-00   | Secondary |            |
|     |      |      |         |               |           |            |

|   |    |   | <b>lun-map</b><br>ld/lv | <b>s</b><br>ID-Partition | Assigned  | Filter Map |
|---|----|---|-------------------------|--------------------------|-----------|------------|
| 0 | 40 | 0 | ld0                     | 48CE0175-00              | Primary   |            |
| 0 | 40 | 1 | 1d0                     | 48CE0175-01              | Primary   |            |
| 0 | 40 | 2 | 1d0                     | 48CE0175-02              | Primary   |            |
| 0 | 41 | 0 | ld1                     | 172613B6-00              | Secondary |            |
| 0 | 41 | 1 | ld1                     | 172613B6-01              | Secondary |            |
| 0 | 41 | 2 | ld1                     | 172613B6-02              | Secondary |            |
| 1 | 42 | 0 | ld1                     | 172613B6-00              | Secondary |            |
| 1 | 42 | 1 | ld1                     | 172613B6-01              | Secondary |            |
| 1 | 42 | 2 | ld1                     | 172613B6-02              | Secondary |            |
| 1 | 43 | 0 | 1d0                     | 48CE0175-00              | Primary   |            |
| 1 | 43 | 1 | 1d0                     | 48CE0175-01              | Primary   |            |
| 1 | 43 | 2 | 1d0                     | 48CE0175-02              | Primary   |            |
| 4 | 44 | 0 | 1d0                     | 48CE0175-00              | Primary   |            |
| 4 | 44 | 1 | 1d0                     | 48CE0175-01              | Primary   |            |
| 4 | 44 | 2 | 1d0                     | 48CE0175-02              | Primary   |            |
| 4 | 45 | 0 | ld1                     | 172613B6-00              | Secondary |            |
| 4 | 45 | 1 | ld1                     | 172613B6-01              | Secondary |            |
| 4 | 45 | 2 | ld1                     | 172613B6-02              | Secondary |            |
| 5 | 46 | 0 | ld1                     | 172613B6-00              | Secondary |            |
| 5 | 46 | 1 | ld1                     | 172613B6-01              | Secondary |            |
| 5 | 46 | 2 | ld1                     | 172613B6-02              | Secondary |            |
| 5 | 47 | 0 | 1d0                     | 48CE0175-00              | Primary   |            |
| 5 | 47 | 1 | 1d0                     | 48CE0175-01              | Primary   |            |
| 5 | 47 | 2 | 1d0                     | 48CE0175-02              | Primary   |            |

The following example shows all partitions mapped to the host channels.

# show partitions

# Description

The show partitions command displays information about all disk partitions, or just those partitions allocated from the specified logical volumes or logical drives. Returned values include logical volume or logical drive index, logical volume or logical drive ID, partition number, offset (GB), and size (GB).

## Syntax

show partitions [{lv-index | lv-id} | {ld-index | ld-id}]

## Arguments

| TABLE 5-25 | Arguments | for show | partitions |
|------------|-----------|----------|------------|
|------------|-----------|----------|------------|

| Argument | Description                                                                                          |
|----------|----------------------------------------------------------------------------------------------------|
| lv-index | Specify a comma-separated list of logical volume indexes, for example, 1v0, 1v1, 1v2.                |
| ld-index | Specify the logical drive index number. For example, 1d3.                                            |
| lv-id    | Specify a logical volumes using an eight-digit hexadecimal logical volume ID, for example, 3C24554F. |
| ld-id    | Specify the logical drive ID. For example, 71038221.                                                 |

## Examples

The following example shows the logical drive partition table for the logical drive with the ID 161637C1.

```
sccli> show partitions logical-drive 161637c1
LD/LV ID-Partition Size
1d0-00 161637c1-00 101.00GB
```

The following example shows the logical volume partition table for the logical volume with index number 0.

```
sccli> show part lv0
LD/LV ID-Partition Size
------
lv0-00 02CE9894-00 4.00GB
```

## unmap partition

## Description

The unmap partition command unmaps a partition. Use the appropriate syntax depending on the target you want to unmap. To view the current partitions, use the show partitions or show lun-maps command. For details, see "show partitions" on page 154 or "show lun-maps" on page 152.

You can unmap a partition currently mapped to the specified channel.target.lun address. If a host worldwide port name (WWPN) or alias (previously defined using create host-wwn-name) is specified, the specified host LUN mapping is removed without affecting other host LUN maps on the same host LUN.

## Syntax

To unmap a partition using a channel, target, LUN address, use the following syntax.

```
unmap partition channel.target.lun [wwpn | host-wwn-name]
```

You can unmap a specified partition from any LUNs to which its mapped, or if channel is specified, from LUNs on the specified channel.

To unmap a partition from a specified partition or channel, use the following syntax.

```
unmap partition partition-id [channel]
```

# Arguments

| Argument           | Description                                                                                                    |  |  |
|--------------------|----------------------------------------------------------------------------------------------------|--|--|
| partition-id       | Specify a combination of LD-ID/LV-ID and partition-number in XXXXXXX-PP format where XXXXXXX represents the Logical Drive/Volume ID, or a combination of LD/LV Index and partition number in Id{X}/Iv{X}-PP format where LD/LV Index is the Logical Drive/Volume Index number. PP is a two-digital hexidecimal number that represents the partition number. Valid partition IDs for a logical drive, for example, are 3C2B1111-01 or 1d2-03. Valid partition IDs for a logical volume, for example, are 205FB9AC-01 or 1v2-03.                                   |  |  |
| channel            | Specify a host channel number between 0 and 7 when unmapping a specific partition from only one channel.                                                                                                    |  |  |
| channel.target.lun | Specify the channel, target, and LUN to unmap. This must be on the same controller as the logical volume or the logical drive that you are unmapping. Specify a host channel number between 0 and 7 when unmapping a specific partition from only one channel. Specify a host channel SCSI target number between 0 and 126. Since a host channel can have multiple SCSI IDs, the user can map the partition to multiple SCSI IDs of a host channel. Use the SCSI-ID-list format: $\{p\}[,\{q\}]$ . Specify a host channel 4, target ID 1, logical unit number 2. |  |  |
| wwpn               | FC and SATA devices only. Specify a worldwide port name (WWPN) to unmap from the host bus adapter with the specified WWPN. To review the available WWPN values, run the show port-wwn command. For details, see "show port-wwn" on page 27.                                                                                                    |  |  |
| host-wwn-name      | FC and SATA devices only. Specify a host name to unmap from the host bus adapter with the specified worldwide name (WWN).                                                                                                    |  |  |

 TABLE 5-26
 Arguments for unmap partition

# Examples

The following example unmaps the partition assigned to host channel, target ID 0, LUN 3.

```
sccli> show lun-maps
Ch Tgt LUN ld/lv ID-Partition Assigned Filter Map
_____
                                . . . . . . . . . . . . . . . . . . .
          1d0
   0
               13843684-00 Primary
1
      0
1 0 1 1d1 295AB786-00 Primary
1 0 2 1d2 0A7F8942-00 Primary
1 0 3 1d2 0A7F8942-00 Primary
sccli> unmap partition 1.0.3
sccli> show lun-maps
Ch Tgt LUN ld/lv ID-Partition Assigned Filter Map
_____
  0 0 1d0 13843684-00 Primary
1
  0 1 ld1 295AB786-00 Primary
1
1 0 2 1d2 0A7F8942-00 Primary
```

The following example unmaps the partition from partition ID 0A7F8942-00.

```
sccli> unmap partition 0A7F8942-00 1.0.2
```

# Logical Volume Commands

The following commands are explained in this section:

- create logical-volume
- delete logical-volume
- set logical-volume
- show logical-volumes

create logical-volume

## Description

**Note** – Logical volumes are unsuited to some modern configurations such as Sun Cluster environments, and do not work in those configurations. Use logical drives instead. For more information about logical drives, see "create logical-drive" on page 127.

The create logical-volume command creates a logical volume from the specified logical drives on the specified controller. The logical drives used to create the logical volume must not already be mapped to any host channels. Be sure to specify the secondary keyword if the underlying logical drives are mapped to the secondary controller.

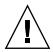

**Caution** – Any time logical volumes are created or deleted, the numbering of logical volume indexes might change. After creating or deleting logical volumes, issue a show logical-volumes command to view an updated list of logical volume indexes. Or, use logical volume IDs, which do not change over the lifetime of the logical volume, rather than logical volume indexes. For more information, "Logical Volume Syntax" on page 13.

**Note** – Logical volumes are not supported in mixed Sun StorEdge 3510 FC and Sun StorEdge 3511 SATA configurations. For more information, refer to the *Sun StorEdge* 3000 Family RAID Firmware User's Guide.

## Syntax

create logical-volume *ld-list* [primary | secondary] [*write-policy*]

## Arguments

| TABLE 5-27         Arguments for create | logical-volume |
|-----------------------------------------|----------------|
|-----------------------------------------|----------------|

| Argument     | Description                                                                                                    |
|--------------|----------------------------------------------------------------------------------------------------|
| ld-list      | A comma separated list of logical drive indexes, for example, ld0,ld1,ld2, or a list of logical drive identifiers, such as, 71038221.                                                                                                    |
| primary      | Maps the logical drive to the primary controller (default).                                                                                                    |
| secondary    | Maps the logical drive to the secondary controller.                                                                                                    |
| write-policy | Set the write policy for the logical volume. Valid values: write-<br>back, write-through. If you do not specify a write policy, the<br>logical volume uses the write policy specified for the controller. If<br>the write policy changes for the controller, the write policy<br>automatically changes for the logical volume as well. To set the<br>controller write policy, use the set cache-parameters command.<br>For details, see "set cache-parameters" on page 71. |

The following example creates a logical volume using 1d0 and 1d2 and assigns it to the primary controller.

# sccli c2t0d0 create logical-volume ld0,ld2 primary

The following example creates a logical volume using IDs 2378FDED, 7887DDAB and assigns it to the secondary controller.

```
# sccli c2t0d0 create logical-volume 2378FDED,7887DDAB secondary
```

```
delete logical-volume
```

# Description

The delete logical-volume command deletes the specified logical volumes.

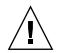

**Caution** – Any time logical volumes are created or deleted, the numbering of logical volume indexes might change. After creating or deleting logical volumes, issue a show logical-volumes command to view an updated list of logical volume indexes. Or, use logical volume IDs, which do not change over the lifetime of the logical volume, rather than logical volume indexes. For more information, "Logical Volume Syntax" on page 13.

**Note** – Before you can delete a logical volume, you must unmap all assigned LUNs. To review LUN maps, see "show lun-maps" on page 152.

# Syntax

delete logical-volume {*lv-index* | *lv-id*}

## Arguments

| Argument | Description                                                                                          |
|----------|----------------------------------------------------------------------------------------------------|
| lv-index | Specify a comma-separated list of logical volume indexes, for example, $lv0$ , $lv1$ , $lv2$ .       |
| lv-id    | Specify a logical volumes using an eight-digit hexadecimal logical volume ID, for example, 3C24554F. |

 TABLE 5-28
 Arguments for delete logical-volume

## **Examples**

The following example deletes the logical volume with the logical volume index number 2.

```
# sccli c2t0d0 delete logical-volume lv2
```

The following example deletes the logical volume with the logical volume ID number 3C24554F.

```
# sccli c2t0d0 delete logical-volume 3C24554F
```

# set logical-volume

#### Description

The set logical-volume command sets the write policy for the specified logical volume. Before using this command, you must create a logical volume. For more details, see "create logical-volume" on page 157.

**Note** – Logical volumes are unsuited to some modern configurations such as Sun Cluster environments, and do not work in those configurations. Use logical drives instead. For more information about logical drives, see "create logical-drive" on page 127.

## Syntax

set logical-volume {lv-index | lv-id} write-policy

## Arguments

| Argument     | Description                                                                                                    |
|--------------|----------------------------------------------------------------------------------------------------|
| lv-index     | Set specific drives in a logical volume. The index number is generated from the CLI. Use the show logical-volumes command to find the number.                                                                                                    |
| lv-id        | Set specific drives in a logical volume. The ID number is generated from the CLI. Use the show logical-volumes command to find the number.                                                                                                    |
| write-policy | Set the write policy for the logical volume. Valid values: write-<br>back, write-through. If you do not specify a write policy, the<br>logical volume uses the write policy specified for the controller. If<br>the write policy changes for the controller, the write policy<br>automatically changes for the logical volume as well. To set the<br>controller write policy, use the set cache-parameters command.<br>For details, see "set cache-parameters" on page 71. |

## Examples

The following example sets write policy for logical volume 4 to write-back.

set logical-volume 1v4 write-back

show logical-volumes

## Description

The show logical-volumes command displays information about all, or a specified list, of logical volumes. Returned values include LV index, LV ID, logical volume count, LD ID list, size (MB or GB), write policy, and assignment information. For details on creating logical volumes, see "create logical-volume" on page 157.

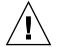

**Caution** – Any time logical volumes are created or deleted, the numbering of logical volume indexes might change. After creating or deleting logical volumes, issue a show logical-volumes command to view an updated list of logical volume indexes. Or, use logical volume IDs, which do not change over the lifetime of the logical volume, rather than logical volume indexes. For more information, "Logical Volume Syntax" on page 13.

**Note** – If no write policy is specified for the logical volume, the write policy is set to the global controller setting and "Default" displays in the Write-Policy field. To view the controller write policy, run the show cache-parameters command. For more information about the cache policy, see "set cache-parameters" on page 71.

**Note** – All device capacity is displayed in powers of 1024. For details, see "Device Capacity" on page 14.

#### Syntax

show logical-volumes *lv-list* 

#### Arguments

| Argument | Description                        |
|----------|------------------------------------|
| lv-list  | Specify a list of logical volumes. |

If no arguments are specified, all logical volumes are displayed.

#### **Examples**

The following example returns all logical volume information.

```
      # sccli 206.111.111.111 show logical-volumes

      sccli: selected se3000://206.111.111.111:58632 [SUN StorEdge 3510

      SN#000002]

      LV
      LV-ID

      Size
      Assigned
      Write-Policy

      LD

      Jv0
      43DBA866
      13.67GB
      Primary

      Default
      2
      ld1,ld2
```

The following example returns all logical volumes with logical volume index numbers 0 and 2.

# Firmware Show and Download Commands

This chapter provides the firmware, disk drive, SCSI Enclosure Services (SES), SCSI Accessed Fault-Tolerant Enclosure (SAF-TE), programmable logic device (PLD), and serial ATA (SATA) router and path controller show and download commands. Topics covered in this chapter include:

- "Show Commands" on page 165
- "Download Commands" on page 170

**Note** – To prevent unauthorized access to administrative functions of the RAID controller, the CLI requires superuser or system administrator privileges for inband access, and uses the controller password to authorize users of the out-of-band interface.

# Show Commands

The following commands are explained in this section:

- show safte-device
- show sata-mux
- show sata-router
- show ses-devices

# show safte-device

#### Description

*SCSI devices only.* The show safte-device command displays information returned by the SCSI Accessed Fault-Tolerant Enclosure (SAF-TE) device embedded in SCSI LVD RAID enclosures or JBODs. When this command is issued to an LVD SCSI RAID array with one or more expansion chassis attached, the output includes one line for the RAID chassis and one line for each expansion chassis, since each enclosure contains a separate SAF-TE device.

The output includes the channel and target ID of the SAF-TE device, the serial number of the chassis in which it is installed, the vendor and product IDs (an A indicates a RAID device and an D indicates an expansion unit or JBOD), SAF-TE firmware revision, and the SAF-TE firmware package revision, which refers to firmware for other microprocesses in the chassis that are managed by the SAF-TE processor.

#### Syntax

show safte-device

#### **Examples**

The following example shows the SAF-TE device information for a Sun StorEdge 3310.

```
sccli> show safte-device
Ch Id Chassis Vendor Product ID Rev Package
0 14 002A4C SUN StorEdge 3310 A 1170 1170
```

The following example shows the SAF-TE device information for a Sun StorEdge 3120 SCSI array.

```
sccli> show safte-device
Id Chassis Vendor Product ID Rev Package
5 0064CA SUN StorEdge 3120 D 1170 1170
```

# Description

The show sata-mux command shows the SATA multiplexer (MUX) board information for all drives. Each drive has one MUX board. The information for the MUX board includes the channel number and ID of the drive attached to the MUX board, MUX board serial number, MUX board type (active-passive or active-active), path controller (PC150) firmware revision number, and PC150 boot revision.

# Syntax

show sata-mux

# Examples

The following example shows the MUX board information for the drives attached to the specified device. When no serial number has been programmed for the MUX board, n/a displays in the MUX-SN column.

| SC | # sccli 206.111.111.111 show sata-mux<br>sccli: selected se3000://206.111.111.111:58632 [SUN StorEdge 3511<br>SN#07EEA0] |        |       |           |            |  |  |
|----|----------------------------------------------------------------------------------------------------|--------|-------|-----------|------------|--|--|
| 24 | mux                                                                                                    | boards | found |           |            |  |  |
| Ch | Id                                                                                                    |        |       | PC150/Rev | PC150/Boot |  |  |
| 2  | 0                                                                                                    |        |       | BB42      |            |  |  |
| 2  | 1                                                                                                    | 00075E | A/A   | BB42      | 0300       |  |  |
| 2  | 2                                                                                                    | 00075F | A/A   | BB42      | 0300       |  |  |
| 2  | 3                                                                                                    | 000760 | A/A   | BB42      | 0300       |  |  |
| 2  |                                                                                                    |        |       | BB42      | 0300       |  |  |
| 2  | 5                                                                                                    | 000762 | A/A   | BB42      | 0300       |  |  |
| 2  | 6                                                                                                    | 000763 | A/A   | BB42      | 0300       |  |  |
| 2  |                                                                                                    |        |       | BB42      |            |  |  |
| 2  | 8                                                                                                    | 000765 | A/A   | BB42      | 0300       |  |  |
| 2  | 9                                                                                                    | 000869 | A/A   | BB42      | 0300       |  |  |
| 2  |                                                                                                    |        |       | BB42      |            |  |  |
| 2  | 11                                                                                                    | 000768 | A/A   | BB42      | 0300       |  |  |
| 2  | 16                                                                                                    | 000C9D | A/A   | BB42      | 0300       |  |  |
| 2  |                                                                                                    |        |       | BB42      |            |  |  |
| 2  | 18                                                                                                    | 000C9F | A/A   | BB42      | 0300       |  |  |
| 2  | 19                                                                                                    | 000CA0 | A/A   | BB42      | 0300       |  |  |
| 2  | 20                                                                                                    | 000CA1 | A/A   | BB42      | 0300       |  |  |
| 2  | 21                                                                                                    | 000CA2 | A/A   | BB42      | 0300       |  |  |
| 2  | 22                                                                                                    | 000CA3 | A/A   | BB42      | 0300       |  |  |
| 2  | 23                                                                                                    | 000CA4 | A/A   | BB42      | 0300       |  |  |
| 2  | 24                                                                                                    | 000CA5 | A/A   | BB42      | 0300       |  |  |
| 2  | 25                                                                                                    | 000CA6 | A/A   | BB42      | 0300       |  |  |
| 2  |                                                                                                    |        |       |           | 0300       |  |  |
| 2  | 27                                                                                                    | 000CA8 | A/A   | BB42      | 0300       |  |  |

show sata-router

#### Description

The show sata-router command shows all accessible SATA routers behind the RAID controller. The information displayed includes the enclosure ID and enclosure serial number of the chassis that the SATA router resides in, the channel number that the router controls, slot position of the IOM board that the router resides on, router firmware revision number, SATA router boot revision, customer-specified behavior (CSB) parameter structure revision number (a collection of memory resident parameters that define operational behavior of the router), hardware revision number, and the self-test revision number.

# Syntax

show sata-router

#### Examples

The following example shows the data returned from a redundant configuration. Two routers are assigned to the same chassis in a redundant configuration. (The Encl-SN column displays the same chassis serial number for both routers.)

```
      sccli> show sata-router

      Encl-ID Encl-SN Ch Slot Rev
      Boot-rev CSB HW-rev ST-rev

      0
      07ECC0 2 upper DP0553
      0548
      0500
      11
      0552

      0
      07ECC0 3
      lower DP0553
      0548
      0500
      11
      0552
```

In the following example, no valid path exists on the lower router, so n/a displays to indicate that no data was returned.

```
# sccli 206.6.180.20 show sata-router
sccli: selected se3000://206.1.111.11:58632 [SUN StorEdge 3511
SN#07ECDF]
Encl-ID Encl-SN Ch Slot Rev Boot-rev CSB HW-rev ST-rev
-------
0 07ECDF 2 upper DP0548 0509 0500 00 0552
0 07ECDF 3 lower n/a n/a n/a n/a n/a
```

show ses-devices

#### Description

Fibre Channel and SATA devices only. The show ses-devices command displays a list of SCSI Enclosure Services (SES) devices visible to the selected array controller or JBOD. The output includes the channel and target ID of the SES device, serial number of the chassis in which it is installed, vendor and product IDs, SES firmware revision, programmable logic device (PLD) firmware revision, worldwide node name (WWNN), worldwide port name (WWPN) for the device, and the loop location.

In redundant configurations, SES devices are installed in pairs in a single chassis. Therefore, two devices show the same chassis serial number. It is important to ensure the SES firmware and PLD revisions are consistent for SES devices installed in the same chassis. Any firmware revision mismatches that might result from replacement of an SES device FRU are flagged with an asterisk ("\*"), as well as by a visual indicator on the chassis itself.

Information is shown for the array device's enclosure, as well as any expansion chassis that might be connected to the array. To view information about an SES device in an expansion chassis connected directly to the host instead of an array controller, use the select command to specify an SES device in the expansion chassis, and issue a show inquiry and show pld-revision command to each device.

Returned values include: channel number, SCSI ID, chassis number, vendor, product ID (an A indicates a RAID device and an D indicates an expansion unit or JBOD), revision, PLD revision, SES WWNN, SES WWPN, and SES topology (loop A, top slot, or loop B bottom slot).

#### Syntax

```
show ses-devices
```

# Examples

The following example shows the SES devices for a Sun StorEdge 3510 FC RAID device.

# Download Commands

The following commands are explained in this section:

- download controller-firmware
- download disk-firmware
- download pld-hardware
- download safte-firmware
- download sata-path-controller-firmware

- download sata-router-firmware
- download ses-firmware

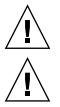

**Caution** – All download commands are potentially dangerous.

**Caution** – In redundant-controller configurations, download commands affect all LUNs on both controllers. After running a download command, run the select command to reselect the device.

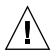

**Caution** – Stop the Configuration Service agent if it is running.

**Note** – Although redundant-controller configurations support live firmware upgrades using its failover capability, the failover operation itself might cause warning messages to be displayed on the console or system log. These messages can be ignored.

**Note** – If the download firmware files are not under the same directory as the CLI, you must specify the full path.

download controller-firmware

# Description

The download controller-firmware command downloads firmware to the RAID controller. Before the command is executed, the firmware file is checked to ensure that it is appropriate for the target device. In a dual-controller configuration, the failover capability of the redundant controller pair is used to activate the new firmware without requiring the array to be shut down in what is known as a *live upgrade* or hot firmware download operation. In a single-controller configuration, the new firmware is activated by resetting the controller.

If the -r or --reset option is specified, the controllers are always reset instead of performing a live upgrade. This option is faster and is recommended when a live upgrade is not required.

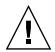

**Caution** – All reset commands cause the array to stop responding to I/O requests from the host for a period of time. This might result in data loss unless all I/O activity is suspended by halting all applications that are accessing the array, and unmounting any file systems that are mounted from the array. In redundant-controller configurations, these commands affect all LUNs on both controllers.

#### Syntax

download controller-firmware *filename* [-r | --reset]

#### Arguments

| TABLE 6-1 | Arguments for download | controller-firmware |
|-----------|------------------------|---------------------|
|-----------|------------------------|---------------------|

| Description                                                            |
|------------------------------------------------------------------------|
| Specify the firmware file name for the file that you want to download. |
| Reset the controller after the download completes.                     |
|                                                                        |

#### **Examples**

The following example downloads firmware to the RAID controller.

```
sccli> download controller-firmware SUN411G-3510.bin
sccli: selected se3000://199.249.246.28:58632 [Sun StorEdge 3510 SN#000187]
```

The controllers will be reset sequentially. One controller will remain online while the other restarts.

This should not affect normal I/O activity. Are you sure? **yes** :

**Note** – To monitor the status of the automatic firmware update, use the CLI show redundancy-mode command. The CLI will display the progression of "Failed," "Scanning," "Detected," and "Enabled" states. For details, see "show redundancy-mode" on page 82.

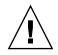

**Caution** – Do not use this command with Solaris operating systems. Disk drive firmware is provided through Sun disk firmware patches which include the required download utility. Sun disk firmware patches are separate from the Sun StorEdge 3000 family firmware patches. For details, refer to the Release Notes for your array.

# Description

*RAID arrays only.* The download disk-firmware command downloads disk drive firmware to disk drives connected to the array. The disk model is matched against SCSI inquiry data to determine which drives should be programmed. The disk firmware file is matched to the capacity, family, and drive type of the drive to which you are downloading. For instance, if you attempt to download 73-Gbyte drive Fuji firmware to a Seagate drive, the download fails.

**Note** – The download disk-firmware command does not support a live upgrade (a hot download operation). This command shuts down the array controller first, preventing the host from performing I/O for several minutes.

This command only upgrades firmware in drives attached to RAID array controllers. To upgrade disk firmware in drives contained within a standalone expansion chassis (JBOD), use the procedure documented in the README file provided with the firmware.

When using this command:

- All daemons that access the RAID controller must be stopped.
- I/O is interrupted.
- The controller is reset after disks are flashed.

#### Syntax

download disk-firmware filename product-id

# Arguments

| Argument   | Description                                                                                                    |  |  |  |
|------------|----------------------------------------------------------------------------------------------------|--|--|--|
| filename   | Specify the firmware file name for the file that you want to download.                                                                                                    |  |  |  |
| product-id | Specify the product ID of the disk inquiry string. For example, type ST336607FSUN36G or ST373453FSUN37G. If there is a character space in the inquiry string, use quotation marks ("") where the space occurs. For example, type "ST336607 SUN36G" or ST373453""SUN37G. |  |  |  |
|            | To determine the disk inquiry string, run the show disks command.                                                                                                    |  |  |  |

#### TABLE 6-2 Arguments for download disk-firmware

# Examples

The following example shows the disk product ID on channel 2 ID 6 and then downloads the disk firmware to that drive.

|       | li><br>Id | <b>show disks</b><br>Size | Speed   | LD       | Status     | IDs       |                      |
|-------|-----------|---------------------------|---------|----------|------------|-----------|----------------------|
| <br>2 | <br>6     | 33.92GB                   | 200MB   | <br>1d0  | ONLINE     | SEAGATE   | ST336753FSUN36G 0349 |
|       |           |                           |         |          |            | S/N       | 3HX0YEJT00007349     |
| 2     | 7         | 33.92GB                   | 200MB   | 1d0      | ONLINE     | SEAGATE   | ST336753FSUN36G 0349 |
|       |           |                           |         |          |            | S/N       | 3HX0Y6J300007349     |
| 2     | 8         | 33.92GB                   | 200MB   | ld1      | ONLINE     | SEAGATE   | ST336753FSUN36G 0349 |
|       |           |                           |         |          |            | S/N       | 3HX0YC1Y00007349     |
| 2     | 9         | 33.92GB                   | 200MB   | ld1      | ONLINE     | SEAGATE   | ST336753FSUN36G 0349 |
|       |           |                           |         |          |            | S/N       | 3HX0Y7W100007349     |
| 2     | 10        | 33.92GB                   | 200MB   | GLOBAL   | STAND-BY   | SEAGATE   | ST336753FSUN36G 0349 |
|       |           |                           |         |          |            | S/N       | 3HX0YAQF00007349     |
| SCC   | li>       | download di               | sk-firm | ware new | wfile ST33 | 36753FSU1 | 136G                 |

The following example downloads the firmware to the disk in the JBOD unit /dev/rdsk/c6t0d0s2, which is attached to a RAID controller.

# sccli /dev/rdsk/c6t0d0s2 download disk-firmware new\_disk\_fw

# download pld-hardware

# Description

Fibre Channel and SATA devices only. The download pld-hardware command downloads PLD hardware into the SES microprocessor in a FC RAID or JBOD device. To determine the PLD version on a device, use the show ses-devices command. For details, see "show ses-devices" on page 169.

**Note** – The download pld-hardware command does not support a live upgrade (a hot download operation). Shut down the array before performing this command. When the download completes, restart the device to activate the new hardware.

#### Syntax

download pld-hardware *filename* 

#### Arguments

| Argument | Description                                                            |
|----------|------------------------------------------------------------------------|
| filename | Specify the firmware file name for the file that you want to download. |

#### Examples

The following example downloads the hardware using the SES device in the RAID controller with the IP address 192.168.0.1.

```
# sccli 192.168.0.1 download pld-hardware pld-file
```

The following example downloads the hardware using the SES device to a FC JBOD unit.

# sccli /dev/scsi/ses/c6t12d0 download pld-hardware pld-file

# download safte-firmware

# Description

*SCSI devices only.* The download safte-firmware command downloads firmware into the microprocessors for the SCSI Accessed Fault-Tolerant Enclosure (SAF-TE) device within a SCSI RAID controller or JBOD. The firmware file contains code for the various microprocessors that monitor and control the enclosure. The CLI utility detects whether the firmware file is a more recent version. If the version is out of date, the CLI will not download the firmware. However, you can use the -f or --force command to download the firmware unconditionally.

This procedure can be performed live without resetting the controller. However, the updated firmware version number might not correctly display in the firmware Telnet or serial menu interface until the controller is reset.

#### Syntax

```
download safte-firmware [-f | --force] filename
```

#### Arguments

| Argument    | Description                                                                             |  |  |  |
|-------------|-----------------------------------------------------------------------------------------|--|--|--|
| [-f  force] | Specify the firmware is downloaded unconditionally, regardless of the version detected. |  |  |  |
| filename    | Specify the firmware file name for the file that you want to download.                  |  |  |  |

#### TABLE 6-4 Arguments for download safte-firmware

#### **Examples**

The following example downloads SAF-TE firmware to the SAF-TE device in the RAID controller with the device name c2t0d0.

# sccli c2t0d0 download safte-firmware safte-1103.bin

The following example downloads SAF-TE firmware to the SAF-TE device in the JBOD /dev/scsi/processor/c6t15d0.

# sccli /dev/scsi/processor/c6t15d0 download safte-firmware safte-1103.bin

# Description

SATA devices only. The download sata-path-controller-firmware command downloads the path controller microcode that resides on the multiplexer (MUX) boards behind the SATA router. Before downloading the SATA path controller firmware, the CLI checks the redundancy of all SATA routers. If the configuration is redundant, then a live upgrade (hot download) is performed.

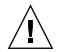

**Caution** – All download commands are potentially dangerous.

If the configuration is not redundant, the user cannot perform a live upgrade. Since routers can cause critical damage to the RAID system, in a non-redundant configuration, the controller must be shut down before the download and must be reset after the download. In single-controller and non-redundant configurations, the CLI prompts the user to continue. If the user specifies Y at the prompt, the CLI shuts down the controller, performs the download, and then resets the controller. When the controller shuts down, the host is prevented from performing I/O for several minutes.

**Note** – To manually check the array redundancy, run a show sata-router command. Two routers are assigned to the same chassis in a redundant configuration. (The Encl-SN column displays the same chassis serial number for both routers.) For details on the show sata-router command, see "show sata-router" on page 168.

# Syntax

download sata-path-controller-firmware filename

# Arguments

| TABLE 6-5 Arguments for download sata-path-controller-firm | ware |
|------------------------------------------------------------|------|
|------------------------------------------------------------|------|

| Argument | Description                                                            |
|----------|------------------------------------------------------------------------|
| filename | Specify the firmware file name for the file that you want to download. |

# **Examples**

The following example downloads the path controller firmware to all SATA routers.

#### # sccli 192.168.0.1 download sata-path-controller-firmware PC\_BB42.dat

download sata-router-firmware

#### Description

SATA devices only. The download sata-router-firmware command downloads SR-1216 router firmware to all SATA routers in the SATA unit including SATA RAID controllers, expansion units, and JBODs. Before downloading the SATA router firmware, the CLI checks the redundancy of all SATA routers. If the configuration is redundant, then a live upgrade (hot download) is performed.

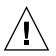

**Caution** – All download commands are potentially dangerous.

If the configuration is not redundant, the user cannot perform a live upgrade. Since routers can cause critical damage to the RAID system, in a non-redundant configuration, the controller must be shut down before the download and must be reset after the download. In single-controller and non-redundant configurations, the CLI prompts the user to continue. If the user specifies Y at the prompt, the CLI shuts down the controller, performs the download, and then resets the controller. When the controller shuts down, the host is prevented from performing I/O for several minutes.

To manually check the array redundancy, run a show sata-router command. Two routers are assigned to the same chassis in a redundant configuration. (The Encl-SN column displays the same chassis serial number for both routers.) For details on the show sata-router command, see "show sata-router" on page 168.

# Syntax

download sata-router-firmware *filename* [-r | --reset]

# Arguments

| Argument    | Description                                                            |
|-------------|------------------------------------------------------------------------|
| filename    | Specify the firmware file name for the file that you want to download. |
| [-r  reset] | Reset the controller after the download completes.                     |

 TABLE 6-6
 Arguments for download
 sata-router-firmware

# **Examples**

The following example downloads SATA firmware to the specified device.

```
# sccli 192.168.0.1 download sata-router-firmware FW-DP0555.dlf
```

# download ses-firmware

# Description

*Fibre Channel and SATA devices only.* The download ses-firmware command downloads firmware to the SCSI Enclosure Services (SES) device in a FC or SATA RAID array or JBOD unit.

# Syntax

download ses-firmware filename

# Arguments

| TABLE 6-7 | Arguments | for | download | ses-firmware |
|-----------|-----------|-----|----------|--------------|
|-----------|-----------|-----|----------|--------------|

| Argument | Description                                                            |
|----------|------------------------------------------------------------------------|
| filename | Specify the firmware file name for the file that you want to download. |

# Examples

The following example downloads SES firmware to the SES device in the RAID controller with device name c2t0d0.

```
# sccli c2t0d0 download ses-firmware ses-1103.s3r
```

The following example downloads SES firmware to the SES device in the JBOD /dev/scsi/processor/c6t15d0.

# sccli /dev/scsi/processor/c6t15d0 download ses-firmware ses-1103.s3r

# Summary of CLI Options and Commands

This appendix contains:

- A list of the CLI options
- A list of CLI commands for RAID arrays
- A list of CLI commands for JBODs

A list of the CLI commands is also available with the help or usage command within the CLI program.

| Options           | Function                                                                                                    |
|-------------------|----------------------------------------------------------------------------------------------------|
| -d,disk           | LVD JBOD enclosure only. Selects the disk device name that you specify such as sd31 or clt0d0 when a JBOD chassis is selected. |
| -h,help,<br>usage | display valid commands                                                                                                    |
| -l,list           | display a list of local or remote devices that the CLI manages, and exits without processing any commands                      |
| -n,no             | assumes a no response to any yes/no prompts. Use this option to run scripts without prompting the user                         |
| -o,oob            | access the selected device using out-of-band communication (through its network interface) rather than using SCSI commands     |
| -v,version        | display program version information                                                                                            |
| -w,password       | specify the password assigned to the array controller                                                                          |
| -y,yes            | assumes a yes response to any yes/no prompts. Use this option to run scripts without prompting the user                        |

 TABLE A-1
 Optional Parameters Available With Most Commands

**Note** – An "X" in the FC, SATA, or SCSI Array column in the following table indicates the CLI command works with that device.

# TABLE A-2 RAID Array Commands

| Command / Page Number                  | Function                                                                                          | 3510 FC<br>Array | 3511 SATA<br>Array | 3310 SCSI<br>Array | 3320 SCSI<br>Array |
|----------------------------------------|---------------------------------------------------------------------------------------------------|------------------|--------------------|--------------------|--------------------|
| "abort clone" on page 88               | stop the cloning of the specified disk drive                                                      | Х                | Х                  | Х                  | Х                  |
| "abort create" on<br>page 118          | stop the creation of a logical drive                                                              | Х                | Х                  | Х                  | Х                  |
| "abort expand" on<br>page 119          | stop the expansion of a logical drive                                                             | Х                | Х                  | Х                  | Х                  |
| "abort media-check" on page 120        | stop a media check on<br>specified disks or all member<br>disks of the specified logical<br>drive | Х                | Х                  | Х                  | Х                  |
| "abort parity-check" on page 121       | stop the parity check on the specified logical drive                                              | Х                | Х                  | Х                  | Х                  |
| "abort rebuild" on<br>page 121         | stop the rebuilding of a logical drive                                                            | Х                | Х                  | Х                  | Х                  |
| "about" on page 16                     | display program version and copyright info                                                        | Х                | Х                  | Х                  | Х                  |
| "add disk" on page 122                 | add one disk or a list of disks<br>to the specified logical drive                                 | Х                | Х                  | Х                  | Х                  |
| "check media" on<br>page 123           | check specified disks or all<br>member disks of the<br>specified logical drive                    | Х                | Х                  | Х                  | Х                  |
| "check parity" on<br>page 124          | check device parity                                                                               | Х                | Х                  | Х                  | Х                  |
| "clear events" on<br>page 60           | clear the event log                                                                               | Х                | Х                  | Х                  | Х                  |
| "clone" on page 89                     | use a destination disk to<br>copy and replace a drive that<br>is suspected of failing             | Х                | Х                  | Х                  | Х                  |
| "configure channel" on page 102        | configure a host or drive<br>channel                                                              | Х                | Х                  | Х                  | Х                  |
| "configure global-spare"<br>on page 90 | configure a disk as a global<br>spare                                                             | Х                | Х                  | Х                  | Х                  |

| Command / Page Number                                       | Function                                                                                               | 3510 FC<br>Array | 3511 SATA<br>Array | 3310 SCSI<br>Array | 3320 SCSI<br>Array |
|-------------------------------------------------------------|----------------------------------------------------------------------------------------------------|------------------|--------------------|--------------------|--------------------|
| "configure local-spare"<br>on page 126                      | configure a disk as a local<br>spare for a specific logical<br>drive                                   | Х                | Х                  | Х                  | Х                  |
| 'configure network-<br>nterface" on page 19                 | set network interface<br>parameters                                                                    | Х                | Х                  | Х                  | Х                  |
| 'configure partition" on<br>page 148                        | configure a logical drive partition of the specified size                                              | Х                | Х                  | Х                  | Х                  |
| 'create host-wwn-name"<br>on page 21                        | create a Host-ID/WWN item                                                                              | Х                | Х                  |                    |                    |
| 'create logical-drive" on<br>page 127                       | create a logical drive                                                                                 | Х                | Х                  | Х                  | Х                  |
| 'create logical-volume"<br>on page 157                      | create a logical volume over<br>the specified logical drives                                           | Х                | Х                  | Х                  | Х                  |
| 'delete host-wwn-<br>name" on page 22                       | delete a Host-ID/WWN item                                                                              | Х                | Х                  |                    |                    |
| 'delete logical-drive" on<br>page 130                       | delete a logical drive                                                                                 | Х                | Х                  | Х                  | Х                  |
| 'delete logical-volume"<br>on page 159                      | delete one or more logical<br>volumes                                                                  | Х                | Х                  | Х                  | Х                  |
| 'download controller-<br>configuration" on<br>page 66       | download array controller<br>binary configuration                                                      | Х                | Х                  | Х                  | Х                  |
| 'download controller-<br>firmware" on page 171              | download array controller<br>firmware (optionally with<br>hard reset)                                  | Х                | Х                  | Х                  | Х                  |
| 'download disk-<br>irmware" on page 173                     | download disk drive<br>firmware to internal drives                                                     | Х                | Х                  | Х                  | Х                  |
| 'download nvram" on<br>page 47                              | download NVRAM file                                                                                    | Х                | Х                  | Х                  | Х                  |
| 'download pld-<br>hardware" on page 175                     | download enclosure PLD<br>hardware                                                                     | Х                | Х                  |                    |                    |
| 'download safte-<br>ïrmware" on page 176                    | download enclosure SAF-TE<br>firmware                                                                  |                  |                    | Х                  | Х                  |
| "download sata-path-<br>controller-firmware" on<br>page 177 | download the path controller<br>microcode that resides on the<br>MUX boards behind the<br>SATA router. |                  | х                  |                    |                    |

| Command / Page Number                           | Function                                                                                                    | 3510 FC<br>Array | 3511 SATA<br>Array | 3310 SCSI<br>Array | 3320 SCSI<br>Array |
|-------------------------------------------------|----------------------------------------------------------------------------------------------------|------------------|--------------------|--------------------|--------------------|
| "download sata-router-<br>firmware" on page 178 | download SR-1216 router<br>firmware to accessible SR-<br>1216 routers behind the<br>RAID controller                             |                  | Х                  |                    |                    |
| "download ses-<br>firmware" on page 179         | download enclosure SES<br>firmware                                                                                              | Х                | Х                  |                    |                    |
| "exit" on page 16                               | exit the CLI                                                                                                    | Х                | Х                  | Х                  | Х                  |
| "expand" on page 131                            | expand a logical drive to the specified size                                                                                    | Х                | Х                  | Х                  | Х                  |
| "fail" on page 68                               | fail a controller in a<br>redundant controller pair                                                                             | Х                | Х                  | Х                  | Х                  |
| "help" on page 17                               | display help for commands                                                                                                    | Х                | Х                  | Х                  | Х                  |
| "map partition" on page 150                     | map a logical drive or logical<br>volume partition to a host<br>channel/target/LUN                                              | Х                | Х                  | Х                  | Х                  |
| "mute" on page 69                               | silence the enclosure alarm                                                                                                    | Х                | Х                  | Х                  | Х                  |
| "password" on page 69                           | specify the array controller password                                                                                           | Х                | Х                  | Х                  | Х                  |
| "quit" on page 17                               | exit the program                                                                                                    | Х                | Х                  | Х                  | Х                  |
| "rebuild" on page 133                           | rebuild the specified logical drive                                                                                             | Х                | Х                  | Х                  | Х                  |
| "reset controller" on page 70                   | reset the array controller                                                                                                    | Х                | Х                  | Х                  | Х                  |
| "reset nvram" on page 48                        | restore NVRAM to factory defaults                                                                                               | Х                | Х                  | Х                  | Х                  |
| "select" on page 18                             | specify a storage device to monitor or configure                                                                                | Х                | Х                  | Х                  | Х                  |
| "set auto-write-through-<br>trigger" on page 30 | configure the array to<br>dynamically switch from<br>write-back cache to write-<br>through cache if a specified<br>event occurs | Х                | Х                  | Х                  | Х                  |
| "set cache-parameters"<br>on page 71            | set cache write policy and optimization policy                                                                                  | Х                | Х                  | Х                  | Х                  |
| "set controller-date" on page 74                | set a controller date and time                                                                                                  | Х                | Х                  | Х                  | Х                  |

| Command / Page Number                               | Function                                                                                                    | 3510 FC<br>Array | 3511 SATA<br>Array | 3310 SCSI<br>Array | 3320 SCSI<br>Array |
|-----------------------------------------------------|----------------------------------------------------------------------------------------------------|------------------|--------------------|--------------------|--------------------|
| "set controller-name" on page 75                    | set the controller name                                                                                                    | Х                | Х                  | Х                  | Х                  |
| "set controller-<br>password" on page 76            | set the controller password                                                                                                    | Х                | Х                  | Х                  | Х                  |
| "set disk-array" on<br>page 91                      | set disk array parameters<br>including the background<br>logical drive rebuilding<br>priority and hard drive data<br>verification | Х                | Х                  | Х                  | Х                  |
| "set drive-parameters"<br>on page 104               | set drive channel parameters                                                                                                    | Х                | Х                  | Х                  | Х                  |
| "set host-parameters" on page 107                   | set host channel parameters                                                                                                    | Х                | Х                  | Х                  | Х                  |
| "set inter-controller-<br>link" on page 109         | enable/disable per-channel<br>inter-controller link                                                                               | Х                | Х                  |                    |                    |
| "set led" on page 92                                | change the drive LED for the specified disk (or slot) from green to amber                                                         | Х                | Х                  | Х                  | Х                  |
| "set logical-drive" on page 134                     | set the write policy for a logical drive                                                                                          | Х                | Х                  | Х                  | Х                  |
| "set logical-volume" on page 160                    | set the write policy for the specified logical volume                                                                             | Х                | Х                  | Х                  | Х                  |
| "set protocol" on<br>page 23                        | enable or disable the<br>specified network protocol<br>and set the Telnet inactivity<br>timeout value.                            | Х                | Х                  | Х                  | Х                  |
| "set rs232-<br>configuration" on<br>page 76         | set the RS-232 interface baud rate                                                                                                | Х                | Х                  | Х                  | Х                  |
| "set unique-identifier"<br>on page 77               | set the subsystem's six-digit hexadecimal serial number                                                                           | Х                | Х                  | Х                  | Х                  |
| "show access-mode" on page 31                       | display the CLI access mode                                                                                                    | Х                | Х                  | Х                  | Х                  |
| "show auto-write-<br>through-trigger" on<br>page 32 | display the event trigger status for the controller                                                                               | Х                | Х                  | Х                  | Х                  |

| Command / Page Number                      | Function                                                                                                    | 3510 FC<br>Array | 3511 SATA<br>Array | 3310 SCSI<br>Array | 3320 SCSI<br>Array |
|--------------------------------------------|----------------------------------------------------------------------------------------------------|------------------|--------------------|--------------------|--------------------|
| "show battery-status" on<br>page 33        | display battery information<br>including battery type,<br>manufacturing data, in-<br>service date, expiration date,<br>and status                                                                                     | Х                | X                  |                    |                    |
| "show bypass device"<br>on page 49         | display the bypass status of<br>all devices on a specified<br>loop                                                                                                    | Х                | Х                  |                    |                    |
| "show bypass RAID" on page 51              | display the hardware bypass<br>status of the RAID<br>controllers on Loop A and<br>Loop B                                                                                                    | Х                | Х                  |                    |                    |
| "show bypass SFP" on page 52               | display the bypass status of all SFPs on a specified loop                                                                                                    | Х                | Х                  |                    |                    |
| "show cache-<br>parameters" on page 79     | display cache policy                                                                                                    | Х                | Х                  | Х                  | Х                  |
| "show channels" on page 110                | display channel configuration                                                                                                    | Х                | Х                  | Х                  | Х                  |
| "show clone" on page 94                    | display the progress of disk<br>cloning                                                                                                    | Х                | х                  | Х                  | Х                  |
| "show configuration" on page 55            | display the RAID enclosure device's configuration                                                                                                    | Х                | Х                  | Х                  | Х                  |
| "show controller-date"<br>on page 79       | display the boot time and date of the RAID controller                                                                                                    | Х                | Х                  | Х                  | Х                  |
| "show controller-name"<br>on page 80       | display controller name                                                                                                    | Х                | Х                  | Х                  | Х                  |
| "show disk-array" on<br>page 94            | display the disk array<br>parameters including the<br>logical drive rebuild priority<br>and the hard drive settings<br>for verifying the written data<br>for initializing, rebuilding,<br>and writing normal I/O data | Х                | Х                  | Х                  | Х                  |
| "show disks" on page 95                    | display information for array<br>disks                                                                                                    | Х                | Х                  | Х                  | Х                  |
| "show disks logical-<br>drive" on page 135 | display information for array<br>disks in a logical drive                                                                                                    | Х                | Х                  | Х                  | Х                  |
| "show drive-<br>parameters" on page 112    | display drive parameters                                                                                                    | Х                | Х                  | Х                  | Х                  |

| Command / Page Number                                  | Function                                                                                                    | 3510 FC<br>Array | 3511 SATA<br>Array | 3310 SCSI<br>Array | 3320 SCSI<br>Array |
|--------------------------------------------------------|----------------------------------------------------------------------------------------------------|------------------|--------------------|--------------------|--------------------|
| "show enclosure-status"<br>on page 35                  | display the status for all<br>chassis components<br>including the fan, power<br>supply, temperature sensor,<br>and drive slots   | X                | X                  | X                  | X                  |
| "show events" on<br>page 61                            | display the controller event<br>log                                                                                              | Х                | Х                  | Х                  | Х                  |
| "show frus" on page 43                                 | display FRU-ID information                                                                                                    | Х                | Х                  | Х                  | Х                  |
| "show host-parameters"<br>on page 114                  | display host I/O parameters                                                                                                    | Х                | Х                  | Х                  | Х                  |
| "show host-wwn-<br>names" on page 25                   | display all registered HBA<br>WWNs in the controller for<br>host channels                                                        | Х                | Х                  |                    |                    |
| "show inquiry-data" on page 80                         | display SCSI inquiry data for selected device                                                                                    | Х                | Х                  | Х                  | Х                  |
| "show inter-controller-<br>link" on page 115           | display status of inter-<br>controller link on specified<br>channel                                                              | Х                | Х                  |                    |                    |
| "show ip-address" on<br>page 26                        | display the controller's IP<br>network address                                                                                   | Х                | Х                  | Х                  | Х                  |
| "show led-status" on<br>page 98                        | display the status of the LED<br>adjacent to the specified disk<br>drive slot in the array<br>enclosure or expansion<br>chassis. | х                | Х                  | Х                  | Х                  |
| "show logical-drive" on page 137                       | display logical drives                                                                                                    | Х                | Х                  | Х                  | Х                  |
| "show logical-drives<br>add-disk" on page 139          | display the status of disks<br>that are being added to a<br>logical drive                                                        | Х                | Х                  | Х                  | Х                  |
| "show logical-drives<br>expanding" on page 139         | display the progress of the logical drive expansion                                                                              | Х                | Х                  | Х                  | Х                  |
| "show logical-drives<br>initializing" on page 140      | display the progress of the RAID controller initialization                                                                       | Х                | Х                  | Х                  | Х                  |
| "show logical-drives<br>logical volume" on<br>page 141 | display information about<br>for all logical drives in a<br>specified logical volume                                             | Х                | Х                  | Х                  | Х                  |

| Command / Page Number                                | Function                                                                                                    | 3510 FC<br>Array | 3511 SATA<br>Array | 3310 SCSI<br>Array | 3320 SCSI<br>Array |
|------------------------------------------------------|----------------------------------------------------------------------------------------------------|------------------|--------------------|--------------------|--------------------|
| "show logical-drives<br>parity-check" on<br>page 143 | display the parity check<br>progress for a logical drive                                                                         | Х                | Х                  | Х                  | Х                  |
| "show logical-drives<br>rebuilding" on page 143      | display the rebuilding<br>progress for all logical drives                                                                        | Х                | Х                  | Х                  | Х                  |
| "show logical-volumes"<br>on page 161                | display logical volumes                                                                                                    | Х                | Х                  | Х                  | Х                  |
| "show loop-map" on<br>page 57                        | display the FC loop<br>positional map for a given<br>channel                                                                     | Х                | Х                  |                    |                    |
| "show lun-maps" on page 152                          | display LUN maps for host channels                                                                                               | Х                | Х                  | Х                  | Х                  |
| "show media-check" on page 144                       | display the progress of a media check                                                                                            | Х                | Х                  | Х                  | Х                  |
| "show network-<br>parameters" on page 26             | display controller network<br>parameters                                                                                         | Х                | Х                  | Х                  | Х                  |
| "show partitions" on page 154                        | display partitions of logical<br>drives                                                                                          | Х                | Х                  | Х                  | Х                  |
| "show peripheral-<br>device-status" on<br>page 45    | display the status for all<br>environmental sensors for<br>the controller                                                        | Х                | Х                  | Х                  | Х                  |
| "show port-wwn" on page 27                           | display host channel FC Port<br>Name WWNs                                                                                        | Х                | Х                  |                    |                    |
| "show protocol" on<br>page 28                        | display all possible network<br>protocols supported by the<br>controller or particular<br>information of a specified<br>protocol | Х                | Х                  | Х                  | Х                  |
| "show redundancy-<br>mode" on page 82                | display redundancy status                                                                                                    | Х                | Х                  | Х                  | Х                  |
| "show redundant-<br>controller" on page 84           | display the redundant-<br>controller information                                                                                 | Х                | Х                  | Х                  | Х                  |
| "show rs232-<br>configuration" on<br>page 29         | display serial port<br>configuration                                                                                             | Х                | Х                  | Х                  | Х                  |
| "show safte-device" on page 166                      | display status of SAF-TE<br>devices                                                                                              |                  |                    | Х                  | Х                  |

| Command / Page Number                               | Function                                                                               | 3510 FC<br>Array | 3511 SATA<br>Array | 3310 SCSI<br>Array | 3320 SCSI<br>Array |
|-----------------------------------------------------|----------------------------------------------------------------------------------------|------------------|--------------------|--------------------|--------------------|
| "show sata-mux" on<br>page 167                      | display the SATA MUX<br>board information for all<br>drives                            |                  | Х                  |                    |                    |
| "show sata-router" on page 168                      | display all accessible SATA<br>routers behind the RAID<br>controller                   |                  | Х                  |                    |                    |
| "show ses-devices" on page 169                      | display status of SES devices,<br>including the PLD revision                           | Х                | Х                  |                    |                    |
| "show shutdown-status"<br>on page 84                | display the controller<br>shutdown status                                              | Х                | Х                  | Х                  | Х                  |
| "show stripe-size-list"<br>on page 145              | display the valid stripe block<br>size list for the specified<br>RAID level            | Х                | Х                  | Х                  | Х                  |
| "show unique-<br>identifier" on page 85             | display subsystem six-digit<br>unique identifier                                       | Х                | Х                  | Х                  | Х                  |
| "shutdown controller"<br>on page 86                 | shut down controller<br>(prepare for power off)                                        | Х                | Х                  | Х                  | Х                  |
| "shutdown logical-<br>drive" on page 145            | shut down (force offline) a<br>logical drive                                           | Х                | Х                  | Х                  | Х                  |
| "unconfigure global-<br>spare" on page 99           | unconfigure a global spare<br>drive                                                    | Х                | Х                  | Х                  | Х                  |
| "unconfigure local-<br>spare" on page 147           | unconfigure a local spare<br>drive                                                     | Х                | Х                  | Х                  | Х                  |
| "unfail" on page 87                                 | restore (deassert) a failed controller                                                 | Х                | Х                  | Х                  | Х                  |
| "unmap partition" on page 155                       | unmap a logical drive or<br>logical volume partition from<br>a host channel/target/LUN | Х                | Х                  | Х                  | Х                  |
| "upload controller-<br>configuration" on<br>page 87 | upload array controller<br>binary configuration                                        | Х                | Х                  | Х                  | Х                  |
| "upload nvram" on<br>page 59                        | upload an NVRAM file                                                                   | Х                | Х                  | Х                  | Х                  |
| "version" on page 18                                | display program version                                                                | Х                | Х                  | Х                  | Х                  |

**Note** – An "X" in the product column indicates the CLI command works with that device.

# TABLE A-3JBOD Commands

| Command / Page Number                     | Function                                                                                                    | 3510 FC<br>JBOD | 3310<br>SCSI<br>JBOD | 3320<br>SCSI<br>JBOD | 3120<br>SCSI<br>JBOD |
|-------------------------------------------|----------------------------------------------------------------------------------------------------|-----------------|----------------------|----------------------|----------------------|
| "about" on page 16                        | display program version and copyright info                                                                                  | Х               | Х                    | Х                    | Х                    |
| "download pld-<br>hardware" on page 175   | download PLD hardware into the<br>SES microprocessor in a FC JBOD<br>device                                                 | Х               |                      |                      |                      |
| "download safte-<br>firmware" on page 176 | download firmware into the<br>microprocessors within a SCSI<br>JBOD                                                         |                 | Х                    | Х                    | Х                    |
| "download ses-firmware"<br>on page 179    | download enclosure SES firmware                                                                                             | Х               |                      |                      |                      |
| "exit" on page 16                         | exit the CLI                                                                                                    | Х               | х                    | Х                    | Х                    |
| "help" on page 17                         | display help for commands                                                                                                   | Х               | Х                    | Х                    | Х                    |
| "quit" on page 17                         | exit the program                                                                                                    | Х               | Х                    | Х                    | Х                    |
| "select" on page 18                       | specify a storage device to monitor or configure                                                                            | Х               | Х                    | Х                    | Х                    |
| "set led" on page 92                      | specify a name for a disk drive slot<br>in the array enclosure or expansion<br>chassis                                      |                 | Х                    | Х                    | Х                    |
| "show access-mode" on page 31             | display the access mode                                                                                                    | Х               | Х                    | Х                    | Х                    |
| "show configuration" on page 55           | display the device's configuration                                                                                          | Х               | Х                    | Х                    | Х                    |
| "show enclosure-status"<br>on page 35     | display the status for all chassis<br>components including the fan,<br>power supply, temperature sensor,<br>and drive slots | Х               | Х                    | Х                    | Х                    |
| "show frus" on page 43                    | display FRU-ID information                                                                                                  | х               | х                    | Х                    | Х                    |
| "show inquiry-data" on page 80            | display SCSI inquiry data for selected device                                                                               | Х               | Х                    | х                    | Х                    |
| "show led-status" on page 98              | display the status for the specified<br>disk drive slot in the array<br>enclosure or JBOD                                   |                 | Х                    | Х                    | Х                    |

| Command / Page Number           | Function                                                 | 3510 FC<br>JBOD | 3310<br>SCSI<br>JBOD | 3320<br>SCSI<br>JBOD | 3120<br>SCSI<br>JBOD |
|---------------------------------|----------------------------------------------------------|-----------------|----------------------|----------------------|----------------------|
| "show safte-device" on page 166 | display status of SAF-TE devices                         |                 | Х                    | Х                    | Х                    |
| "show ses-devices" on page 169  | display status of SES devices including the PLD revision | Х               |                      |                      |                      |
| "version" on page 18            | display program version                                  | Х               | Х                    | Х                    | Х                    |

#### TABLE A-3 JBOD Commands (Continued)

# Error and Event Messages

This appendix provides a list of error and status messages for Sun StorEdge CLI. For a list of controller error messages, refer to the *Sun StorEdge 3000 Family RAID Firmware User's Guide*.

TABLE B-1 lists the Error/Status messages for Sun StorEdge CLI.

**TABLE B-1**Error/Status Messages

| Error and Status Messages                                                                                                   |
|----------------------------------------------------------------------------------------------------|
| Abort checking media failed                                                                                                 |
| Abort checking parity failed                                                                                                |
| Abort clone failed                                                                                                    |
| Abort creating logical drive failed                                                                                         |
| Abort expanding logical drive failed                                                                                        |
| Abort rebuilding logical drive failed                                                                                       |
| Access device failure                                                                                                    |
| Adding disk failed                                                                                                    |
| Adding disk only applicable on raid0/raid1/raid3/raid5                                                                      |
| Another disk or logical drive operation under progress or not applicable operation for current disk or logical drive status |
| Assigned                                                                                                    |
| Bad connection to the Primary Agent                                                                                         |
| Bad data returned from controller                                                                                           |
| Bad event data                                                                                                    |
| Bad firmware data for download                                                                                              |
| Bad fru id data                                                                                                    |

 TABLE B-1
 Error/Status Messages (Continued)

| Error and Status Messages                                                                   |
|---------------------------------------------------------------------------------------------|
| Bad logical drive channel number                                                            |
| Bad logical drive id in library database                                                    |
| Bad logical drive index in library database                                                 |
| Bad logical host channel number                                                             |
| Bad logical volume id in library database                                                   |
| Bad logical volume index in library database                                                |
| Bad parameter specified                                                                     |
| Bad parameters specified                                                                    |
| Bad physical channel number                                                                 |
| Bad ses configuration page                                                                  |
| Bad socket error                                                                            |
| Bad status returned                                                                         |
| Battery board FRU ID not programmed                                                         |
| Battery board not existing                                                                  |
| Battery type too old                                                                        |
| Check media failed                                                                          |
| Check parity failed                                                                         |
| Check parity only applicable on raid1/raid3/raid5                                           |
| Clear events failure                                                                        |
| Clone failed                                                                                |
| Clone only applicable on raid0/raid1/raid3/raid5                                            |
| Close file failure                                                                          |
| Close inband/outband device error                                                           |
| Configuration file format error                                                             |
| Controller access error                                                                     |
| Controller busy                                                                             |
| Controller firmware download ok, but can not engage firmwar<br>without redundant controller |
| Controller firmware download ok, but engage firmware failed                                 |
| Controller firmware download ok, but engage operation is no<br>allowed                      |

| Error and Status Messages                          |
|----------------------------------------------------|
| Controller not ready                               |
| Controller not shutdown yet as expected            |
| Create host wwn name failed                        |
| Data transfer time out                             |
| ddb information not programmed                     |
| Delete host wwn name failed                        |
| Device excluded by redundant path software         |
| Device not supported                               |
| Disk drives do not match saved configuration       |
| Drive type unknown                                 |
| Element not found in ses pages                     |
| Element type not found in ses pages                |
| Failed to assign logical drive                     |
| Failed to bypass a device                          |
| Failed to bypass sfp                               |
| Failed to check/set password                       |
| Failed to convert logical volume                   |
| Failed to create logical drive                     |
| Failed to create logical volume                    |
| Failed to delete logical volume                    |
| Failed to download nvram data                      |
| Failed to get battery information                  |
| Failed to get cache parameters                     |
| Failed to get caching statistics                   |
| Failed to get channel data                         |
| Failed to get channel statistics                   |
| Failed to get controller configuration page        |
| Failed to get controller configuration string page |
| Failed to get controller module version            |
| Failed to get controller network interface         |

 TABLE B-1
 Error/Status Messages (Continued)

 TABLE B-1
 Error/Status Messages (Continued)

| Error and | Status M | essages                                               |
|-----------|----------|-------------------------------------------------------|
| Failed    | to ge    | t controller redundant mode                           |
| Failed    | to ge    | t controller statistics                               |
| Failed    | to ge    | t ctrl param in upload config command                 |
| Failed    | to ge    | t drive statistics                                    |
| Failed    | to ge    | t fru id in upload config command                     |
| Failed    | to ge    | t host statistics                                     |
| Failed    | to ge    | t ld and lv info in upload config command             |
| Failed    | to ge    | t logical drive partition                             |
| Failed    | to ge    | t logical drive status                                |
| Failed    | to ge    | t loop map                                            |
| Failed    | to ge    | t lun map in upload config command                    |
| Failed    | to ge    | t offset in enclosure page for specified element type |
| Failed    | to ge    | t peripheral configuration                            |
| Failed    | to ge    | t peripheral device status                            |
| Failed    | to ge    | t pld register raw data                               |
| Failed    | to ge    | t pld rev                                             |
| Failed    | to ge    | t redundant controller configuration                  |
| Failed    | to ge    | t scsi drv info in upload config command              |
| Failed    | to ge    | t ses page                                            |
| Failed    | to ge    | t sfp bypass information                              |
| Failed    | to ge    | t write-policy                                        |
| Failed    | to is    | sue a lip                                             |
| Failed    | to mag   | p logical volume                                      |
| Failed    | to mag   | p logical volume filter                               |
| Failed    | to mag   | p partition to host channel                           |
| Failed    | to mu    | te controller beep                                    |
| Failed    | to pa    | rse ses configuration page                            |
| Failed    | to pa    | rtition logical drive/volume                          |
| Failed    | to pa    | rtition logical volume                                |
| Failed    | to pr    | ogram fru id                                          |

| Error and | Statu | us Messages                                |
|-----------|-------|--------------------------------------------|
| Failed    | to    | read fru id                                |
| Failed    | to    | remove logical drive                       |
| Failed    | to    | remove logical volume                      |
| Failed    | to    | reset sata router via specified ses target |
| Failed    | to    | reset timeout                              |
| Failed    | to    | scan fru id                                |
| Failed    | to    | scan safte                                 |
| Failed    | to    | scan ses target                            |
| Failed    | to    | send ses page                              |
| Failed    | to    | set battery all information                |
| Failed    | to    | set battery in service date                |
| Failed    | to    | set cache parameters                       |
| Failed    | to    | set channel data                           |
| Failed    | to    | set controller network interface           |
| Failed    | to    | set drive side parameters                  |
| Failed    | to    | set host side parameters                   |
| Failed    | to    | set peripheral configuration               |
| Failed    | to    | set redundant controller configuration     |
| Failed    | to    | set sata serial connector                  |
| Failed    | to    | set statistics                             |
| Failed    | to    | set write-policy                           |
| Failed    | to    | set/reset caching statistics               |
| Failed    | to    | set/reset channel statistics               |
| Failed    | to    | set/reset controller statistics            |
| Failed    | to    | set/reset drive statistics                 |
| Failed    | to    | set/reset host statistics                  |
| Failed    | to    | show drive side parameters                 |
| Failed    | to    | show host side parameters                  |
| Failed    | to    | show logical volumes                       |
| Failed    | to    | show mapping on host channel               |

 TABLE B-1
 Error/Status Messages (Continued)

 TABLE B-1
 Error/Status Messages (Continued)

| Error and Status Messages                             |
|-------------------------------------------------------|
| Failed to unbypass a device                           |
| Failed to unbypass sfp                                |
| Failed to unmap partition from host channel           |
| Failed to upload nvram                                |
| Filter map exist                                      |
| Firmware download failure                             |
| Firmware download failure on some targets             |
| Firmware download not performed                       |
| Firmware type and unit type not match                 |
| Get events failure                                    |
| Get host wwn name list failed                         |
| Get network protocol failed                           |
| Get raid configuration error                          |
| Get raid configuration from file error                |
| Get ses wdt status jbod failed                        |
| Get slot status failed                                |
| Getting network parameters failure                    |
| Host wwn entry existing                               |
| Host wwn entry not existing                           |
| Host wwn name too long                                |
| Illegal operation on mixed type of disk drive or unit |
| Illegal operation while a logical drive exists        |
| Illegal request                                       |
| In service date not set in the battery                |
| Initializing                                          |
| Invalid command                                       |
| Invalid host wwn                                      |
| Invalid protocol name                                 |
| Invalid request                                       |
| Invalid ses enclosure page length                     |

| TABLE B-1 | Error/Status | Messages | (Continued) |
|-----------|--------------|----------|-------------|
|-----------|--------------|----------|-------------|

| Error and Status Messages                                                 |
|---------------------------------------------------------------------------|
| IO chl diagnostic command aborted by user                                 |
| IO chl diagnostic command bad target parameters                           |
| IO chl diagnostic command busy                                            |
| IO chl diagnostic command completed with errors                           |
| IO chl diagnostic command completed with no error                         |
| IO chl diagnostic command failed                                          |
| IO chl diagnostic command in progress                                     |
| IO chl diagnostic command not ready                                       |
| IO chl diagnostic command not running                                     |
| IO chl diagnostic command not valid                                       |
| IO chl diagnostic command out of resource                                 |
| IO chl diagnostic command parameter error                                 |
| IO chl diagnostic command too much ops running                            |
| Is member of logical volume                                               |
| Library database data not valid                                           |
| Library database update error                                             |
| Logical drive rebuild failed                                              |
| Logical drive/volume expand failed                                        |
| Logical drive/volume expand only applicable on<br>raid0/raid1/raid3/raid5 |
| Logical error of operation on ses                                         |
| LUN map exist                                                             |
| Maximum error status value                                                |
| Mixed drive type for a logical drive operation                            |
| Mixed drive type in the raid system                                       |
| Network traffic                                                           |
| No available disk to create logical drive                                 |
| No controller network interface                                           |
| No disk clone found                                                       |
| No firmware data for download                                             |
| No logical drive                                                          |

# TABLE B-1 Error/Status Messages (Continued)

| Error and Status Messages                           |
|-----------------------------------------------------|
| No logical volume                                   |
| No mux board found                                  |
| No path found to inquiry sr-1216                    |
| No sr-1216 found                                    |
| No valid data returned                              |
| No valid safte target found                         |
| No valid ses target found                           |
| No valid target found                               |
| Not a device mapped on primary controller           |
| Not a drive channel                                 |
| Not a host channel                                  |
| Not a primary controller                            |
| Not a qualified channel                             |
| Not a supported SAFTE target                        |
| Not a supported SES target                          |
| Not a valid target                                  |
| Not an existing channel                             |
| Not an existing target                              |
| Not spare drive                                     |
| Not valid as spare drive                            |
| OK                                                  |
| Only offline creating can be aborted                |
| Only offline expanding can be aborted               |
| Open file failure                                   |
| Open inband/outband device error                    |
| Operation not valid on this logical drive           |
| Operation specified not available on the drive type |
| Out of resource                                     |
| Partition was not specified                         |
| pc-150 firmware download failure                    |

| Error and Status Messages                          |  |
|----------------------------------------------------|--|
| Primary Agent not found                            |  |
| RAID1 requires an even number of disks             |  |
| Read configuration data error                      |  |
| Rebuild only applicable on raid1/raid3/raid5       |  |
| Rebuilding                                         |  |
| Restore host wwn name list failed                  |  |
| Retrieve                                           |  |
| Retrieving                                         |  |
| Retrieving controller name failure                 |  |
| Retrieving controller unique id failure            |  |
| Retrieving ddb information failure                 |  |
| Retrieving pc-150 information failure              |  |
| Retrieving rs232 configuration failure             |  |
| Retrieving sr-1216 information failure             |  |
| Save raid configuration to file error              |  |
| Scanning fru is done, but at least one fru missing |  |
| SCSI device model missing                          |  |
| SES operation on invalid target                    |  |
| Set controller current time failure                |  |
| Set logical drive failed                           |  |
| Set logical volume failed                          |  |
| Set network protocol failed                        |  |
| Set ses wdt failed on jbod                         |  |
| Set slot operation failed                          |  |
| Setting controller name failure                    |  |
| Setting controller unique id failure               |  |
| Setting rs232 configuration failure                |  |
| Show shutdown status failed                        |  |
| Shutdown controller failed                         |  |
| Some frus missing                                  |  |

### TABLE B-1 Error/Status Messages (Continued)

#### TABLE B-1 Error/Status Messages (Continued)

#### Error and Status Messages

Specified lds must have only a single \n partition (P0), no host LUN mappings, and they must have the same controller \n assignment SR-1216 firmware download failure Start of error values Stripe block size not available Target device not found Target device not ready The capacity of target disk too small The current firmware does not support check parity on raid1 The current firmware does not support this operation on raid1 This operation is only supported on Fibre Channel primary RAID controller devices Valid host channel, target, and lun were not specified Verify bypass information failed Write parameters error Writing\_download\_raid\_config Wrong unit type specified for sata related operation

# Show Configuration Command Output

This appendix includes a list of the items included in the output of the show configuration command and the sample XML output of the show configuration XML file command. Regardless of the file format, xml, txt, or onscreen, the output content is the same.

Topics in this appendix include:

- "Show Configuration Output" on page 204
- "XML DTD" on page 211
- "Sample Show Configuration XML Output" on page 236

For details on how to execute the show configuration command, see "show configuration" on page 55.

## Show Configuration Output

The show configuration command runs the following commands:

- show inquiry-data
- show unique-identifier
- show controller-name
- show network-parameters
- show host-parameters
- show drive-parameters
- show redundant-controller
- show redundancy-mode
- show cache-parameters
- show RS232-configuration
- show channels
- show disks
- show logical-drive
- show logical-volumes
- show partitions
- show lun-maps
- show protocol
- show auto-write-through-trigger
- show peripheral-device-status
- show SES
- show port-WWNs
- show inter-controller-link
- show battery-status
- show SAF-TE
- show enclosure-status
- show sata-router
- show sata-mux
- show host-wwns
- show FRUs
- show access-mode
- show controller-date
- show disk array

The XML output produced by show configuration --xml includes the following data.

The Inquiry Data output shows:

- Vendor
- Product
- Model
- Firmware Revision

- ID of NVRAM Defaults
- Boot Record Version
- MAC Address
- IP Address
- Primary Serial Number
- Secondary Serial Number
- Ethernet Address
- Device Type

The Unique Identifier output shows:

Unique ID

The Controller Name output shows:

Controller name

The Network Parameters output shows:

- IP Address
- Netmask
- Gateway
- Mode

The Host Parameters output shows:

- LUNs per host
- Queue depth
- Fibre connection
- Inband management

The Drive Parameters output shows:

- SCSI Motor Start-up
- Power-up SCSI Reset
- Disk Access Latency
- SCSI I/O Timeout
- Tag Count Per Drive
- Drive Check Time Period
- Enclosure Polling Period
- Auto-detect Drive Check
- Drive SMART
- Auto Global Spare

The Redundant Controller output shows:

- Controller configuration
- Cache synchronization
- Host channel failover mode
- Local/Remote redundant mode
- Write-through data synchronization
- Secondary RS232 port status

Communication channel type

The Redundancy output shows:

- Role
- Primary Controller Serial Number
- Redundancy Mode
- Redundant Status
- Secondary Controller Serial Number

The Cache Parameters output shows:

- Write policy mode
- I/O optimization
- Synchronization period

The RS-232 Parameters output shows:

Port baud rate

The Channel output shows:

- Channel ID
- Channel type
- Media type
- PID
- SID
- Current Clock Speed
- Current Width

The Disks output shows:

- Channel Number
- Target Number
- Status
- Manufacturer
- Model
- Serial Number
- Product Revision
- Capacity
- Size Remaining
- Speed
- LD-ID

The Logical Drive output shows:

- Logical Drive ID Number (eight-digit hex)
- Logical Drive IDX
- Assignment
- Status
- RAID Level
- Number of Drives

- Physical Drives
- Size
- Total Partitions
- Stripe size
- Write-policy mode

The Logical Volume output shows:

- Logical Volume ID Number (eight-digit hex)
- Logical Volume IDX
- Controller assignment
- Size
- Write-policy mode
- Logical drive assignment

The Partitions output shows:

- Logical drive/Logical volume ID
- Partition IDX
- Size

The LUN maps output shows:

- Channel ID
- Target ID
- LUŇ
- Partition IDX
- Controller assignment
- Filter map

The Protocol output shows:

- Protocol type
- Status
- Port number
- Parameters

The Automatic Write-Through Trigger output shows:

- Controller failure status
- Battery backup status
- UPS AC power loss status
- Power supply status
- Fan failure status
- Temperature exceeded delay status

The Peripheral Device output shows:

- CPU primary temperature sensor
- Board 1 primary temperature sensor
- Board 2 primary temperature sensor
- +3.3V primary value

- +5V primary value
- +12V primary value
- Battery backup primary battery
- CPU secondary temperature sensor
- Board 1 secondary temperature sensor
- Board 2 secondary temperature sensor
- +3.3V secondary value
- +5V secondary value
- +12V secondary value
- Battery backup secondary battery

The SES output shows:

- Channel
- ID
- Chassis Serial Number
- Vendor Product ID
- Revision
- PLD Revision
- WWNN
- WWPN
- Topology

The Port WWN output shows:

- Channel
- Channel ID
- WWPN

The Inter-Controller Link (ICL) output shows:

- Channel Number
- Bypass Status

The Battery Status output shows:

- Name
- Туре
- Manufacturing Date
- Placed In-Service Date
- Expiration Date
- Status

The SAF-TE output shows:

- Channel
- ID
- Chassis Serial Number
- Vendor
- Product ID
- Revision

Package Revision

The Enclosure Status output shows:

- SAF-TE or SES package and revision information
- Fan status
- Power supply status
- Temperature sensor status
- Disk slot status
- EMU status
- SCSI channel type

The SATA router output shows:

- Enclosure ID
- Enclosure serial number
- Channel
- Slot
- Revision
- Boot revision
- CSB revision
- Hardware revision

The SATA MUX output shows:

- Channel
- ID
- MUX serial number
- MUX type
- Path controller (PC150) revision
- Path controller (PC150) boot revision

The Host WWN output shows:

Host WWN

The FRU information output shows:

- Name
- Description
- Part Number
- Serial Number
- Revision
- Manufacturing Date
- Manufacturing Location
- Manufacturer JEDEC ID
- FRU Location
- Chassis Serial Number
- Status

The Access Mode output shows:

Access mode

The Controller Date output shows:

- Boot time
- Current time
- Time zone

The Disk Array output shows:

- Verify On Initialization
- Verify On Rebuild
- Verify On Normal
- Rebuild Priority

### XML DTD

The show configuration --xml command conforms to the following DTD.

```
<?xml version="1.0" ?>
<!-- Root element, the RAID BaseView
                                                      -->
-->
<!ELEMENT raidbaseview (raidsystem*)>
>
<!-- raidsystem element : The entire RAID system, which
                                                        -->
<!-- consists of:
                                                       -->
<!--
       name: The RAID System name
                                                        -->
<!--
       status: the system status
                                                        -->
<!--
       manufacturer:
                                                        -->
<!--
       model: product model
                                                        -->
<!--
       firmware_version: Firmware version
                                                        -->
<!--
       bootrecord_version: Boot Record version.
                                                       -->
<!--
       mac_address: network MAC address.
                                                        -->
<!--
       ip: network IP address.
                                                       -->
       netmask: network mask address.
<!--
                                                        -->
<!--
       gateway: network gateway address.
                                                        -->
<!--
                                    (optional)
                                                       -->
<!--
       primary sn: Primary Serial Number
                                                        -->
<!--
       secondary_sn: Secondary Serial Number
                                                        -->
<!--
                                    (optional)
                                                       -->
<!--
       controller name: Controller Name
                                                        -->
<!--
       unique_id: Unique ID of the RAID System.
                                                        -->
<!--
       id_of_nvram_defaults:
                                                        -->
<!--
       total_logical_drives:
                                                        -->
<!--
       total partitions:
                                                        -->
<!--
       total_physical_drives: Total Physical Drivers
                                                       -->
<!--
       total_ses_devices:
                                                        -->
<!--
       cache size:
                                                        -->
<!--
       cpu:
                                                        -->
<!--
       fru: Controller FRU info
                                                        -->
<!--
                                    (optional)
                                                       -->
<!--
       channel: RAID System Channel info.
                                                       -->
<!--
       network: network channel info
                                                        -->
```

```
<!--
                                        (optional)
                                                             -->
<!--
        com_port: RAID System COM port info
                                                             -->
<!--
        cache_param: Cache parameter
                                                             -->
<!--
        array_param: Disk Array parameter
                                                             -->
<!--
        drive_param: Disk side parameter
                                                             -->
<!--
        host_param: Host side parameter
                                                             -->
<!--
        redundant_param: is system in redundant model
                                                             -->
<!--
        logical_volume Logical Volumes
                                                             -->
<!--
                                        (optional)
                                                             -->
<!--
        logical_drive: Logical Drivers
                                                             -->
<!--
                                        (optional)
                                                             -->
        ses: the SES device info
<!--
                                                             -->
<!--
                                        (optional)
                                                             -->
<!--
       port_wwn: port wwn info
                                        (optional)
                                                             -->
<!--
       inter_controller_link: controller internal link info
                                                             -->
<!--
                                        (optional)
                                                             -->
<!--
        battery_status: Battery status
                                                             -->
<!--
                                        (optional)
                                                             -->
<!--
        config_components Disk and SAFTE device info.
                                                             -->
<!--
       hostwwns: host wwn info
                                        (optional)
                                                             -->
<!--->
<!--
        boot time: the controller boot time
                                                             -->
<!--
        time_zone: time zone
                                                             -->
<!--
        access_mode: the accesse mode: can be inband or out-of-
band
      -->
<!--
        controller date: the controller current time
                                                             -->
        enclosure: the enclosure information
<!--
                                                             -->
<!--
       network_protocol: one network protocol
                                                             -->
<!--
        peripheral_device: peripheral device configuration
                                                             -->
<!--
        peripheral_device_status: peripheral device status
                                                             -->
<!--
        total_sata_mux: total sata mux number
                                                             -->
<!--
        total_sata_routers: total sata router number
                                                             -->
>
<!ELEMENT raidsystem
(name, status, manufacturer, model, firmware_version,
bootrecord version, mac address?, ip?, netmask?, gateway?,
```

```
primary_sn, secondary_sn?, controller_name, unique_id?,
id of nvram defaults?, total logical drives, total partitions,
total_physical_drives,total_ses_devices,cache_size,
cpu, fru*, channel+, network*, com port+, cache param,
array param, drive param, host param, redundant param,
            logical_volume*,logical_drive*,ses*,
            port_wwns*, inter_controller_link+,
            battery_status*, config_components,
            hostwwns*,
boot_time,time_zone,access_mode,controller_date,
enclosure+, network protocol*, peripheral device,
            peripheral_device_status,total_sata_mux,
            total_sata_routers)>
<!-- total_sata_routers element:
                                     -->
<!ELEMENT total_sata_routers
                    (#PCDATA)>
<!-- total_sata_mux element:
                                    -->
<!ELEMENT total sata mux
                  (#PCDATA)>
<!-- controller_date element:
                                    -->
<!ELEMENT controller_date
                 (#PCDATA)>
<!-- access_mode element:
                                   -->
<!ELEMENT access_mode
                  (#PCDATA)>
<!-- time_zone element:
                                    -->
<!ELEMENT time zone
                  (#PCDATA)>
```

```
<!-- boot_time element:
                         -->
<!ELEMENT boot_time
             (#PCDATA)>
<!-- name element:
                         -->
<!ELEMENT name
             ( \# PCDATA ) >
<!-- status element:
                         -->
<!--
        It may be one of Online, Offline,
                         -->
<!--
        Critical, Degraded
                         -->
<!ELEMENT status
              ( \# PCDATA ) >
<!-- manufacturer element:
                         -->
<!ELEMENT manufacturer
             (#PCDATA)>
<!-- model element:
                         -->
<!ELEMENT model
             (#PCDATA)>
<!-- firmware version element:
                         -->
<!-- The RAID system Firmware version
                         -->
<!--
   format is major.minorEnginer
                         -->
<!ELEMENT firmware_version
             ( \# PCDATA ) >
<!-- bootrecord_version element:
                         -->
    The RAID system boot record version
< ! _ _
                         -->
<!ELEMENT bootrecord_version (#PCDATA)>
```

```
-->
<!-- primary_sn element:
                              -->
<!--
    The RAID system primary controller serial number -->
<!ELEMENT primary_sn
                (#PCDATA)>
<!-- secondary_sn element:
                              -->
<!--
     The RAID system secondary controller serial number -->
    It is optional, for some systems may have only
<!--
                              -->
<!--
    one controller
                              -->
<!ELEMENT secondary_sn
                (#PCDATA)>
<!-- controller_name element:
                              -->
<!--
     The RAID system controller name
                              -->
<!ELEMENT controller name
               (#PCDATA)>
<!-- unique_id element:
                              -->
    The RAID system Unique ID
<!--
                              -->
<!ELEMENT unique_id
                (#PCDATA)>
<!-- id_of_nvram_defaults element:
                              -->
<!ELEMENT id of nvram defaults (#PCDATA)>
<!-- total_logical_drives element:
                              -->
<!--
          The RAID system total logical
                              -->
<!--
          drive number
                              -->
<!ELEMENT total_logical_drives (#PCDATA)>
<!-- total partitions element:
                              -->
<!--
         The RAID system total partition
                              -->
<!--
          number
                              -->
<!ELEMENT total_partitions
              (#PCDATA)>
```

```
<!-- total_physical_drives element:
                                       -->
<!--
            The RAID system total physical drives
                                       -->
<!--
            number
                                       -->
<!ELEMENT total_physical_drives
                      (#PCDATA)>
<!-- total_ses_devices element:
                                       -->
<!--
            The RAID system total SAFTE device
                                       -->
<!--
            number
                                       -->
<!ELEMENT total_ses_devices
                    (#PCDATA)>
<!-- cache_size element: The cache size, in binary MB
                                       -->
<!ELEMENT cache_size
                         (#PCDATA)>
<!-- cpu element: The CPU type of the RAID system
                                       -->
<!ELEMENT cpu
                    (#PCDATA)>
<!-- fru element: The FRU info of one part of the RAID system -->
<!--
     It includes these elements
                                        -->
<!--
       idx: the index
                                        -->
<!--
       name: the name of the FRU
                                        -->
<!--
       description:
                                        -->
<!--
      part_number: the part number
                                        -->
<!--
      serial_number: the serial number
                                        -->
      revision:
<!--
                                        -->
<!--
      manufacturing_date: Manufacture Date
                                        -->
<!--
       manufacturing_location: Manufacture Location
                                        -->
       manufacturer_jedec_id: Vendor JEDEC ID
<!--
                                        -->
<!--
       fru location:
                                        -->
       chassis serial number: sn
<!--
                                        -->
<!ELEMENT fru (idx,name,description,part_number,serial_number,
revision, manufacturing_date, manufacturing_location,
           manufacturer_jedec_id, fru_location,
           chassis_serial_number, fru_status)>
```

```
<!-- *******************
                      -->
<!-- fru_status element:
                      -->
<!ELEMENT fru_status
              (#PCDATA)>
<!-- idx element:
                      -->
<!ELEMENT idx
           ( \# PCDATA ) >
<!-- part_number element:
                      -->
<!ELEMENT part_number
           (#PCDATA)>
<!-- revision element:
                      -->
<!ELEMENT revision
           (#PCDATA)>
<!-- manufacturer_jedec_id element:
                      -->
<!ELEMENT manufacturer_jedec_id (#PCDATA)>
<!-- fru_location element:
                      -->
<!ELEMENT fru location
            (#PCDATA)>
<!-- chassis_serial_number element:
                      -->
<!ELEMENT chassis_serial_number (#PCDATA)>
<!-- manufacturing_date element:
                      -->
<!ELEMENT manufacturing_date
           (#PCDATA)>
<!-- manufacturing_location element:
                      -->
<! ELEMENT manufacturing location (#PCDATA) >
```

```
<!-- description element:
                                   -->
<!ELEMENT description
                  (#PCDATA)>
<!-- channel element: The channel info of the RAID system
                                    -->
<!--
     It include these elements
                                    -->
<!--
      idx: the index, the physical channel number
                                    -->
<!--
      logchl: Logical Channel number
                                    -->
<!--
      mode: Channel model
                                    -->
<!--
      type: Channel Type
                                    -->
<!--
      pid: Channel PID
                                    -->
<!--
      sid: Channel SID
                                    -->
<!--
      term: Channel Terminal
                                    -->
<!--
      defclk: Channel default clock
                                    -->
<!--
      curclk: Channel current clock
                                    -->
<!--
      defwid: Channel default width
                                    -->
      curwid: Channel current width
< ! - -
                                    -->
-->
<!ELEMENT channel (idx, logchl, mode, type, pid, sid, term,
            defclk,curclk,defwid,curwid)>
-->
<!-- logchl element: Logical Channel number
                                  -->
<!ELEMENT logchl
                (#PCDATA)>
<!-- mode element: The Channel work mode can be "Host"
                                  -->
<!--
          "Drive", "RCCOM", "Other"
                                  -->
<!ELEMENT mode
                (#PCDATA)>
<!-- type element: Channel type can be "SCSI" "PCI" "FC"
                                  -->
<!ELEMENT type
                (#PCDATA)>
<!-- pid element: PID of this channel
                                   -->
<!ELEMENT pid
                (#PCDATA)>
```

```
<!-- sid element: SID of this channel
                           -->
<!ELEMENT sid
            (#PCDATA)>
<!-- defclk element: Default clock
                           -->
<!ELEMENT defclk
            ( \# PCDATA ) >
<!-- defwid element: Default width
                           -->
<!ELEMENT defwid
            (#PCDATA)>
<!-- term element: This channel have term or not
                           -->
<!ELEMENT term
              (#PCDATA)>
<!-- defclk element: Current clock
                           -->
<!ELEMENT curclk
            ( \# PCDATA ) >
<!-- defwid element: Current width
                           -->
<!ELEMENT curwid
            ( \# PCDATA ) >
<!-- network element: The channel info of the RAID system
                            -->
<!--
   It includes these elements
                            -->
<!--
     idx:
                            -->
<!--
    mac_address:
                            -->
<!--
    static address:
                            -->
<!--
     transfer speed configurable:
                            -->
<!--
     current_transfer_speed:
                            -->
    supported_transfer_speed:
<!--
                            -->
<!--
    mac address configurable:
                            -->
```

```
<!ELEMENT network (idx,mac_address,static_address,
        transfer_speed_configurable,
current_transfer_speed, supported_transfer_speed,
        mac_address_configurable) >
<!-- mac_address element: Mac address
                           -->
<!--
         format is ##:##:##:##:##:##
                           -->
<!ELEMENT mac address
               (#PCDATA)>
<!-- transfer_speed_configurable element:
                           -->
<!ELEMENT transfer_speed_configurable
                      (#PCDATA)>
<!-- current_transfer_speed element: in MB
                           -->
<!ELEMENT current_transfer_speed
                      ( \# PCDATA ) >
<!-- supported_transfer_speed element: in MB
                           -->
<!ELEMENT supported_transfer_speed
                     (#PCDATA)>
<!-- mac_address_configurable element: Enable, Disable
                           -->
<!ELEMENT mac address configurable
                     (#PCDATA)>
<!-- static_address element:
                           -->
<!ELEMENT static_address (ip, netmask, gateway)>
<!-- ip element: IP address
                           -->
<!ELEMENT ip
               (#PCDATA)>
<!-- netmask element:
                           -->
<!ELEMENT netmask
               (#PCDATA)>
```

```
<!-- gateway element:
                           -->
(#PCDATA)>
<!ELEMENT gateway
<!-- com_port element: The RS-232 port info
                            -->
<!--
   It includes these elements
                            -->
<!--
     idx: the index
                            -->
<!--
    max_bps:
                            -->
<!--
    min_bps:
                            -->
<!--
     default_bps:
                            -->
<!--
    current bps:
                            -->
<!ELEMENT com_port (idx, max_bps, min_bps, default_bps,
current bps)>
<!-- max_bps element: Max baud rate, in BPS
                        -->
<!ELEMENT max bps
           (#PCDATA)>
<!-- min_bps element: Min baud rate, in BPS
                        -->
<!ELEMENT min_bps
            (\#PCDATA) >
<!-- default bps element: Default baud rate, in BPS -->
<!ELEMENT default_bps
            (#PCDATA)>
<!-- current_bps element: Current baud rate, in BPS -->
<!ELEMENT current_bps
            (#PCDATA)>
```

```
<!-- drive_param element: The Drive side configuration
                                    -->
<!--
     It includes these elements
                                    -->
<!--
      scsi_motor_spin_up:
                                    -->
<!--
      power_up_scsi_reset:
                                    -->
<!--
      disk_access_latency:
                                    -->
<!--
      scsi io timeout:
                                    -->
<!--
      tag_count_per_drive:
                                    -->
<!--
      drive_check_period:
                                    -->
<!--
      safte polling period:
                                    -->
<!--
      auto detect drive check:
                                    -->
<!--
      drive_smart_mode
                                    -->
<!--
      auto_global_spare
                                    -->
-->
<!ELEMENT drive_param (scsi_motor_spin_up,power_up_scsi_reset?,
          disk_access_latency, scsi_io_timeout,
          tag count per drive, drive check period,
          safte_polling_period,auto_detect_drive_check,
          drive_smart_mode,auto_global_spare)>
<!-- scsi_motor_spin_up element : in sec
                                   -->
<!ELEMENT scsi_motor_spin_up
                       (#PCDATA)>
<!-- power_up_scsi_reset element:
                                   -->
<!ELEMENT power_up_scsi_reset
                         (#PCDATA)>
<!-- disk_access_latency element:
                                   -->
<!ELEMENT disk_access_latency
                         (#PCDATA)>
<!-- tag count per drive element:
                                   -->
<!ELEMENT tag_count_per_drive
                         (#PCDATA)>
<!-- safte_polling_period element:
                                   -->
<!ELEMENT safte_polling_period
                          (#PCDATA)>
```

```
-->
<!-- scsi_io_timeout element:
                          -->
<!ELEMENT scsi_io_timeout
                (#PCDATA)>
<!-- drive_check_period element:
                          -->
<!ELEMENT drive_check_period
                 (#PCDATA)>
<!-- auto_detect_drive_check element:
                          -->
<!ELEMENT auto detect drive check
                 (#PCDATA)>
<!-- drive smart mode element:
                          -->
<!ELEMENT drive smart mode
                (#PCDATA)>
<!-- auto_global_spare element:
                          -->
<!ELEMENT auto_global_spare
                 (#PCDATA)>
<!-- cache_param element: The RAID system cache info includes -->
   write_policy : The write policy
<!--
                           -->
<!--
   sync_period
                           -->
<!--
   optimization
                           -->
<!ELEMENT cache_param (write_policy, sync_period?, optimization)>
<!-- optimization element: can be "Enable", "Disable"
                          -->
<!ELEMENT optimization
           (#PCDATA)>
```

```
<!-- array_param element: The RAID system array info includes -->
<!--
         verify_on_init
                                  -->
<!--
        verify_on_rebuild
                                  -->
<!--
         verify_on_normal
                                  -->
<!--
         rebuild_priority
                                  -->
<!ELEMENT array_param (verify_on_init, verify_on_rebuild,
             verify_on_normal, rebuild_priority)>
<!-- verify_on_init element: can be "Enable" "Disable"
                                -->
<!ELEMENT verify_on_init
               (#PCDATA)>
<!-- verify on rebuild element: can be "Enable" "Disable"
                                -->
<!ELEMENT verify on rebuild
                 (#PCDATA)>
<!-- verify_on_normal element: can be "Enable" "Disable"
                                 -->
<!ELEMENT verify_on_normal
                 (#PCDATA)>
<!-- rebuild_priority element: can be "High" "Improved"
                                 -->
<!--
                 "Normal" "Low"
                                 -->
<!ELEMENT rebuild priority
                (#PCDATA)>
<!-- host_param element: The RAID system host side info, include
-->
         queue_io_count
<!--
                                 -->
<!--
         luns_per_host
                                 -->
<!--
         fibre connection mode
                                 -->
<!--
         inband_access
                                 -->
<!ELEMENT host_param (queue_io_count,luns_per_host,
         fibre_connection_mode, inband_access?) >
```

```
<!-- queue_io_count element:
                          -->
<!ELEMENT queue_io_count
            (#PCDATA)>
<!-- *******************
                          -->
<!-- luns_per_host element:
                          -->
<!ELEMENT luns_per_host
            (#PCDATA)>
<!-- fibre_connection_mode element:
                          -->
<!ELEMENT fibre connection mode
               (#PCDATA)>
<!-- redundant_param element: The RAID system redundant config ,
include -->
<!--
       Primary_sn
                           -->
<!--
       Redundancy_mode
                           -->
       redundant_status
<!--
                           -->
<!--
       secondary_sn
                           -->
<!ELEMENT redundant_param (role, Primary_sn, Redundancy_mode,
            redundant_status, secondary_sn) >
-->
<!-- role element:
                          -->
<!ELEMENT role
        (#PCDATA)>
<!-- Primary_sn element:
                          -->
<!ELEMENT Primary_sn
          (#PCDATA)>
<!-- Redundancy_mode element:
                          -->
<!ELEMENT Redundancy_mode
            (#PCDATA)>
<!-- redundant_status element:
                          -->
<!ELEMENT redundant status
             (#PCDATA)>
```

```
<!-- logical_drive element: The Logical Drive info includes
                              -->
        ld_id
<!--
                              -->
<!--
        ld_idx
                              -->
<!--
        assignment
                              -->
<!--
        status
                              -->
        raid level
<!--
                              -->
<!--
       number_of_drives
                              -->
<!--
       physical_drive
                              -->
<!--
       size
                              -->
<!--
       total_partitions
                              -->
<!--
       partition
                              -->
<!ELEMENT logical_drive (ld_id,ld_idx,assignment,status,
          raid_level,number_of_drives,physical_drive,
          size, total_partitions?, partition*,
          write_policy?,block_size?)>
<!-- write_policy element:
                             -->
<!ELEMENT write_policy
            (#PCDATA)>
<!-- block_size element:
                             -->
<!ELEMENT block_size
            (#PCDATA)>
<!-- ld id element:
                             -->
<!ELEMENT ld_id
         (#PCDATA)>
-->
<!-- ld_idx element:
                             -->
<!ELEMENT ld idx
          (#PCDATA)>
<!-- assignment element:
                             -->
<!ELEMENT assignment
           (#PCDATA)>
```

```
<!-- raid_level element: can be RAID0, RAID1, RAID3 ....
                          -->
<!ELEMENT raid_level
           (#PCDATA)>
-->
<!-- number_of_drives element:
<!ELEMENT number_of_drives
              (#PCDATA)>
<!-- physical_drive element:
                           -->
<!ELEMENT physical_drive
            (#PCDATA)>
<!-- size element: in MB
                           -->
<!ELEMENT size
        (#PCDATA)>
<!-- ses element: The SES device info includes
                            -->
       idx: index number
<!--
                            -->
<!--
       ch: channel number
                            -->
<!--
       id: SCSI ID
                            -->
<!--
       chassis
                            -->
       vender_product_id
<!--
                            -->
<!--
       rev
                            -->
<!--
       pld
                            -->
<!--
       wwnn
                            -->
<!--
       wwpn
                            -->
< ! - -
       topology
                            -->
<!ELEMENT ses (idx, ch, id, chassis, vender_product_id,
       rev,pld,wwnn,wwpn,topology)>
-->
<!-- id element:
<!ELEMENT id
        (#PCDATA)>
<!-- chassis element:
                           -->
<!ELEMENT chassis
          (#PCDATA)>
```

```
<!-- vender_product_id element:
                    -->
<!ELEMENT vender_product_id
           (#PCDATA)>
<!-- rev element:
                     -->
<!ELEMENT rev
      (#PCDATA)>
<!-- pld element:
                    -->
<!ELEMENT pld
      (#PCDATA)>
<!-- wwnn element:
                    -->
<!ELEMENT wwnn
      (#PCDATA)>
<!-- wwpn element:
                     -->
-->
<!ELEMENT wwpn
      (#PCDATA)>
<!-- topology element:
                     -->
<!ELEMENT topology
        (#PCDATA)>
<!-- port_wwns element:
                     -->
               include
<!--
     port_wwn
                     -->
<!ELEMENT port_wwns (port_wwn*)>
<!-- port wwn element: include
                     -->
<!--
     idx
                     -->
<!--
     ch
                     -->
<!--
     id
                     -->
<!--
     wwnn
                     -->
<!ELEMENT port_wwn (idx,ch,id,wwnn)>
```

<!-- hostwwns element: include --> <!-hostwwns --> <!ELEMENT hostwwns (hostwwns\*)> <!-- hostwwn element: include --> <!-wwn --> <!-name --> <!ELEMENT hostwwn (wwn,name)> <!-- wwn element: --> <!ELEMENT wwn (#PCDATA)> <!-- inter\_controller\_link element: include --> <!-idx --> <!-slot --> <!-ch --> <!-ch\_mode --> <!-bypass\_status --> <!ELEMENT inter\_controller\_link (idx, slot, ch, ch\_mode, bypass\_status) > <!-- slot element: --> <!ELEMENT slot (#PCDATA)> <!-- ch\_mode element: --> <!ELEMENT ch\_mode (#PCDATA)> <!-- bypass\_status element: --> <!ELEMENT bypass\_status (#PCDATA)>

```
<!-- battery_status element: battery status info includes
                            -->
<!--
       name
                            -->
<!--
       type
                            -->
<!--
       manufacturing_date
                            -->
<!--
       placed_in_service
                            -->
<!ELEMENT battery_status
(name, type, manufacturing_date, placed_in_service) >
<!-- placed_in_service element:
                           -->
<!ELEMENT placed_in_service (#PCDATA)>
<!-- partition element: The partition info includes
                            -->
<!--
       idx
                            -->
<!--
       effective size
                            -->
<!--
       offset
                            -->
<!--
       mapping
                            -->
<!ELEMENT partition (idx, effective_size, offset, mapping?,
filter_mapping?)>
<!-- effective_size element: in MB
                           -->
<!ELEMENT effective size
             (#PCDATA)>
<!-- offset element: in MB
                           -->
<!ELEMENT offset
         (#PCDATA)>
<!-- mapping element:
                            -->
<!ELEMENT mapping
          (#PCDATA)>
<!-- filter_mapping element:
                           -->
<!ELEMENT filter_mapping
             (#PCDATA)>
```

```
<!-- logical_volume element: The Logical Volume info, include -->
        lv_id
<!--
                                -->
<!--
        lv_idx
                                -->
<!--
        assignment
                                -->
<!--
        status
                                -->
<!--
        size
                                -->
<!--
        logical drive
                                -->
<!--
        total_partitions
                                -->
<!--
        partition
                                -->
<!ELEMENT logical_volume (lv_id,lv_idx,assignment,status,
           size,logical_drive,total_partitions,
           write_policy?,partition+)>
<!-- lv id element:
                               -->
<!ELEMENT lv id
          (#PCDATA)>
<!-- number_of_logical_drive element: LV include LD number -->
<!ELEMENT number_of_logical_drive
                   (#PCDATA)>
<!-- lv idx element:
                               -->
<!ELEMENT lv idx
          (#PCDATA)>
<!-- config_components element:
                                -->
<!ELEMENT config_components (disk*)>
<!-- Disk element:
                                -->
<! ELEMENT disk (ch, target, status, manufacturer, model,
         serial_number, product_revision, capacity,
         remaining_size,rpm,ld_id,ld_idx,wwnn?,Speed)>
```

```
<!-- wwnn element:
                   -->
<!ELEMENT wwnn
      (#PCDATA)>
<!-- ch element:
                  -->
(#PCDATA)>
<!ELEMENT ch
<!-- target element:
                   -->
<!ELEMENT target
      (#PCDATA)>
<!-- serial_number element:
                    -->
<!ELEMENT serial_number
        (#PCDATA)>
-->
<!-- product_revision element:
                    -->
<!ELEMENT product_revision
         (#PCDATA)>
-->
<!-- capacity element:
                   -->
<!ELEMENT capacity
       (#PCDATA)>
<!-- remaining_size element:
                   -->
<!ELEMENT remaining_size
         (#PCDATA)>
<!-- Speed element:
                   -->
<!ELEMENT Speed
      (#PCDATA)>
<!-- CDROM element:
                    -->
<!ELEMENT cdrom (ch, target, manufacturer, model)>
```

```
<!-- Tape element:
                         -->
<!ELEMENT tape (ch, target, manufacturer, model)>
<!-- EMU element:
                         -->
<! ELEMENT emu (ch, target, status, manufacturer, model,
      firmware version, safte status, fru number, fru*)>
<!-- fru_number element:
                         -->
<!ELEMENT fru_number
         (#PCDATA)>
<!-- safte status element:
                         -->
<!ELEMENT safte_status (idx, power_status_summary,
power_supply_status?,
       fan_status_summary, fan_status?,
temperature_status)>
<!-- power_status_summary element:
                         -->
<!ELEMENT power_status_summary
              (#PCDATA)>
<!-- fan_status_summary element:
                         -->
<!ELEMENT fan_status_summary
             (#PCDATA)>
<!-- temperature_status element:
                         -->
<!ELEMENT temperature_status (#PCDATA)>
<!-- power_supply_status element:
                         -->
<!ELEMENT power_supply_status
             (idx, status)>
```

```
<!-- fan_status element:
                      -->
<!ELEMENT fan_status
          (idx, status)>
<!-- enclosure element: include below elements.
                          -->
<!--
       mgmt_device
                          -->
<!--
       component
                          -->
<!ELEMENT enclosure (mgmt_device+,component+)>
-->
<!-- mgmt_device element:
                          -->
<!ELEMENT mgmt_device (idx, name)>
<!-- component element:
                          -->
<!ELEMENT component (addr | led | temp) *>
<!ATTLIST component
  fru-pn CDATA #REQUIRED
  fru-sn CDATA #REQUIRED
  status CDATA #REQUIRED
  type CDATA #REQUIRED
  unit CDATA #REQUIRED
>
-->
<!-- config_components element:
                          -->
<!ELEMENT config_components (disk*)>
<!-- device element:
                          -->
<!ELEMENT device (name, value, status)>
<!-- value element:
                          -->
<!ELEMENT value
        (#PCDATA)>
```

```
-->
<!-- event_trigger_operation_enables element:</pre>
                            -->
<!ELEMENT event_trigger_operation_enables (controller_failure,
         battery_backup_unit_failure,
         UPS_AC_power_loss, power_supply_failure,
         fan failure)>
<!-- network_protocol element:
                            -->
<!ELEMENT network_protocol (identifier,status,port_number)>
-->
<!-- peripheral_device element:
                            -->
<! ELEMENT peripheral device (
         event_trigger_operation_enables,
         temperature-exceeded-delay)>
<!-- peripheral_device_status element:
                            -->
-->
<!ELEMENT peripheral_device_status (device+)>
<!-- sync_period element:
                            -->
<!ELEMENT sync_period (#PCDATA)>
<!-- controller_failure element: disabled or enabled
                            -->
<!ELEMENT controller failure (#PCDATA)>
-->
<!-- battery_backup_unit_failure element:
                            -->
<!ELEMENT battery_backup_unit_failure (#PCDATA)>
<!-- UPS_AC_power_loss element:
                            -->
<!ELEMENT UPS_AC_power_loss (#PCDATA)>
```

```
<!-- power_supply_failure element:
                      -->
<!ELEMENT power_supply_failure (#PCDATA)>
<!-- fan_failure element:
                      -->
<!ELEMENT fan_failure (#PCDATA)>
<!-- identifier element:
                      -->
<!ELEMENT identifier (#PCDATA)>
<!-- port_number element:
                      -->
<!ELEMENT port_number (#PCDATA)>
<!-- temperature-exceeded-delay element:
                     -->
<!ELEMENT temperature-exceeded-delay (#PCDATA)>
```

## Sample Show Configuration XML Output

The following pages show a sample of the show configuration command output in XML format for the Sun StorEdge 3511 SATA array. The following output is specific to this configuration. Each configuration varies based on how the array is set up. Regardless of the file format, xml or txt or onscreen, the output content is the same.

```
<raidbaseview>
<raidsystem>
<name>BitBucket StorEdge 3510 A-A Array SN#000002</name>
<status>Online</status>
<manufacturer>SUN</manufacturer>
<model>StorEdge 3510</model>
<firmware_version>411G</firmware_version>
<bootrecord_version>1.31H</bootrecord_version>
<mac_address>00:c0:ff:00:00:02</mac_address>
<ip>206.235.238.238</ip>
<netmask>255.255.255.0</netmask>
<gateway>206.235.238.1</gateway>
<primary_sn>3341097</primary_sn>
<secondary_sn>8005709</secondary_sn>
<controller_name>BitBucket</controller_name>
<unique_id>0x00002</unique_id>
<id of nvram defaults>411G 3510 S416F</id of nvram defaults>
<total_logical_drives>4</total_logical_drives>
<total_partitions>4</total_partitions>
<total_physical_drives>48</total_physical_drives>
<total_ses_devices>8</total_ses_devices>
<cache_size>1024MB ECC SDRAM</cache_size>
<cpu>PPC750</cpu>
<fru>
<idx>0</idx>
<name>FC_CHASSIS_BKPLN</name>
<description>SE3510 FC Chassis/backplane</description>
<part_number>370-5535</part_number>
<serial_number>080146</serial_number>
<revision>02</revision>
<manufacturing date>Tue Jun 8 05:54:09 2004</manufacturing date>
<manufacturing_location>Penang,Malaysia</manufacturing_location>
<manufacturer_jedec_id>0x0301</manufacturer_jedec_id>
<fru location>FC MIDPLANE SLOT</fru location>
<chassis_serial_number>080146</chassis_serial_number>
<fru status>OK</fru status>
</fru>
```

```
<fru>
<idx>1</idx>
<name>FC JBOD IOM</name>
<description>SE3510 I/O w/SES JBOD FC 2U</description>
<part_number>370-5538</part_number>
<serial number>HG01B9</serial number>
<revision>05</revision>
<manufacturing_date>Thu Jun 3 16:45:15 2004</manufacturing_date>
<manufacturing_location>Penang,Malaysia</manufacturing_location>
<manufacturer_jedec_id>0x0301</manufacturer_jedec_id>
<fru_location>UPPER FC JBOD IOM SLOT</fru_location>
<chassis_serial_number>080146</chassis_serial_number>
<fru status>OK</fru status>
</fru>
<fru>
<idx>2</idx>
<name>AC_POWER_SUPPLY</name>
<description>SE3310/SE3510 AC PWR SUPPLY w/FAN</description>
<part_number>370-5398</part_number>
<serial_number>134105</serial_number>
<revision>02</revision>
<manufacturing_date>Wed Mar 31 10:48:13 2004</manufacturing_date>
<manufacturing_location>Irvine California,
USA</manufacturing location>
<manufacturer jedec id>0x048F</manufacturer jedec id>
<fru_location>RIGHT AC PSU SLOT #1 (RIGHT)</fru_location>
<chassis_serial_number>080146</chassis_serial_number>
<fru status>OK</fru status>
</fru>
<fru>
<idx>3</idx>
<name>AC_POWER_SUPPLY</name>
<description>SE3310/SE3510 AC PWR SUPPLY w/FAN</description>
<part number>370-5398</part number>
<serial_number>134148</serial_number>
<revision>02</revision>
<manufacturing_date>Wed Mar 31 11:08:33 2004</manufacturing_date>
<manufacturing_location>Irvine California,
USA</manufacturing_location>
<manufacturer_jedec_id>0x048F</manufacturer_jedec_id>
<fru_location>AC PSU SLOT #0 (LEFT) </fru_location>
<chassis_serial_number>080146</chassis_serial_number>
<fru_status>OK</fru_status>
</fru>
```

```
<fru>
<idx>4</idx>
<name>FC JBOD IOM</name>
<description>SE3510 I/O w/SES JBOD FC 2U</description>
<part_number>370-5538</part_number>
<serial number>HG01AX</serial number>
<revision>05</revision>
<manufacturing_date>Thu Jun 3 15:23:43 2004</manufacturing_date>
<manufacturing_location>Penang,Malaysia</manufacturing_location>
<manufacturer_jedec_id>0x0301</manufacturer_jedec_id>
<fru_location>LOWER FC JBOD IOM SLOT</fru_location>
<chassis_serial_number>080146</chassis_serial_number>
<fru status>OK</fru status>
</fru>
<fru>
<idx>7</idx>
<name>AC_POWER_SUPPLY</name>
<description>Minnow AC PWR SUPPLY/FAN Mod</description>
<part_number>370-5398</part_number>
<serial_number>003882</serial_number>
<revision>01</revision>
<manufacturing_date>Tue Nov 12 20:31:51 2002</manufacturing_date>
<manufacturing_location>Irvine California,
USA</manufacturing location>
<manufacturer jedec id>0x048F</manufacturer jedec id>
<fru_location>RIGHT AC PSU SLOT #1 (RIGHT)</fru_location>
<chassis_serial_number>N/A</chassis_serial_number>
<fru_status>OK</fru_status>
</fru>
<fru>
<idx>8</idx>
<name>AC_POWER_SUPPLY</name>
<description>Minnow AC PWR SUPPLY/FAN Mod</description>
<part number>370-5398</part number>
<serial_number>003891</serial_number>
<revision>01</revision>
<manufacturing_date>Wed Nov 13 16:19:21 2002</manufacturing_date>
<manufacturing_location>Irvine California,
USA</manufacturing_location>
<manufacturer_jedec_id>0x048F</manufacturer_jedec_id>
<fru_location>AC PSU SLOT #0 (LEFT) </fru_location>
<chassis_serial_number>N/A</chassis_serial_number>
<fru_status>OK</fru_status>
</fru>
```

```
<fru>
<idx>9</idx>
<name>FC RAID IOM</name>
<description>SE3510 I/O w/SES + RAID Cont 1GB</description>
<part_number>370-5537</part_number>
<serial number>005359</serial number>
<revision>03</revision>
<manufacturing_date>Mon Jul 21 23:32:27 2003</manufacturing_date>
<manufacturing_location>Milpitas,CA,USA</manufacturing_location>
<manufacturer_jedec_id>0x0301</manufacturer_jedec_id>
<fru_location>LOWER FC RAID IOM SLOT</fru_location>
<chassis_serial_number>N/A</chassis_serial_number>
<fru status>OK</fru status>
</fru>
<fru>
<idx>14</idx>
<name>FC_CHASSIS_BKPLN</name>
<description>SE3510 FC Chassis/backplane</description>
<part_number>370-5535</part_number>
<serial_number>000F54</serial_number>
<revision>01</revision>
<manufacturing_date>Tue Jan 21 18:37:32 2003</manufacturing_date>
<manufacturing_location>Milpitas,CA,USA</manufacturing_location>
<manufacturer jedec id>0x0301</manufacturer jedec id>
<fru location>FC MIDPLANE SLOT</fru location>
<chassis_serial_number>000F54</chassis_serial_number>
<fru status>OK</fru status>
</fru>
<fru>
<idx>15</idx>
<name>FC JBOD IOM</name>
<description>SE3510 I/O w/SES JBOD FC 2U</description>
<part_number>370-5538</part_number>
<serial number>000523</serial number>
<revision>05</revision>
<manufacturing_date>Sun May 2 04:13:11 2004</manufacturing_date>
<manufacturing_location>Milpitas California,
USA</manufacturing_location>
<manufacturer_jedec_id>0x0301</manufacturer_jedec_id>
<fru_location>UPPER FC JBOD IOM SLOT</fru_location>
<chassis_serial_number>000F54</chassis_serial_number>
<fru_status>OK</fru_status>
</fru>
```

```
<fru>
<idx>16</idx>
<name>AC POWER SUPPLY</name>
<description>Minnow AC PWR SUPPLY/FAN Mod</description>
<part_number>FPS-A001</part_number>
<serial number>007956</serial number>
<revision>01</revision>
<manufacturing_date>Wed May 7 15:35:23 2003</manufacturing_date>
<manufacturing_location>Milpitas California,
USA</manufacturing location>
<manufacturer_jedec_id>0x0301</manufacturer_jedec_id>
<fru_location>RIGHT AC PSU SLOT #1 (RIGHT)</fru_location>
<chassis serial number>000F54</chassis serial number>
<fru_status>OK</fru_status>
</fru>
<fru>
<idx>17</idx>
<name>AC_POWER_SUPPLY</name>
<description>Minnow AC PWR SUPPLY/FAN Mod</description>
<part_number>370-5398</part_number>
<serial number>006333</serial number>
<revision>01</revision>
<manufacturing_date>Thu Dec 12 23:47:21 2002</manufacturing_date>
<manufacturing location>Irvine California,
USA</manufacturing location>
<manufacturer_jedec_id>0x048F</manufacturer_jedec_id>
<fru_location>AC PSU SLOT #0 (LEFT)</fru_location>
<chassis serial number>000F54</chassis serial number>
<fru_status>OK</fru_status>
</fru>
<fru>
<idx>18</idx>
<name>FC_JBOD_IOM</name>
<description>SE3510 I/O w/SES JBOD FC 2U</description>
<part_number>370-5538</part_number>
<serial number>005122</serial number>
<revision>05</revision>
<manufacturing_date>Wed May 5 03:31:09 2004</manufacturing_date>
<manufacturing_location>Milpitas California,
USA</manufacturing_location>
<manufacturer_jedec_id>0x0301</manufacturer_jedec_id>
<fru_location>LOWER FC JBOD IOM SLOT</fru_location>
<chassis_serial_number>000F54</chassis_serial_number>
<fru_status>OK</fru_status>
</fru>
```

```
<fru>
<idx>21</idx>
<name>FC CHASSIS BKPLN</name>
<description>SATA,Chassis+Backplane, 2U</description>
<part_number>370-6775</part_number>
<serial number>006891</serial number>
<revision>01</revision>
<manufacturing_date>Tue Jun 15 21:32:27 2004</manufacturing_date>
<manufacturing_location>Milpitas,CA,USA</manufacturing_location>
<manufacturer_jedec_id>0x0301</manufacturer_jedec_id>
<fru_location>FC MIDPLANE SLOT</fru_location>
<chassis_serial_number>006891</chassis_serial_number>
<fru status>OK</fru status>
</fru>
<fru>
<idx>22</idx>
<name>FC_JBOD_IOM</name>
<description>I/O JBOD, SATA, 2U</description>
<part_number>370-6774</part_number>
<serial_number>GG001B</serial_number>
<revision>01</revision>
<manufacturing_date>Mon Jun 21 05:12:20 2004</manufacturing_date>
<manufacturing_location>Milpitas,CA,USA</manufacturing_location>
<manufacturer_jedec_id>0x0301</manufacturer_jedec_id>
<fru location>UPPER FC JBOD IOM SLOT</fru location>
<chassis_serial_number>006891</chassis_serial_number>
<fru status>OK</fru status>
</fru>
<fru>
<idx>23</idx>
<name>AC POWER SUPPLY</name>
<description>AC PWR SPLY FAN MOD 2U FC/SATA</description>
<part_number>370-6776</part_number>
<serial number>GMY2U3</serial number>
<revision>01</revision>
<manufacturing_date>Fri Jun 11 17:21:27 2004</manufacturing_date>
<manufacturing_location>Irvine California,
USA</manufacturing_location>
<manufacturer_jedec_id>0x048F</manufacturer_jedec_id>
<fru_location>RIGHT AC PSU SLOT #1 (RIGHT)</fru_location>
<chassis_serial_number>006891</chassis_serial_number>
<fru_status>OK</fru_status>
</fru>
```

```
<fru>
<idx>24</idx>
<name>AC POWER SUPPLY</name>
<description>AC PWR SPLY FAN MOD 2U FC/SATA</description>
<part_number>370-6776</part_number>
<serial number>GMY2T1</serial number>
<revision>01</revision>
<manufacturing_date>Fri Jun 11 17:34:58 2004</manufacturing_date>
<manufacturing_location>Irvine California,
USA</manufacturing_location>
<manufacturer_jedec_id>0x048F</manufacturer_jedec_id>
<fru_location>AC PSU SLOT #0 (LEFT)</fru_location>
<chassis serial number>006891</chassis serial number>
<fru_status>OK</fru_status>
</fru>
<fru>
<idx>25</idx>
<name>FC_JBOD_IOM</name>
<description>I/O JBOD, SATA, 2U</description>
<part_number>370-6774</part_number>
<serial number>GG000D</serial number>
<revision>01</revision>
<manufacturing_date>Mon Jun 21 05:10:15 2004</manufacturing_date>
<manufacturing_location>Milpitas,CA,USA</manufacturing_location>
<manufacturer jedec id>0x0301</manufacturer jedec id>
<fru_location>LOWER FC JBOD IOM SLOT</fru_location>
<chassis_serial_number>006891</chassis_serial_number>
<fru_status>OK</fru_status>
</fru>
<channel>
<idx>0</idx>
<logchl>0</logchl>
<mode>Host</mode>
<type>Fiber</type>
<pid>40</pid>
<sid>39</sid>
<term>N/A</term>
<defclk>AUTO</defclk>
<curclk>2G</curclk>
<defwid>Serial</defwid>
<curwid>Serial</curwid>
</channel>
```

<channel> <idx>1</idx> <logchl>1</logchl> <mode>Host</mode> <type>Fiber</type> <pid>41</pid> <sid>42</sid> <term>N/A</term> <defclk>AUTO</defclk> <curclk>2G</curclk> <defwid>Serial</defwid> <curwid>Serial</curwid> </channel> <channel> <idx>2</idx> <logchl>0</logchl> <mode>Drive</mode> <type>Fiber</type> <pid>14</pid> <sid>15</sid> <term>N/A</term> <defclk>AUTO</defclk> <curclk>2G</curclk> <defwid>Serial</defwid> <curwid>Serial</curwid> </channel> <channel> <idx>3</idx> <logchl>1</logchl> <mode>Drive</mode> <type>Fiber</type> <pid>14</pid> <sid>15</sid> <term>N/A</term> <defclk>AUTO</defclk> <curclk>2G</curclk> <defwid>Serial</defwid> <curwid>Serial</curwid> </channel>

<channel> <idx>4</idx> <logchl>2</logchl> <mode>Host</mode> <type>Fiber</type> <pid>44</pid> <sid>N/A</sid> <term>N/A</term> <defclk>AUTO</defclk> <curclk>2G</curclk> <defwid>Serial</defwid> <curwid>Serial</curwid> </channel> <channel> <idx>5</idx> <logchl>3</logchl> <mode>Host</mode> <type>Fiber</type> <pid>N/A</pid> <sid>46</sid> <term>N/A</term> <defclk>AUTO</defclk> <curclk>ASYNC</curclk> <defwid>Serial</defwid> <curwid>N/A</curwid> </channel> <network> <idx>0</idx> <mac\_address>00:c0:ff:00:00:02</mac\_address> <static\_address> <ip>206.235.238.238</ip> <netmask>255.255.255.0</netmask> <gateway>206.235.238.1</gateway> </static address> <transfer speed configurable>Disabled</transfer speed configurable> <current\_transfer\_speed>negotiating,100M</current\_transfer\_speed> <supported\_transfer\_speed>10M,100M</supported\_transfer\_speed> <mac\_address\_configurable>Disabled</mac\_address\_configurable> </network> <network\_protocol> <identifier>TELNET</identifier> <status>enabled</status> <port\_number>23</port\_number> </network\_protocol>

<network protocol> <identifier>HTTP</identifier> <status>enabled</status> <port number>80</port number> </network\_protocol> <network\_protocol> <identifier>HTTPS</identifier> <status>enabled</status> <port\_number>443</port\_number> </network\_protocol> <network\_protocol> <identifier>FTP</identifier> <status>enabled</status> <port\_number>21</port\_number> </network\_protocol> <network\_protocol> <identifier>SSH</identifier> <status>enabled</status> <port\_number>22</port\_number> </network\_protocol> <network\_protocol> <identifier>PriAgentAll</identifier> <status>enabled</status> <port\_number>1</port\_number> </network protocol> <network\_protocol> <identifier>SNMP</identifier> <status>enabled</status> <port\_number>161</port\_number> </network\_protocol> <network\_protocol> <identifier>DHCP</identifier> <status>enabled</status> <port number>68</port number> </network\_protocol> <network\_protocol> <identifier>Ping</identifier> <status>enabled</status> <port\_number>N/A</port\_number> </network\_protocol>

<com port> <idx>0</idx> <max bps>38400bps</max bps> <min bps>2400bps</min bps> <default\_bps>38400bps</default\_bps> <current\_bps>38400bps</current\_bps> </com\_port> <cache\_param> <write\_policy>write back</write\_policy> <sync\_period>Disabled</sync\_period> <optimization>Sequential I/O</optimization> </cache\_param> <peripheral device> <event\_trigger\_operation\_enables> <controller\_failure>disabled</controller\_failure> <battery\_backup\_unit\_failure>disabled</battery\_backup\_unit\_failure> <UPS\_AC\_power\_loss>disabled</UPS\_AC\_power\_loss> <power\_supply\_failure>disabled/power\_supply\_failure> <fan\_failure>disabled</fan\_failure> <temp\_exceeds\_threshold>disabled</temp\_exceeds\_threshold> </event\_trigger\_operation\_enables> <temp\_exceeds\_threshold\_period>0ms</temp\_exceeds\_threshold\_period ></peripheral\_device> <peripheral device status> <device><name>CPU Temp Sensor(primary)</name> <value>48.00C</value> <status>within safety range</status> </device><device><name>Board1 Temp Sensor(primary)</name> <value>53.50C</value> <status>within safety range</status> </device><device><name>Board2 Temp Sensor(primary)</name> <value>69.00C</value> <status>within safety range</status> </device><device><name>+3.3V Value(primary)</name> <value>3.416V</value> <status>within safety range</status> </device><device><name>+5V Value(primary)</name> <value>5.099V</value> <status>within safety range</status> </device><device><name>+12V Value(primary)</name> <value>12.503V</value> <status>within safety range</status>

```
</device><device><name>Battery-Backup Battery(primary)</name>
<value>--</value>
<status>Absent</status>
</device><device><name>CPU Temp Sensor(secondary)</name>
<value>42.50C</value>
<status>within safety range</status>
</device><device><name>Board1 Temp Sensor(secondary)</name>
<value>49.50C</value>
<status>within safety range</status>
</device><device><name>Board2 Temp Sensor(secondary)</name>
<value>60.00C</value>
<status>within safety range</status>
</device><device><name>+3.3V Value(secondary)</name>
<value>3.400V</value>
<status>within safety range</status>
</device><device><name>+5V Value(secondary)</name>
<value>5.099V</value>
<status>within safety range</status>
</device><device><name>+12V Value(secondary)</name>
<value>12.442V</value>
<status>within safety range</status>
</device><device><name>Battery-Backup Battery(secondary)</name>
<value>--</value>
<status>Absent</status>
</device></peripheral_device_status>
<array_param>
<verify_on_init>Disabled</verify_on_init>
<verify_on_rebuild>Disabled</verify_on_rebuild>
<verify_on_normal>Disabled</verify_on_normal>
<rebuild_priority>High</rebuild_priority>
</array_param>
<drive_param>
<scsi_motor_spin_up>Disabled</scsi_motor_spin_up>
<power up scsi reset>Enabled</power up scsi reset>
<disk_access_latency>15S</disk_access_latency>
<scsi_io_timeout>30s</scsi_io_timeout>
<tag_count_per_drive>32</tag_count_per_drive>
<drive_check_period>0ms</drive_check_period>
<safte_polling_period>30s</safte_polling_period>
<auto_detect_drive_check>0ms</auto_detect_drive_check>
<drive_smart_mode>disabled</drive_smart_mode>
<auto_global_spare>Disabled</auto_global_spare>
</drive_param>
```

```
<host param>
<queue_io_count>1024</queue_io_count>
<luns_per_host>32</luns_per_host>
<fibre_connection_mode>loop</fibre_connection_mode>
<inband_access>enabled</inband_access>
</host_param>
<redundant_param>
<role>Redundant Primary</role>
<Primary_sn>3341097</Primary_sn>
<Redundancy_mode>Active-Active</Redundancy_mode>
<redundant_status>Primary controller</redundant_status>
<secondary_sn>8005709</secondary_sn>
</redundant_param>
<logical_drive>
<ld_id>573F7FDC</ld_id>
<ld_idx>0</ld_idx>
<assignment>Primary</assignment>
<status>Good</status>
<raid_level>RAID 3</raid_level>
<write_policy>default</write_policy>
<block_size>4 KB</block_size>
<number_of_drives>3</number_of_drives>
<physical_drive>2.0 2.1 2.2</physical_drive>
<size>7.81GB</size>
<total_partitions>1</total_partitions>
<partition>
<idx>0</idx>
<effective_size>7.81GB</effective_size>
<offset>0MB</offset>
<mapping>0.39.0</mapping>
</partition>
</logical_drive>
```

<logical drive> <ld\_id>5BA9224A</ld\_id> <ld\_idx>1</ld\_idx> <assignment>Primary</assignment> <status>Good</status> <raid level>RAID 5</raid level> <write\_policy>default</write\_policy> <block\_size>32 KB</block\_size> <number\_of\_drives>3</number\_of\_drives> <physical\_drive>2.3 2.4 2.5</physical\_drive> <size>8.59GB</size> <total\_partitions>1</total\_partitions> <partition> <idx>0</idx> <effective\_size>8.59GB</effective\_size> <offset>0MB</offset> <mapping>1.41.0</mapping> </partition> </logical\_drive> <logical\_drive> <ld\_id>290FD285</ld\_id> <ld\_idx>2</ld\_idx> <assignment>Primary</assignment> <status>Good</status> <raid level>RAID 5</raid level> <write\_policy>default</write\_policy> <block\_size>32 KB</block\_size> <number\_of\_drives>3</number\_of\_drives> <physical\_drive>2.48 2.49 2.50</physical\_drive> <size>5.86GB</size> <total\_partitions>1</total\_partitions> <partition> <idx>0</idx> <effective size>5.86GB</effective size> <offset>0MB</offset> <mapping>1.42.0</mapping> </partition> </logical\_drive>

```
<logical drive>
<ld_id>7900A48F</ld_id>
<ld_idx>3</ld_idx>
<assignment>Primary</assignment>
<status>Good</status>
<raid_level>RAID 5</raid_level>
<write_policy>default</write_policy>
<block_size>32 KB</block_size>
<number_of_drives>3</number_of_drives>
<physical_drive>2.51 2.52 2.53</physical_drive>
<size>6.45GB</size>
<total_partitions>1</total_partitions>
<partition>
<idx>0</idx>
<effective_size>6.45GB</effective_size>
<offset>0MB</offset>
<mapping>1.41.1</mapping>
</partition>
</logical_drive>
<ses>
<idx>0</idx>
<ch>2</ch>
<id>12</id>
<chassis>080146</chassis>
<vendor_product_id>SUN
                         StorEdge 3510F D</vendor_product_id>
<rev>1046</rev>
<pld>1000</pld>
<wwnn>205000C0FF080146</wwnn>
<wwpn>215000C0FF080146</wwpn>
<topology>loopa</topology>
</ses>
```

```
<enclosure>
<mgmt_device name="ses" idx="0"></mgmt_device>
<mgmt_device name="ses" idx="1"></mgmt_device>
<component type="fan" unit="0" status="0K" fru-pn="370-5398" fru-sn=</pre>
"134148"></component>
<component type="fan" unit="1" status="0K" fru-pn="370-5398" fru-sn=
"134148"></component>
<component type="fan" unit="2" status="0K" fru-pn="370-5398" fru-sn=
"134105"></component>
<component type="fan" unit="3" status="OK" fru-pn="370-5398" fru-sn=</pre>
"134105"></component>
<component type="ps" unit="0" status="OK" fru-pn="370-5398" fru-sn=</pre>
"134148"></component>
<component type="ps" unit="1" status="OK" fru-pn="370-5398" fru-sn=</pre>
"134105"></component>
<component type="temp" unit="0" status="0K" fru-pn="370-5535" fru-sn="080146">
<temp>27</temp>
</component>
<component type="temp" unit="1" status="0K" fru-pn="370-5535" fru-sn="080146">
<temp>26</temp>
</component>
<component type="temp" unit="2" status="OK" fru-pn="370-5535" fru-sn="080146">
<temp>27</temp>
</component>
<component type="temp" unit="3" status="0K" fru-pn="370-5535" fru-sn="080146">
<temp>26</temp>
</component>
<component type="temp" unit="4" status="0K" fru-pn="370-5535" fru-sn="080146">
<temp>27</temp>
</component>
<component type="temp" unit="5" status="0K" fru-pn="370-5535" fru-sn="080146">
<temp>26</temp>
</component>
<component type="temp" unit="6" status="0K" fru-pn="370-5538" fru-sn="HG01B9">
<temp>36</temp>
</component>
<component type="temp" unit="7" status="0K" fru-pn="370-5538" fru-sn="HG01B9">
<temp>33</temp>
</component>
<component type="temp" unit="8" status="0K" fru-pn="370-5538" fru-sn="HG01AX">
<temp>35</temp>
</component>
```

```
<component type="temp" unit="9" status="0K" fru-pn="370-5538" fru-sn="HG01AX">
<temp>35</temp>
</component>
<component type="temp" unit="10" status="OK" fru-pn="370-5398" fru-sn="134148">
<temp>26</temp>
</component>
<component type="temp" unit="11" status="OK" fru-pn="370-5398" fru-sn="134105">
<temp>28</temp>
</component>
<component type="diskslot" unit="0" status="OK" fru-pn="370-5535" fru-sn=</pre>
"080146">
<addr>0</addr>
<led>off</led>
</component>
<component type="diskslot" unit="1" status="0K" fru-pn="370-5535" fru-sn=</pre>
"080146">
<addr>1</addr>
<led>off</led>
</component>
<component type="diskslot" unit="2" status="0K" fru-pn="370-5535" fru-sn=</pre>
"080146">
<addr>2</addr>
<led>off</led>
</component>
<component type="diskslot" unit="3" status="OK" fru-pn="370-5535" fru-sn=</pre>
"080146">
<addr>3</addr>
<led>off</led>
</component>
<component type="diskslot" unit="4" status="0K" fru-pn="370-5535" fru-sn=</pre>
"080146">
<addr>4</addr>
<led>off</led>
</component>
<component type="diskslot" unit="5" status="0K" fru-pn="370-5535" fru-sn=</pre>
"080146">
<addr>5</addr>
<led>off</led>
```

```
</component>
<component type="diskslot" unit="6" status="0K" fru-pn="370-5535" fru-sn=
"080146">
<addr>6</addr>
<led>off</led>
</component>
<component type="diskslot" unit="7" status="0K" fru-pn="370-5535" fru-sn=</pre>
"080146">
<addr>7</addr>
<led>off</led>
</component>
<component type="diskslot" unit="8" status="0K" fru-pn="370-5535" fru-sn=</pre>
"080146">
<addr>8</addr>
<led>off</led>
</component>
<component type="diskslot" unit="9" status="OK" fru-pn="370-5535" fru-sn=</pre>
"080146">
<addr>9</addr>
<led>off</led>
</component>
<component type="diskslot" unit="10" status="OK" fru-pn="370-5535" fru-sn=</pre>
"080146">
<addr>10</addr>
<led>off</led>
</component>
<component type="diskslot" unit="11" status="0K" fru-pn="370-5535" fru-sn=</pre>
"080146">
<addr>11</addr>
<led>off</led>
</component>
</enclosure>
<ses>
<idx>1</idx>
<ch>2</ch>
<id>28</id>
<chassis>unknown</chassis>
<vendor_product_id>SUN StorEdge 3510F A</vendor_product_id>
<rev>1046</rev>
```

```
<pld>1000</pld>
<wwnn>204000C0FF000002</wwnn>
<wwpn>214000C0FF000002</wwpn>
<topology>loopa</topology>
</ses>
<enclosure>
<mgmt_device name="ses" idx="1"></mgmt_device>
<mgmt_device name="ses" idx="2"></mgmt_device>
<component type="fan" unit="0" status="0K" fru-pn="370-5398" fru-sn=
"003891"></component>
<component type="fan" unit="1" status="0K" fru-pn="370-5398" fru-sn=
"003891"></component>
<component type="fan" unit="2" status="0K" fru-pn="370-5398" fru-sn=</pre>
"003882"></component>
<component type="fan" unit="3" status="OK" fru-pn="370-5398" fru-sn=</pre>
"003882"></component>
<component type="ps" unit="0" status="OK" fru-pn="370-5398" fru-sn=</pre>
"003891"></component>
<component type="ps" unit="1" status="0K" fru-pn="370-5398" fru-sn=</pre>
"003882"></component>
<component type="temp" unit="0" status="Absent" fru-pn="" fru-sn=
""></component>
<component type="temp" unit="1" status="Absent" fru-pn="" fru-sn=</pre>
""></component>
<component type="temp" unit="2" status="Absent" fru-pn="" fru-sn=
""></component>
<component type="temp" unit="3" status="Absent" fru-pn="" fru-sn=
""></component>
<component type="temp" unit="4" status="Absent" fru-pn="" fru-sn=
""></component>
<component type="temp" unit="5" status="Absent" fru-pn="" fru-sn=</pre>
""></component>
<component type="temp" unit="6" status="0K" fru-pn="370-5537" fru-sn="005359">
<temp>45</temp>
</component>
<component type="temp" unit="7" status="0K" fru-pn="370-5537" fru-sn="005359">
<temp>50</temp>
</component>
<component type="temp" unit="8" status="0K" fru-pn="370-5537" fru-sn="005359">
<temp>42</temp>
</component>
<component type="temp" unit="9" status="0K" fru-pn="370-5537" fru-sn="005359">
<temp>45</temp>
</component>
```

<component type="temp" unit="10" status="OK" fru-pn="370-5398" fru-sn="003891"> <temp>31</temp> </component> <component type="temp" unit="11" status="OK" fru-pn="370-5398" fru-sn="003882"> <temp>31</temp> </component> <component type="diskslot" unit="0" status="Absent" fru-pn="" fru-sn= ""></component> <component type="diskslot" unit="1" status="Absent" fru-pn="" fru-sn= ""></component> <component type="diskslot" unit="2" status="Absent" fru-pn="" fru-sn= ""></component> <component type="diskslot" unit="3" status="Absent" fru-pn="" fru-sn= ""></component> <component type="diskslot" unit="4" status="Absent" fru-pn="" fru-sn= ""></component> <component type="diskslot" unit="5" status="Absent" fru-pn="" fru-sn= ""></component> <component type="diskslot" unit="6" status="Absent" fru-pn="" fru-sn= ""></component> <component type="diskslot" unit="7" status="Absent" fru-pn="" fru-sn=</pre> ""></component> <component type="diskslot" unit="8" status="Absent" fru-pn="" fru-sn= ""></component> <component type="diskslot" unit="9" status="Absent" fru-pn="" fru-sn= ""></component> <component type="diskslot" unit="10" status="Absent" fru-pn="" fru-sn= ""></component> <component type="diskslot" unit="11" status="Absent" fru-pn="" fru-sn= ""></component> </enclosure> <ses> <idx>2</idx> <ch>2</ch> <id>44</id> <chassis>000F54</chassis> <vendor product id>SUN StorEdge 3510F D</vendor\_product\_id> <rev>1046</rev> <pld>1000</pld> <wwnn>205000C0FF000F54</wwnn> <wwpn>215000C0FF000F54</wwpn> <topology>loopa</topology> </ses> <enclosure> <mgmt\_device name="ses" idx="2"></mgmt\_device> <mgmt\_device name="ses" idx="3"></mgmt\_device>

<component type="fan" unit="0" status="0K" fru-pn="370-5398" fru-sn= "006333"></component> <component type="fan" unit="1" status="0K" fru-pn="370-5398" fru-sn= "006333"></component> <component type="fan" unit="2" status="0K" fru-pn="FPS-A001" fru-sn=</pre> "007956"></component> <component type="fan" unit="3" status="OK" fru-pn="FPS-A001" fru-sn= "007956"></component> <component type="ps" unit="0" status="0K" fru-pn="370-5398" fru-sn=</pre> "006333"></component> <component type="ps" unit="1" status="0K" fru-pn="FPS-A001" fru-sn=</pre> "007956"></component> <component type="temp" unit="0" status="0K" fru-pn="370-5535" fru-sn="000F54"> <temp>26</temp> </component> <component type="temp" unit="1" status="0K" fru-pn="370-5535" fru-sn="000F54"> <temp>25</temp> </component> <component type="temp" unit="2" status="0K" fru-pn="370-5535" fru-sn="000F54"> <temp>25</temp> </component> <component type="temp" unit="3" status="0K" fru-pn="370-5535" fru-sn="000F54"> <temp>25</temp> </component> <component type="temp" unit="4" status="0K" fru-pn="370-5535" fru-sn="000F54"> <temp>26</temp> </component> <component type="temp" unit="5" status="0K" fru-pn="370-5535" fru-sn="000F54"> <temp>25</temp> </component> <component type="temp" unit="6" status="0K" fru-pn="370-5538" fru-sn="000523"> <temp>36</temp> </component> <component type="temp" unit="7" status="0K" fru-pn="370-5538" fru-sn="000523"> <temp>32</temp> </component> <component type="temp" unit="8" status="0K" fru-pn="370-5538" fru-sn="005122"> <temp>35</temp> </component>

```
<component type="temp" unit="9" status="0K" fru-pn="370-5538" fru-sn="005122">
<temp>35</temp>
</component>
<component type="temp" unit="10" status="OK" fru-pn="370-5398" fru-sn="006333">
<temp>35</temp>
</component>
<component type="temp" unit="11" status="OK" fru-pn="FPS-A001" fru-sn="007956">
<temp>30</temp>
</component>
<component type="diskslot" unit="0" status="OK" fru-pn="370-5535" fru-sn=</pre>
"000F54">
<addr>32</addr>
<led>off</led>
</component>
<component type="diskslot" unit="1" status="0K" fru-pn="370-5535" fru-sn=</pre>
"000F54">
<addr>33</addr>
<led>off</led>
</component>
<component type="diskslot" unit="2" status="OK" fru-pn="370-5535" fru-sn=</pre>
"000F54">
<addr>34</addr>
<led>off</led>
</component>
<component type="diskslot" unit="3" status="OK" fru-pn="370-5535" fru-sn=</pre>
"000F54">
<addr>35</addr>
<led>off</led>
</component>
<component type="diskslot" unit="4" status="0K" fru-pn="370-5535" fru-sn=</pre>
"000F54">
<addr>36</addr>
<led>off</led>
</component>
<component type="diskslot" unit="5" status="0K" fru-pn="370-5535" fru-sn=</pre>
"000F54">
<addr>37</addr>
<led>off</led>
</component>
```

```
<component type="diskslot" unit="6" status="0K" fru-pn="370-5535" fru-sn=</pre>
"000F54">
<addr>38</addr>
<led>off</led>
</component>
<component type="diskslot" unit="7" status="0K" fru-pn="370-5535" fru-sn=</pre>
"000F54">
<addr>39</addr>
<led>off</led>
</component>
<component type="diskslot" unit="8" status="OK" fru-pn="370-5535" fru-sn=</pre>
"000F54">
<addr>40</addr>
<led>off</led>
</component>
<component type="diskslot" unit="9" status="0K" fru-pn="370-5535" fru-sn=</pre>
"000F54">
<addr>41</addr>
<led>off</led>
</component>
<component type="diskslot" unit="10" status="0K" fru-pn="370-5535" fru-sn=</pre>
"000F54">
<addr>42</addr>
<led>off</led>
</component>
<component type="diskslot" unit="11" status="OK" fru-pn="370-5535" fru-sn=</pre>
"000F54">
<addr>43</addr>
<led>off</led>
</component>
</enclosure>
<ses>
<idx>3</idx>
<ch>2</ch>
<id>60</id>
<chassis>006891</chassis>
<vendor_product_id>SUN
                            StorEdge 3511F D</vendor_product_id>
<rev>0406</rev>
<pld>1000</pld>
```

```
<wwnn>205000C0FF006891</wwnn>
<wwpn>215000C0FF006891</wwpn>
<topology>loopa</topology>
</ses>
<enclosure>
<mgmt_device name="ses" idx="3"></mgmt_device>
<mgmt_device name="ses" idx="4"></mgmt_device>
<component type="fan" unit="0" status="0K" fru-pn="370-6776" fru-sn=
"GMY2T1"></component>
<component type="fan" unit="1" status="0K" fru-pn="370-6776" fru-sn=</pre>
"GMY2T1"></component>
<component type="fan" unit="2" status="OK" fru-pn="370-6776" fru-sn=
"GMY2U3"></component>
<component type="fan" unit="3" status="OK" fru-pn="370-6776" fru-sn=</pre>
"GMY2U3"></component>
<component type="ps" unit="0" status="0K" fru-pn="370-6776" fru-sn=</pre>
"GMY2T1"></component>
<component type="ps" unit="1" status="0K" fru-pn="370-6776" fru-sn=</pre>
"GMY2U3"></component>
<component type="temp" unit="0" status="OK" fru-pn="370-6775" fru-sn="006891">
<temp>27</temp>
</component>
<component type="temp" unit="1" status="OK" fru-pn="370-6775" fru-sn="006891">
<temp>26</temp>
</component>
<component type="temp" unit="2" status="0K" fru-pn="370-6775" fru-sn="006891">
<temp>28</temp>
</component>
<component type="temp" unit="3" status="0K" fru-pn="370-6775" fru-sn="006891">
<temp>26</temp>
</component>
<component type="temp" unit="4" status="OK" fru-pn="370-6775" fru-sn="006891">
<temp>25</temp>
</component>
<component type="temp" unit="5" status="0K" fru-pn="370-6775" fru-sn="006891">
<temp>25</temp>
</component>
<component type="temp" unit="6" status="0K" fru-pn="370-6774" fru-sn="GG001B">
<temp>40</temp>
</component>
<component type="temp" unit="7" status="0K" fru-pn="370-6774" fru-sn="GG001B">
<temp>37</temp>
</component>
```

```
<component type="temp" unit="8" status="0K" fru-pn="370-6774" fru-sn="GG000D">
<temp>40</temp>
</component>
<component type="temp" unit="9" status="0K" fru-pn="370-6774" fru-sn="GG000D">
<temp>35</temp>
</component>
<component type="temp" unit="10" status="OK" fru-pn="370-6776" fru-sn="GMY2T1">
<temp>28</temp>
</component>
<component type="temp" unit="11" status="OK" fru-pn="370-6776" fru-sn="GMY2U3">
<temp>31</temp>
</component>
<component type="diskslot" unit="0" status="OK" fru-pn="370-6775" fru-sn=</pre>
"006891">
<addr>48</addr>
<led>off</led>
</component>
<component type="diskslot" unit="1" status="0K" fru-pn="370-6775" fru-sn=</pre>
"006891">
<addr>49</addr>
<led>off</led>
</component>
<component type="diskslot" unit="2" status="0K" fru-pn="370-6775" fru-sn=</pre>
"006891">
<addr>50</addr>
<led>off</led>
</component>
<component type="diskslot" unit="3" status="OK" fru-pn="370-6775" fru-sn=</pre>
"006891">
<addr>51</addr>
<led>off</led>
</component>
<component type="diskslot" unit="4" status="OK" fru-pn="370-6775" fru-sn=</pre>
"006891">
<addr>52</addr>
<led>off</led>
```

```
</component>
<component type="diskslot" unit="5" status="0K" fru-pn="370-6775" fru-sn=
"006891">
<addr>53</addr>
<led>off</led>
</component>
<component type="diskslot" unit="6" status="0K" fru-pn="370-6775" fru-sn=</pre>
"006891">
<addr>54</addr>
<led>off</led>
</component>
<component type="diskslot" unit="7" status="0K" fru-pn="370-6775" fru-sn=</pre>
"006891">
<addr>55</addr>
<led>off</led>
</component>
<component type="diskslot" unit="8" status="0K" fru-pn="370-6775" fru-sn=</pre>
"006891">
<addr>56</addr>
<led>off</led>
</component>
<component type="diskslot" unit="9" status="OK" fru-pn="370-6775" fru-sn=</pre>
"006891">
<addr>57</addr>
<led>off</led>
</component>
<component type="diskslot" unit="10" status="0K" fru-pn="370-6775" fru-sn=</pre>
"006891">
<addr>58</addr>
<led>off</led>
</component>
<component type="diskslot" unit="11" status="OK" fru-pn="370-6775" fru-sn=</pre>
"006891">
<addr>59</addr>
<led>off</led>
</component>
</enclosure>
```

```
<ses>
<idx>4</idx>
<ch>3</ch>
<id>12</id>
<chassis>080146</chassis>
<vendor_product_id>SUN
                           StorEdge 3510F D</vendor_product_id>
<rev>1046</rev>
<pld>1000</pld>
<wwnn>205000C0FF080146</wwnn>
<wwpn>225000C0FF080146</wwpn>
<topology>loopb</topology>
</ses>
<ses>
<idx>5</idx>
<ch>3</ch>
<id>28</id>
<chassis>unknown</chassis>
<vendor_product_id>SUN
                         StorEdge 3510F A</vendor_product_id>
<rev>1046</rev>
<pld>1000</pld>
<wwnn>204000C0FF000002</wwnn>
<wwpn>224000C0FF000002</wwpn>
<topology>loopb</topology>
</ses>
<ses>
<idx>6</idx>
<ch>3</ch>
<id>44</id>
<chassis>000F54</chassis>
<vendor_product_id>SUN
                         StorEdge 3510F D</vendor_product_id>
<rev>1046</rev>
<pld>1000</pld>
<wwnn>205000C0FF000F54</wwnn>
<wwpn>225000C0FF000F54</wwpn>
<topology>loopb</topology>
</ses>
```

<ses> <idx>7</idx> <ch>3</ch> <id>60</id> <chassis>006891</chassis> <vendor\_product\_id>SUN StorEdge 3511F D</vendor\_product\_id> <rev>0406</rev> <pld>1000</pld> <wwnn>205000C0FF006891</wwnn> <wwpn>225000C0FF006891</wwpn> <topology>loopb</topology> </ses> <port\_wwns> <port\_wwn> <idx>0</idx> <ch>0</ch><id>40</id> <wwnn>216000C0FF800002</wwnn> </port\_wwn> <port\_wwn> <idx>0</idx> <ch>0</ch> <id>39</id> <wwnn>216000C0FF700002</wwnn> </port\_wwn> <port\_wwn> <idx>1</idx> <ch>1</ch> <id>41</id> <wwnn>226000C0FF900002</wwnn> </port\_wwn> <port\_wwn> <idx>1</idx> <ch>1</ch><id>42</id> <wwnn>226000C0FFA00002</wwnn> </port\_wwn>

<port wwn> <idx>4</idx> <ch>4</ch><id>44</id> <wwnn>256000C0FFC00002</wwnn> </port\_wwn> <port\_wwn> <idx>2</idx> <ch>5</ch> <id>46</id> <wwnn>266000C0FFE00002</wwnn> </port\_wwn> </port\_wwns> <inter\_controller\_link> <idx>0</idx> <slot>upper</slot> <ch>0</ch> <ch\_mode>host channel</ch\_mode> <bypass\_status>connected</bypass\_status> </inter\_controller\_link> <inter\_controller\_link> <idx>1</idx> <slot>lower</slot> <ch>0</ch> <ch mode>host channel</ch mode> <bypass\_status>connected</bypass\_status> </inter\_controller\_link> <inter\_controller\_link> <idx>2</idx> <slot>upper</slot> <ch>1</ch> <ch\_mode>host channel</ch\_mode> <bypass\_status>connected</bypass\_status> </inter controller link> <inter\_controller\_link> <idx>3</idx> <slot>lower</slot> <ch>1</ch><ch\_mode>host channel</ch\_mode> <bypass\_status>connected</bypass\_status> </inter\_controller\_link>

<inter controller link> <idx>4</idx> <slot>upper</slot> <ch>4</ch><ch\_mode>host channel</ch\_mode> <bypass\_status>connected</bypass\_status> </inter\_controller\_link> <inter\_controller\_link> <idx>5</idx> <slot>lower</slot> <ch>4</ch> <ch\_mode>host channel</ch\_mode> <bypass\_status>connected</bypass\_status> </inter\_controller\_link> <inter\_controller\_link> <idx>6</idx><slot>upper</slot> <ch>5</ch> <ch\_mode>host channel</ch\_mode> <bypass\_status>connected</bypass\_status> </inter\_controller\_link> <inter\_controller\_link> <idx>7</idx> <slot>lower</slot> <ch>5</ch> <ch\_mode>host channel</ch\_mode> <bypass\_status>connected</bypass\_status> </inter controller link> <battery\_status> <name>Upper Battery</name> <type>not present</type> <manufacturing\_date>N/A</manufacturing\_date> <placed\_in\_service>N/A</placed\_in\_service> </battery status> <battery\_status> <name>Lower Battery</name> <type>not present</type> <manufacturing\_date>N/A</manufacturing\_date> <placed\_in\_service>N/A</placed\_in\_service> </battery\_status>

```
<config components>
<disk>
<ch>2</ch>
<target>0</target>
<status>ONLINE</status>
<manufacturer>SEAGATE</manufacturer>
<model>ST314680FSUN146G</model>
<serial_number>3HY8CF0S00007449</serial_number>
<product_revision>0307</product_revision>
<wwnn>2000000C50E6F8A2</wwnn
><capacity>136.73GB</capacity>
<remaining_size>136.48GB</remaining_size>
<Speed>200M</Speed>
<ld id>573F7FDC</ld id>
<ld_idx>0</ld_idx>
</disk>
<disk>
<ch>2</ch>
<target>1</target>
<status>ONLINE</status>
<manufacturer>SEAGATE</manufacturer>
<model>ST314680FSUN146G</model>
<serial_number>3HY8CDAX00007448</serial_number>
<product revision>0307</product revision>
<wwnn>2000000C50E6F896</wwnn
><capacity>136.73GB</capacity>
<remaining_size>136.48GB</remaining_size>
<Speed>200M</Speed>
<ld_id>573F7FDC</ld_id>
<ld_idx>0</ld_idx>
</disk>
<disk>
<ch>2</ch>
<target>2</target>
<status>ONLINE</status>
<manufacturer>SEAGATE</manufacturer>
<model>ST314680FSUN146G</model>
<serial_number>3HY8BEKQ00007446</serial_number>
<product_revision>0307</product_revision>
<wwnn>2000000C50E63F48</wwnn
><capacity>136.73GB</capacity>
<remaining_size>136.48GB</remaining_size>
<Speed>200M</Speed>
<ld_id>573F7FDC</ld_id>
```

<ld idx>0</ld idx> </disk> <disk> <ch>2</ch> <target>3</target> <status>ONLINE</status> <manufacturer>SEAGATE</manufacturer> <model>ST314680FSUN146G</model> <serial\_number>3HY8BEP400007447</serial\_number> <product\_revision>0307</product\_revision> <wwnn>2000000C50E64174</wwnn ><capacity>136.73GB</capacity> <remaining\_size>136.48GB</remaining\_size> <Speed>200M</Speed> <ld\_id>5BA9224A</ld\_id> <ld\_idx>1</ld\_idx> </disk> <disk> <ch>2</ch> <target>4</target> <status>ONLINE</status> <manufacturer>SEAGATE</manufacturer> <model>ST314680FSUN146G</model> <serial number>3HY8B95300007447</serial number> <product revision>0307</product revision> <wwnn>2000000C50E66820</wwnn ><capacity>136.73GB</capacity> <remaining\_size>136.48GB</remaining\_size> <Speed>200M</Speed> <ld\_id>5BA9224A</ld\_id> <ld\_idx>1</ld\_idx> </disk> <disk> <ch>2</ch> <target>5</target> <status>ONLINE</status> <manufacturer>SEAGATE</manufacturer> <model>ST314680FSUN146G</model> <serial\_number>3HY8CD9J00007447</serial\_number> <product\_revision>0307</product\_revision> <wwnn>2000000C50E6F71B</wwnn ><capacity>136.73GB</capacity> <remaining\_size>136.48GB</remaining\_size> <Speed>200M</Speed>

```
<ld id>5BA9224A</ld id>
<ld_idx>1</ld_idx>
</disk>
<disk>
<ch>2</ch>
<target>6</target>
<status>FRMT</status>
<manufacturer>SEAGATE</manufacturer>
<model>ST314680FSUN146G</model>
<serial number>3HY8BLHS00007447</serial number>
<product_revision>0307</product_revision>
<wwnn>2000000C50E66129</wwnn
><capacity>136.73GB</capacity>
<remaining_size>136.48GB</remaining_size>
<Speed>200M</Speed>
<ld id>0000000</ld id>
<ld_idx>N/A</ld_idx>
</disk>
<disk>
<ch>2</ch>
<target>7</target>
<status>FRMT</status>
<manufacturer>SEAGATE</manufacturer>
<model>ST314680FSUN146G</model>
<serial number>3HY8C2HH00007447</serial number>
<product_revision>0307</product_revision>
<wwnn>2000000C50E6E6EA</wwnn
><capacity>136.73GB</capacity>
<remaining_size>136.48GB</remaining_size>
<Speed>200M</Speed>
<ld id>0000000</ld id>
<ld_idx>N/A</ld_idx>
</disk>
<disk>
<ch>2</ch>
<target>8</target>
<status>FRMT</status>
<manufacturer>SEAGATE</manufacturer>
<model>ST314680FSUN146G</model>
<serial_number>3HY8BEQ700007447</serial_number>
<product_revision>0307</product_revision>
<wwnn>2000000C50E64357</wwnn
><capacity>136.73GB</capacity>
<remaining_size>136.48GB</remaining_size>
<Speed>200M</Speed>
```

<ld id>0000000</ld id> <ld\_idx>N/A</ld\_idx> </disk> <disk> <ch>2</ch><target>9</target> <status>FRMT</status> <manufacturer>SEAGATE</manufacturer> <model>ST314680FSUN146G</model> <serial number>3HY8CK7A00007449</serial number> <product\_revision>0307</product\_revision> <wwnn>2000000C50E80D1D</wwnn ><capacity>136.73GB</capacity> <remaining\_size>136.48GB</remaining\_size> <Speed>200M</Speed> <ld id>0000000</ld id> <ld\_idx>N/A</ld\_idx> </disk> <disk> <ch>2</ch><target>10</target> <status>FRMT</status> <manufacturer>SEAGATE</manufacturer> <model>ST314680FSUN146G</model> <serial number>3HY8BMV500007447</serial number> <product\_revision>0307</product\_revision> <wwnn>2000000C50E66922</wwnn ><capacity>136.73GB</capacity> <remaining\_size>136.48GB</remaining\_size> <Speed>200M</Speed> <ld id>0000000</ld id> <ld\_idx>N/A</ld\_idx> </disk> <disk> <ch>2</ch><target>11</target> <status>FRMT</status> <manufacturer>SEAGATE</manufacturer> <model>ST314680FSUN146G</model> <serial\_number>3HY891Q400007447</serial\_number> <product\_revision>0307</product\_revision> <wwnn>2000000C50E63C5A</wwnn>

```
<capacity>136.73GB</capacity>
<remaining_size>136.48GB</remaining_size>
<Speed>200M</Speed>
<ld id>0000000</ld id>
<ld_idx>N/A</ld_idx>
</disk>
<disk>
<ch>2</ch>
<target>16</target>
<status>FRMT</status>
<manufacturer>SEAGATE</manufacturer>
<model>ST373405FSUN72G</model>
<serial number>3EK22GFG00007304</serial number>
<product_revision>0638</product_revision>
<wwnn>2000004CFAF7D7E</wwnn
><capacity>68.37GB</capacity>
<remaining_size>68.12GB</remaining_size>
<Speed>200M</Speed>
<ld_id>0000000</ld_id>
<ld_idx>N/A</ld_idx>
</disk>
<disk>
<ch>2</ch>
<target>17</target>
<status>FRMT</status>
<manufacturer>SEAGATE</manufacturer>
<model>ST373405FSUN72G</model>
<serial number>3EK27NN800007306</serial number>
<product_revision>0638</product_revision>
<wwnn>2000004CFB4382C</wwnn
><capacity>68.37GB</capacity>
<remaining_size>68.12GB</remaining_size>
<Speed>200M</Speed>
<ld id>0000000</ld id>
<ld_idx>N/A</ld_idx>
</disk>
<disk>
<ch>2</ch>
<target>18</target>
<status>FRMT</status>
```

```
<manufacturer>SEAGATE</manufacturer>
<model>ST373405FSUN72G</model>
<serial number>3EK285NA00007306</serial number>
<product revision>0638</product revision>
<wwnn>2000004CFB44ACB</wwnn
><capacity>68.37GB</capacity>
<remaining_size>68.12GB</remaining_size>
<Speed>200M</Speed>
<ld_id>0000000</ld_id>
<ld_idx>N/A</ld_idx>
</disk>
<disk>
<ch>2</ch>
<target>19</target>
<status>FRMT</status>
<manufacturer>SEAGATE</manufacturer>
<model>ST373405FSUN72G</model>
<serial_number>3EK26A6200007306</serial_number>
<product_revision>0638</product_revision>
<wwnn>2000004CFB43476</wwnn
><capacity>68.37GB</capacity>
<remaining_size>68.12GB</remaining_size>
<Speed>200M</Speed>
<ld id>0000000</ld id>
<ld idx>N/A</ld idx>
</disk>
<disk>
<ch>2</ch>
<target>20</target>
<status>FRMT</status>
<manufacturer>SEAGATE</manufacturer>
<model>ST373405FSUN72G</model>
<serial_number>3EK281AC00007305</serial_number>
<product revision>0638</product revision>
<wwnn>2000004CFB43439</wwnn
><capacity>68.37GB</capacity>
<remaining_size>68.12GB</remaining_size>
<Speed>200M</Speed>
<ld_id>0000000</ld_id>
<ld_idx>N/A</ld_idx>
</disk>
```

```
<disk>
<ch>2</ch>
<target>21</target>
<status>FRMT</status>
<manufacturer>SEAGATE</manufacturer>
<model>ST373405FSUN72G</model>
<serial number>3EK25SLV00007305</serial number>
<product_revision>0638</product_revision>
<wwnn>2000004CFB3FD4A</wwnn
><capacity>68.37GB</capacity>
<remaining_size>68.12GB</remaining_size>
<Speed>200M</Speed>
<ld id>0000000</ld id>
<ld_idx>N/A</ld_idx>
</disk>
<disk>
<ch>2</ch>
<target>22</target>
<status>FRMT</status>
<manufacturer>SEAGATE</manufacturer>
<model>ST373405FSUN72G</model>
<serial_number>3EK27YFF00007306</serial_number>
<product_revision>0638</product_revision>
<wwnn>2000004CFB42934</wwnn
><capacity>68.37GB</capacity>
<remaining_size>68.12GB</remaining_size>
<Speed>200M</Speed>
<ld id>0000000</ld id>
<ld_idx>N/A</ld_idx>
</disk>
<disk>
<ch>2</ch>
<target>23</target>
<status>FRMT</status>
<manufacturer>SEAGATE</manufacturer>
<model>ST373405FSUN72G</model>
<serial number>3EK2806400007305</serial number>
<product_revision>0638</product_revision>
<wwnn>2000004CFB433B6</wwnn
><capacity>68.37GB</capacity>
<remaining_size>68.12GB</remaining_size>
<Speed>200M</Speed>
<ld_id>0000000</ld_id>
<ld_idx>N/A</ld_idx>
</disk>
```

<disk> <ch>2</ch><target>24</target> <status>FRMT</status> <manufacturer>SEAGATE</manufacturer> <model>ST373405FSUN72G</model> <serial number>3EK25BY300007306</serial number> <product\_revision>0638</product\_revision> <wwnn>2000004CFB44675</wwnn ><capacity>68.37GB</capacity> <remaining\_size>68.12GB</remaining\_size> <Speed>200M</Speed> <ld id>0000000</ld id> <ld\_idx>N/A</ld\_idx> </disk> <disk> <ch>2</ch><target>25</target> <status>FRMT</status> <manufacturer>SEAGATE</manufacturer> <model>ST373405FSUN72G</model> <serial\_number>3EK26E9J00007305</serial\_number> <product\_revision>0638</product\_revision> <wwnn>2000004CFB40201</wwnn ><capacity>68.37GB</capacity> <remaining\_size>68.12GB</remaining\_size> <Speed>200M</Speed> <ld id>0000000</ld id> <ld\_idx>N/A</ld\_idx> </disk> <disk> <ch>2</ch> <target>26</target> <status>FRMT</status> <manufacturer>SEAGATE</manufacturer> <model>ST373405FSUN72G</model> <serial number>3EK271VZ00007305</serial number> <product\_revision>0638</product\_revision> <wwnn>2000004CFB3E275</wwnn ><capacity>68.37GB</capacity> <remaining\_size>68.12GB</remaining\_size> <Speed>200M</Speed> <ld\_id>0000000</ld\_id> <ld\_idx>N/A</ld\_idx> </disk>

```
<disk>
<ch>2</ch>
<target>27</target>
<status>FRMT</status>
<manufacturer>SEAGATE</manufacturer>
<model>ST373405FSUN72G</model>
<serial number>3EK26DR100007306</serial number>
<product_revision>0638</product_revision>
<wwnn>2000004CFB3FF39</wwnn
><capacity>68.37GB</capacity>
<remaining_size>68.12GB</remaining_size>
<Speed>200M</Speed>
<ld id>0000000</ld id>
<ld_idx>N/A</ld_idx>
</disk>
<disk>
<ch>2</ch>
<target>32</target>
<status>FRMT</status>
<manufacturer>SEAGATE</manufacturer>
<model>ST373405FSUN72G</model>
<serial_number>3EK27F4M00007305</serial_number>
<product_revision>0638</product_revision>
<wwnn>2000004CFB3F879</wwnn
><capacity>68.37GB</capacity>
<remaining_size>68.12GB</remaining_size>
<Speed>200M</Speed>
<ld id>0000000</ld id>
<ld_idx>N/A</ld_idx>
</disk>
<disk>
<ch>2</ch>
<target>33</target>
<status>FRMT</status>
<manufacturer>SEAGATE</manufacturer>
<model>ST373405FSUN72G</model>
<serial number>3EK285LG00007306</serial number>
<product_revision>0638</product_revision>
<wwnn>2000004CFB44679</wwnn
><capacity>68.37GB</capacity>
<remaining_size>68.12GB</remaining_size>
<Speed>200M</Speed>
<ld_id>0000000</ld_id>
<ld_idx>N/A</ld_idx>
</disk>
</config_components>
```

```
<hostwwns>
</hostwwns>
<total_sata_routers>2</total_sata_routers>
<sata_router encl_id="3" encl_sn="006891" ch="2" slot="upper" rev="DP0554e "</pre>
boot_rev="0548" csb="0500" hw_rev="11" st_rev="0552"></sata_router>
<sata_router encl_id="3" encl_sn="006891" ch="3" slot="lower" rev="DP0554e "</pre>
boot_rev="0548" csb="0500" hw_rev="11" st_rev="0552"></sata_router>
<total_sata_mux>12</total_sata_mux>
<sata_mux ch="2" id="48" mux_sn="001E29" mux_type="A/A" pc150_rev="BB42"</pre>
pc150 boot="0300"></sata mux>
<sata_mux ch="2" id="49" mux_sn="001E25" mux_type="A/A" pc150_rev="BB42"</pre>
pc150_boot="0300"></sata_mux>
<sata_mux ch="2" id="50" mux_sn="00214A" mux_type="A/A" pc150_rev="BB42"</pre>
pc150_boot="0300"></sata_mux>
<sata_mux ch="2" id="51" mux_sn="001E27" mux_type="A/A" pc150_rev="BB42"</pre>
pc150_boot="0300"></sata_mux>
<sata_mux ch="2" id="52" mux_sn="001E2F" mux_type="A/A" pc150_rev="BB42"</pre>
pc150_boot="0300"></sata_mux>
<sata_mux ch="2" id="53" mux_sn="00214D" mux_type="A/A" pc150_rev="BB42"</pre>
pc150_boot="0300"></sata_mux>
<sata_mux ch="2" id="54" mux_sn="001F0A" mux_type="A/A" pc150_rev="BB42"</pre>
pc150_boot="0300"></sata_mux>
<sata_mux ch="2" id="55" mux_sn="001F10" mux_type="A/A" pc150_rev="BB42"</pre>
pc150 boot="0300"></sata mux>
<sata_mux ch="2" id="56" mux_sn="001F15" mux_type="A/A" pc150_rev="BB42"</pre>
pc150_boot="0300"></sata_mux>
<sata_mux ch="2" id="57" mux_sn="001F0F" mux_type="A/A" pc150_rev="BB42"</pre>
pc150_boot="0300"></sata_mux>
<sata_mux ch="2" id="58" mux_sn="001F28" mux_type="A/A" pc150_rev="BB42"</pre>
pc150_boot="0300"></sata_mux>
<sata_mux ch="2" id="59" mux_sn="001F11" mux_type="A/A" pc150_rev="BB42"</pre>
pc150_boot="0300"></sata_mux>
<access_mode>Network Out-Of-Band</access_mode>
<controller date>Thu Oct 28 16:32:54 2004
</controller_date>
<boot time>Thu Oct 28 16:16:30 2004
</boot time>
<time_zone>GMT -05:15</time_zone>
</raidsystem>
</raidbaseview>
```

# Glossary

The glossary lists acronyms and defines RAID terms found through the documentation. It also includes definitions of the operational states for disk drives and logical drives.

#### active-active

| controllers                             | A pair of components, such as storage controllers in a failure-tolerant RAID array, that share a task or set of tasks when both are functioning normally. When one component of the pair fails, the other takes the entire load. Dual active controllers are connected to the same set of devices and provide a combination of higher I/O performance and greater failure tolerance than a single controller. |
|-----------------------------------------|----------------------------------------------------------------------------------------------------|
| ANSI                                    | American National Standards Institute.                                                                                                    |
| ARP                                     | Address Resolution Protocol.                                                                                                    |
| automatic rebuild                       | A process in which data is automatically reconstructed after a drive failure and written to a standby (spare) drive. An automatic rebuild also occurs when a new drive is installed manually in place of a failed drive. If the rebuild process is interrupted by a reset, use the Manual Rebuild command from the firmware application to restart the rebuilding process.                                    |
| block striping                          | See striping.                                                                                                    |
| block striping with<br>dedicated parity | (RAID 3) This technique breaks data into logical blocks, the size of a disk block, and then stripes these blocks across several drives. One drive is dedicated to parity. In the event that a disk fails, the original data can be reconstructed using the parity information and the information on the remaining drives.                                                                                    |
| caching                                 | Allows data to be stored in a predesignated area of a disk or RAM (random access memory). Caching is used to speed up the operation of RAID arrays, disk drives, computers and servers, or other peripheral devices.                                                                                                    |

- **capacity** The total number of physical drives available for data storage in a RAID array (logical drive). For example, if the capacity is N-1 and the total number of disk drives in a logical drives is six 36-Mbyte drives, the disk space available for storage is equal to five disk drives (5 x 36-Mbyte or 180 Mbyte).
  - CH Channel.
- **channel** Any path used for the transfer of data and control information between storage devices and a storage controller or I/O adapter. Also refers to one SCSI bus on a disk array controller. Each disk array controller provides at least one channel.
  - **CISPR** International Special Committee on Radio Interference.
  - DHCP Dynamic Host Configuration Protocol.

**disk mirroring** *See* mirroring (RAID1).

- EMC Electromagnetic compatibility.
- EMU Event monitoring unit.
- Fabric Fibre Channel network built around one or more switches.
- **Fabric switch** A Fabric switch functions as a routing engine that actively directs data transfer from source to destination and arbitrates every connection. Bandwidth per node via a Fabric switch remains constant when more nodes are added, and a node on a switch port uses a data path of up to 100 Mbyte/sec to send or receive data.
  - **failover** A mode of operation for failure-tolerant arrays in which a component has failed and its function has been assumed by a redundant component.
- fault tolerance The capacity to cope with internal hardware problems without interrupting the array's data availability, often by using backup systems brought online when a failure is detected. Many arrays provide fault tolerance by using RAID architecture to give protection against loss of data when a single disk drive fails. Using RAID 1 (mirroring), RAID 3 or RAID 5 (striping with parity), or RAID 1+0 (mirroring and striping) techniques, the array controller can reconstruct data from a failed drive and write it to a standby or replacement drive.

#### fault-tolerant logical

- **drive** A logical drive that provides protection of data in the event of a single drive failure by employing RAID 1, 1+0, 3, or 5.
- **FC-AL** (Fibre Channel-Arbitrated Loop) FC-AL is implemented as either a loop or a Fabric. A loop can contain up to 126 nodes, accessible through only one or two servers.
- **Fibre Channel** A cost-effective gigabit communications link deployed across a wide range of hardware.
- Fibre Channel HBAs Fibre channel adapters of a host computer, server, or workstation.

- **Fibre hubs** An Arbitrated Loop Hub is a wiring concentrator. "Arbitrated" means that all nodes communicating over this Fibre loop are sharing a 100 Mbyte/sec segment. Whenever more devices are added to a single segment, the bandwidth available to each node is further divided. A loop configuration allows different devices in the loop to be configured in a token ring style. With a Fibre hub, a Fibre loop can be rearranged in a star-like configuration because the hub itself contains port bypass circuitry that forms an internal loop. Bypass circuits can automatically reconfigure the loop once a device is removed or added without disrupting the physical connection to other devices.
  - **FRU** Field-replaceable unit.
    - **GB** Gigabyte. 1,000,000,000 (one billion) bytes.
  - **GBIC** (Gigabit Interface Converter) A hot-swappable input/output device that plugs into a Gigabit Ethernet port or Fibre Channel.
- **global spare** A spare drive that is available to all logical drives in an array. Spare drives can be part of automatic logical drive rebuild.
  - **group** A group is a data object that enables multiple servers to be contained under a single category. Groups are similar in concept to domains, and enable you to organize servers.
    - **HBA** Host bus adapter.
  - **hot spare** A drive in a RAID 1 or RAID 5 configuration that contains no data and acts as a standby in case another drive fails.
- **hot-swappable** The ability of a field-replaceable unit (FRU) to be removed and replaced while the RAID array remains powered on and operational.
  - **ID** Identifier number.
  - **IEC** International Electrotechnical Commission.
  - **initialization** The process of writing a specific pattern to all data blocks on all drives in a logical drive. This process overwrites and destroys existing data on the disks and the logical drive. Initialization is required to make the entire logical drive consistent at the onset. Initialization ensures that any parity checks performed in the future are executed correctly.
    - **JBOD** (Just a Bunch of Disks) A storage device that consist of drives with no controllers.
      - LAN Local area network.
        - LD Logical drive.
  - **logical drive** A section of disk storage space, also referred to as a LUN, that is presented to the host operating system as a single physical drive. A logical drive might be located on one or more physical drives. Each controller can manage one to eight logical drives.

| LUN                                                   | (logical unit number) The major and minor device numbers make up the logical unit numbering sequence for a particular device connected to a computer.                                                                                                    |
|-------------------------------------------------------|----------------------------------------------------------------------------------------------------|
| LUN mapping                                           | The ability to change the virtual LUN as presented to the server from storage.<br>This enables such benefits as the ability of a server to boot from the SAN<br>without requiring of a local disk drive. Each server requires LUN 0 to boot.                                                                                                    |
| LUN masking                                           | The characteristic that enables an administrator to dynamically map an HBA to<br>a specified LUN. This provides an individual server or multiple servers access<br>to an individual drive or to multiple drives, and prohibits unwanted server<br>access to the same drives.                                                                                                    |
| LVD                                                   | A low-noise, low-power, and low-amplitude signaling technology that enables data communication between a supported server and storage devices. LVD signaling uses two wires to drive one signal over copper wire and requires a cable that is no longer than 25 meters (82 feet).                                                                                                    |
| management port                                       | The 10/100BASE-T Ethernet port that is used to configure a RAID array.                                                                                                    |
| МВ                                                    | (megabyte) 1,000,000 bytes or characters of data.                                                                                                    |
| media scan                                            | A background process that continuously checks physical drives for bad blocks or other media errors.                                                                                                    |
| mirroring (RAID 1)                                    | Data written to one disk drive is simultaneously written to another disk drive.<br>If one disk fails, the other disk can be used to run the array and reconstruct the<br>failed disk. The primary advantage of disk mirroring is 100 percent data<br>redundancy. Since the disk is mirrored, it does not matter if one of the disks<br>fails. Both disks contain the same data at all times and either can act as the<br>operational disk. |
|                                                       | Disk mirroring provides 100 percent redundancy but is expensive because each drive in the array is duplicated.                                                                                                    |
| multiple-block striping<br>with distributed<br>parity | A RAID technique (RAID 5) that offers redundancy with the parity information distributed across all disks in the logical drive. Data and its parity are never stored on the same disk. In the event that a disk fails, the original data can be                                                                                                    |
|                                                       | reconstructed using the parity information and the information on the remaining disks.                                                                                                    |
| NDMP                                                  | Network Data Management Protocol.                                                                                                    |
| NVRAM                                                 | (non-volatile random access memory) A memory unit equipped with a battery<br>so that the data stays intact even after main power is switched off.                                                                                                    |
| N port                                                | A Fibre Channel port in a point-to-point or Fabric connection.                                                                                                    |
| OBP                                                   | OpenBoot <sup>TM</sup> PROM (OBP). When you first start Solaris, it shows an OK prompt, which is the OBP. It is a command-line interface.                                                                                                    |
|                                                       |                                                                                                    |

- out-of-band Refers to the connections and devices that are not in the data path.
- **parity check** A process whereby the integrity of the redundant data on fault-tolerant logical drives (RAID 1, 3, and 5) is checked. For RAID 3 and 5 configurations, the parity checking procedure on a logical drive recalculates the parity of data stripes in each of the logical drive's RAID stripe sets and compares it with the stored parity. If a discrepancy is found, an error is reported and the new correct parity is substituted for the stored parity. For RAID 1 configurations, if an inconsistency is encountered, data is copied from the master disk to the slave disk. If a bad block is encountered when the parity is regenerated, the data is copied from the other disk, master or slave, to the reporting disk drive reallocating the bad block.
- **partner group** A pair of interconnected controller units. Expansion units interconnected to the pair of controller units can also be part of the partner group.
  - PID Primary controller identifier number
  - PLA Programmable Logic Array. Offers flexible features for more complex designs.
  - **PLD** Programmable logic device. A generic term for an integrated circuit that can be programmed in a laboratory to perform complex functions.
  - **RAID** (redundant array of independent disks) An arrangement of two or more disk drives combined into a single virtual drive to provide more disk storage space, better performance and reliability, and redundant backup of data. Various combinations of these features are described by defined RAID levels. Arrays can support RAID 0, 1, 1+0, 3, and 5.
  - **RAID Level** Various techniques using combinations of mirroring, striping, duplexing, and parity to implement a RAID array are called RAID levels. Each technique uses a distinct algorithm to offer a mix of performance, reliability and cost.
    - RARP Reverse Address Resolution Protocol.
    - **RAS** Reliability, Availability, and Serviceability. These headings refer to a variety of features and initiatives all designed to maximize equipment uptime and mean time between failures, minimize downtime and the length of time necessary to repair failures, and eliminate or decrease single points of failure in favor of redundancy.
  - **read policy** A storage device parameter that determines whether the storage device holds data in cache before storing it to disk. The ability to hold data in cache while it is being written to disk can increase storage device speed during sequential reads.
    - **rebuild** The process of reconstructing the data that was on a disk before it failed. Rebuilding can be done only in arrays with data redundancy, such as RAID levels 1, 1+0, 3, and 5.

- **rebuild priority** Rebuild priority enables the RAID controller to serve other I/O requests while rebuilding the logical drives. Priority ranges from low, which uses the controller's minimum resources to rebuild, to high, which uses the controller's maximum resources to complete the rebuilding process.
  - **SAN** (storage area networking) A high-speed, open-standard, scalable network of storage devices and servers providing accelerated data access.
  - **SCSI** (Small Computer Systems Interface) An industry standard for connecting disk and tape devices to a workstation.
  - **SES** An interface to SCSI Enclosure Services devices. These devices sense and monitor physical conditions within an enclosure, and enable access to the status reporting and configuration features of the enclosure (such as indicator LEDs on the enclosure).
  - SID Secondary controller identifier number.
  - **SMART** (Self-Monitoring Analysis and Reporting Technology) The industry-standard reliability prediction indicator for both the IDE/ATA and SCSI hard disk drives. Hard disk drives with SMART offer early warning of some hard disk failures so critical data can be protected.
    - **SMTP** (Simple Mail Transfer Protocol) A protocol for sending email messages between servers and from mail clients to mail servers. The messages can then be retrieved with an email client using either POP or IMAP.
  - **SNMP** (Simple Network Management Protocol) A set of protocols for managing complex networks. SNMP works by sending messages, called protocol data units (PDUs), to different parts of a network. SNMP-compliant devices, called agents, store data about themselves in Management Information Bases (MIBs) and return this data to the SNMP requesters.
  - **spanning** Making use of the firmware's striping capability to stripe data across two otherwise independent RAID logical drives. The two spanned logical drives are presented to the operating system as one logical drive.
  - **standby drive** A drive that is marked as a spare to support automatic data rebuilding after a physical drive associated with a logical drive fails. For a standby drive to take the place of another drive, it must be at least equal in size to the failed drive and all of the logical drives dependent on the failed disk must be redundant—RAID 1, 1+0, 3, and 5.
    - state The current operational status of a disk drive, a logical drive, or controller. The RAID array stores the states of drives, logical drives, and the controller in its nonvolatile memory. This information is retained across power interruptions.
    - **stripe size** This is the amount of data in kilobytes that is striped across each physical drive in a logical drive. Generally, large stripe sizes are more effective for arrays with sequential reads.

The storing of sequential blocks of incoming data on all the different physical striping drives in a logical drive. This method of writing data increases the disk array throughput because multiple drives are working simultaneously, retrieving and storing. RAID 0, 1+0, 3, and 5 and all use striping. terminator A part used to end a SCSI bus. Terminators prevent energy from reflecting back into a cable plant by absorbing the radio frequency signals. UPS Uninterruptible Power Supply. volume Also called a logical unit number or LUN, a volume is one or more drives that can be grouped into a unit for data storage. A cache-writing strategy in which the array controller receives the data to be write-back cache written to disk, stores it in the memory buffer, and immediately sends the host operating system a signal that the write operation is complete, without waiting until the data is actually written to the disk drive. Within a short time, the controller, when not busy, writes the data to the disk drive. write policy A cache-writing strategy used to control write operations. The write policy options are CIFS write-back and write-through cache. write-through cache A cache-writing strategy in which the array controller writes the data to the disk drive before signaling the host operating system that the process is complete. Write-through cache has lower write operation and throughput performance than write-back cache, but it is the safer strategy, with minimum risk of data loss on power failure. WWN (worldwide name) A globally unique, hard-coded and embedded number assigned by the manufacturer and registered under IEEE that is used to

identify hardware.

# Index

## A

abort clone command, 88 abort create command, 118 abort expand command, 119 abort media-check command, 120 abort parity-check command, 121 abort rebuild command, 121 about command, 16 access mode, displaying, 31 add disk command, 122 alarm muting for controller, 69 silencing JBOD, 69

## В

bad blocks, finding, 123

## С

cache settings, 71, 79 calculating maximum drive expand capacity, 131 capacity calculating maximum drive expand capacity, 131 channel configuring, 102 drive parameters, setting, 104 host parameters, setting, 107 viewing host or drive, 110 chassis component status, 35 check media command, 123 check parity command, 124 checking parity, 124, 143 clear events command, 60 clone command, 89 cloning performing, 89 stopping, 88 viewing, 94 command keywords, 6 command parameters, list of, xii, 181 communication modes, 1 configure channel command, 102 configure global-spare command, 90 configure local-spare command, 126 configure network-interface command, 19 configure partition command, 148 controller array name, 75 component status, 45 downloading configuration, 67 downloading firmware, 171 drive channel parameters, 112 IP address, 26 password, 76 resetting, 70 shutting down, 84,86 supplying password, 69 uploading configuration, 87 viewing date, 79 viewing event log, 60, 62 viewing name, 80 create host-wwn-name command, 21 create logical-drive command, 127

create logical-volume command, 158

#### D

delete host-wwn-name command, 22 delete logical-drive command, 130 delete logical-volume command, 159 device names inband communication, 9 out-of-band communication, 10 DHCP, 20, 24, 29, 48 disk option, 7 disks adding, 122, 139 capacity, 14 device syntax, 11 downloading firmware, 173 verifying data on, 91,94 viewing, 95 download controller-configuration file command, 67 download controller-firmware command, 171 download disk-firmware command, 173 download nvram command, 47 download pld-firmware command, 175 download safte-firmware command, 176 download sata-path-controller-firmware command, 177 download sata-router-firmware command, 178 download ses-firmware command, 179 drive parameters setting, 104 viewing, 104 DTD file, 211 dynamic addressing, configuring, 20 Dynamic Host Configuration Protocol, 20, 24, 29, 48

#### E

environmental sensors chassis components, 35 controller components, 45 error messages, 193 event log clearing, 60 viewing, 60, 62 exit code, 5 exit command, 16 expand command, 131 expanding capacity of logical drive or logical volume, 131

#### F

fail command, 68
firmware

downloading for controller, 171
downloading for disks, 173

FRUs, showing, 43
FTP, enabling, 19

## G

global spare configuring, 90 unconfiguring, 99

#### Η

help command, 17 help, accessing, 3 host channels configuring, 102 viewing, 114 host LUN filters, naming hosts, 21 host parameters setting, 107 viewing, 114 host WWN creating, 21 deleting, 22 name entry, 21 viewing, 25

#### I

inband communication device names, 9 disabling, 107 security, 107 inquiry data, 80 interactive command mode, 4 IP address setting, 21 viewing, 26

#### J

JBOD device names, 10 list of commands, 190 SAF-TE information, 166 silencing alarm, 69

## Κ

keywords, 6

#### L

LAN interface, configuring, 19 LEDs illuminating, 92 status, 98 list of commands, 181 list option, 7 local spare configuring, 126 unconfiguring, 147 logical drives adding disks, 122, 139 checking parity, 143 creating, 127 deleting, 130 expanding, 139 identifier, 12 index, 12 initializing, 140 rebuilding, 133, 143 show disks in, 135 shutting down, 145 sizing, 131 syntax, 12 viewing, 137 viewing in logical volume, 141 write policy, 134 logical volumes creating, 158 deleting, 159 identifier, 13 index, 13 syntax, 13 viewing, 141, 161 write policy, 160 loop maps, viewing, 57 loop mode, viewing, 112

LUNs filtering, 21 viewing, 114

#### Μ

man pages, accessing, 3 map partition command, 150 maximum drive expand capacity, 131 media scan, 123 multiplexer (MUX) boards downloading code to, 177 viewing, 167 mute command, 69

#### Ν

netmask, viewing, 26 network parameters configuring, 19 viewing, 26 nvram downloading, 47 uploading file, 59

#### 0

oob option, 2, 7 optimization random I/O stripe size, 127 optimization settings, 71 options, list of, xii, 181 out-of-band communication device names, 10 management functions, 19

### Ρ

parameters, list of, xii, 181 parity check performing, 124 viewing, 143 partitions configuring, 148 deleting, 148 mapping, 150 sizing, 148 unmapping, 155 viewing, 154

viewing mapped, 114, 152 password command, 69 password option, 9 password, setting, 76 path controller firmware, downloading, 177 peripheral devices chassis sensor status, 35 controller sensor status, 45 persistent events, viewing, 62 physical disk syntax, 11 PLD firmware, downloading, 175 point-to-point mode, viewing, 112 port bypass circuit status, 115 protocols configuring, 19 displaying, 28 restricting, 23

#### Q

quit command, 17

#### R

random I/O optimization stripe size, 127 RARP, 20 rebuild command, 133 reset controller command, 70 Reverse Address Resolution Protocol, 20 router firmware, downloading, 178 viewing, 168 RS-232 configuration setting, 76 RS232 configuration viewing connection, 29 running CLI, 3

## S

SAF-TE component status, 35 downloading firmware, 176 viewing, 166
SATA devices downloading path controller firmware for, 177 downloading router firmware for, 178

MUX boards, 167 router, 168 SCSI inquiry data, 80 security disabling protocols, 23 for inband access, 107 select command, 18 SES device component status, 35 downloading firmware, 179 viewing, 169 set auto-write-through-trigger command, 30 set cache-parameters command, 71 set controller-date command, 74 set controller-name command, 75 set controller-password command, 76 set disk-array command, 91 set drive-parameters command, 104 set host-parameters command, 107 set inter-controller-link command, 109 set led command, 92 set logical-drive command, 134 set logical-volume command, 160 set protocol command, 23 set rs232-configuration command, 76 set unique identifier command, 78 show access-mode command, 31 show auto-write-through-trigger command, 32 show bypass device command, 49 show bypass RAID command, 51 show bypass SFP command, 52 show cache-parameters command, 79 show channels command, 17, 110 show clone command, 94 show configuration command, 55, 203 show controller-date command, 79 show controller-name command, 80 show disk-array command, 94 show disks command, 95 show disks logical-drive command, 135 show drive-parameters command, 112 show enclosure-status command, 35 show events command, 60 show frus command, 43

show host-parameters command, 114 show host-wwn-names command, 25 show inquiry-data command, 80 show ip-address command, 26 show led-status command, 98 show logical-drive command, 137 show logical-drives add-disk command, 139 show logical-drives expanding command, 139 show logical-drives initializing command, 140 show logical-drives logical-volume command, 141 show logical-drives parity-check command, 143 show logical-drives rebuilding command, 143 show logical-volume command, 161 show loop-map command, 57 show lun-maps command, 152 show luns command, 114 show media-check command, 144 show network-parameters command, 26 show partitions command, 154 show peripheral-device-status command, 45 show persistent-events command, 62 show port-wwn command, 27 show protocol command, 28 show redundancy-mode command, 82 show redundant-controller command, 84 show rs232-configuration command, 29 show safte-device command, 166 show sata-mux command, 167 show sata-router command, 168 show ses-devices command, 169 show shutdown-status command, 84 show stripe-size-list command, 145 show unique-identifier command, 85 shutdown controller command, 86 shutdown logical-drive command, 145 single-command mode, 5 SNMP, enabling, 19 special characters, using, 5 starting CLI, 3 static addressing, configuring, 20 stripe size random optimization, 127 sequential optimization, 127

stripe size, reviewing, 145 superuser privileges, 1

### Т

Telnet enabling, 19 inactivity period timeout, 23 viewing inactivity timeout value, 28 troubleshooting, 193 troubleshooting commands show bypass device, 49 show bypass RAID, 51 show bypass SFP, 52 show loop-map, 57

## U

unconfigure global-spare command, 99 unconfigure local-spare command, 147 unfail command, 87 unique identifier, setting, 78 unmap partition command, 155 upload controller-configuration file command, 87 upload nvram command, 59

### V

version command, 18 version option, 9

#### W

write policy setting for logical drives, 127, 134 setting globally, 71 write-back setting, 71 write-through setting, 71

### Х

xml configuration report, 55 xml DTD, 211 xml output, 203 xml output sample, 236